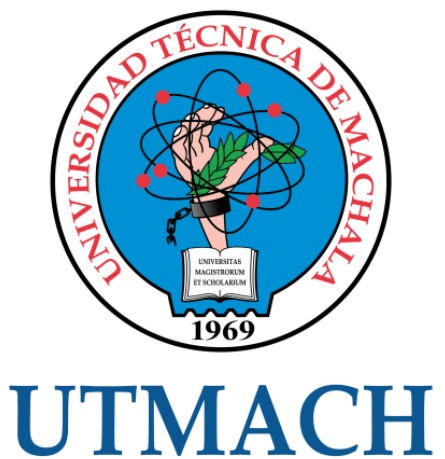

## FACULTAD DE INGENIERÍA CIVIL

CARRERA DE INGENIERÍA CIVIL

### ANÁLISIS DE LA CAPACIDAD VIAL Y NIVEL DE SERVICIO DE LAS VÍAS DE INGRESO DE LA CIUDAD DE MACHALA.

PEÑAFIEL PAVON JOSE MIGUEL INGENIERO CIVIL

> **MACHALA** 2022

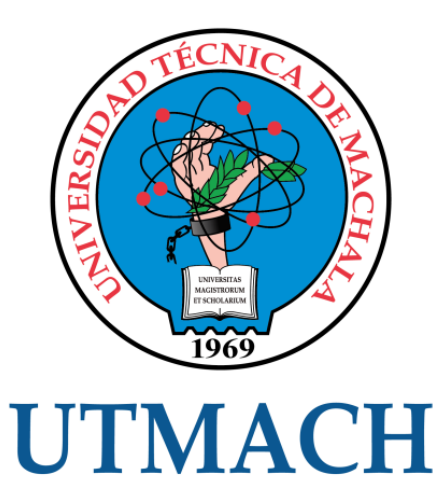

### FACULTAD DE INGENIERÍA CIVIL

### CARRERA DE INGENIERÍA CIVIL

Análisis de la capacidad vial y nivel de servicio de las vías de ingreso de la Ciudad de Machala.

> PEÑAFIEL PAVON JOSE MIGUEL INGENIERO CIVIL

> > **MACHALA** 2022

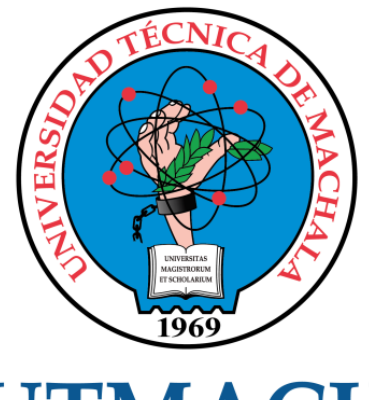

# **UTMACH**

### FACULTAD DE INGENIERÍA CIVIL

### CARRERA DE INGENIERÍA CIVIL

TRABAJO TITULACIÓN TRABAJO EXPERIMENTAL

Análisis de la capacidad vial y nivel de servicio de las vías de ingreso de la Ciudad de Machala.

> PEÑAFIEL PAVON JOSE MIGUEL INGENIERO CIVIL

SANCHEZ MENDIETA CARLOS EUGENIO

MACHALA, 24 DE FEBRERO DE 2022

**MACHALA** 2022

### Análisis de la capacidad vial y nivel de servicio de las vías de ingreso de la Ciudad de Machala

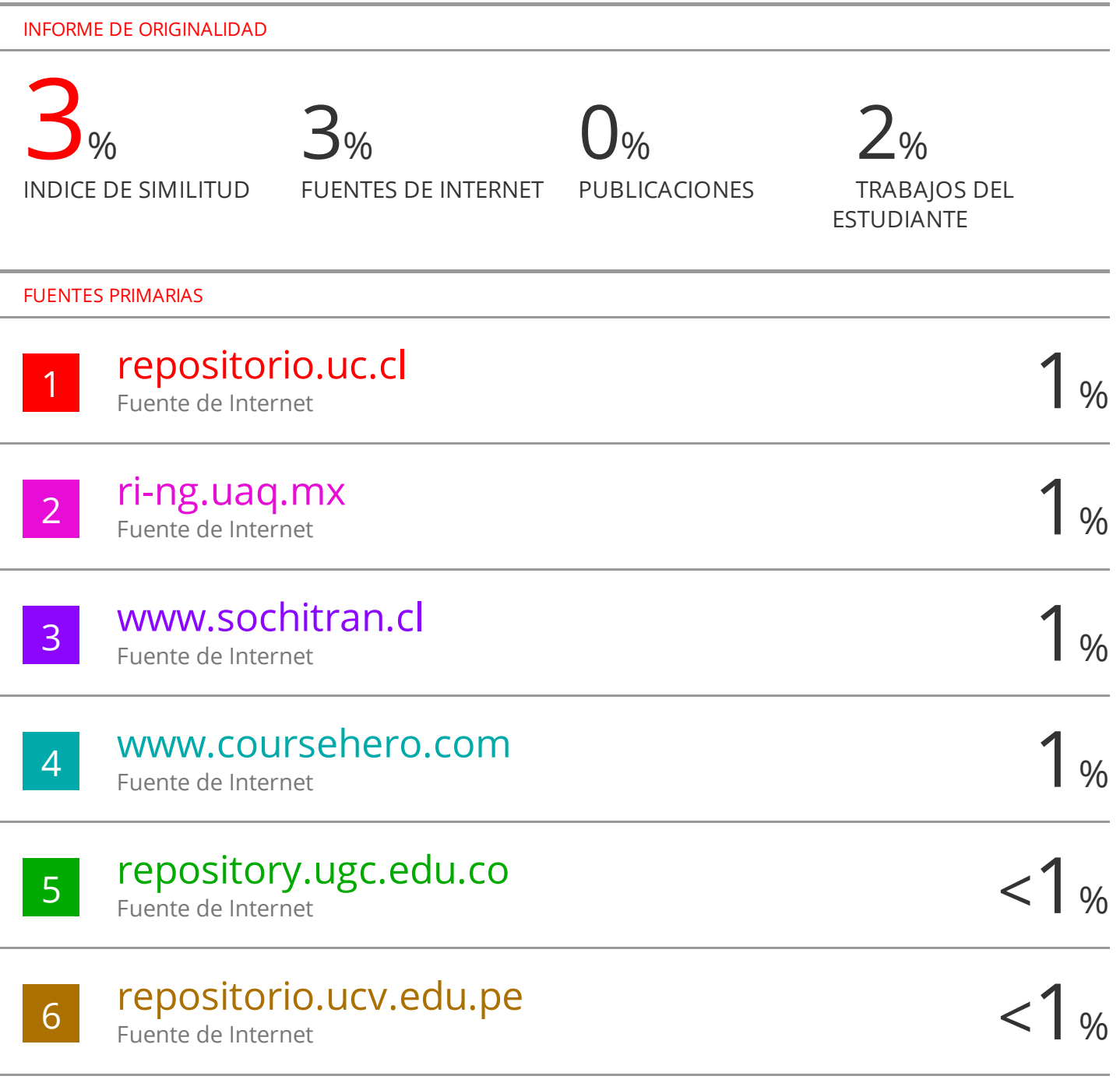

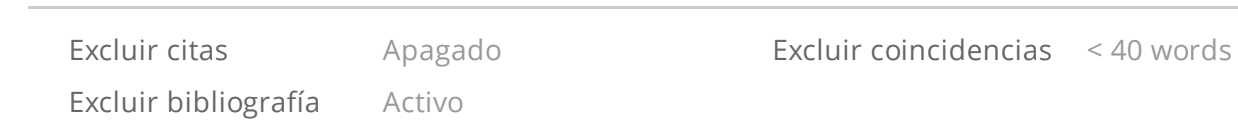

### CLÁUSULA DE CESIÓN DE DERECHO DE PUBLICACIÓN EN EL REPOSITORIO DIGITAL INSTITUCIONAL

El que suscribe, PEÑAFIEL PAVON JOSE MIGUEL, en calidad de autor del siguiente trabajo escrito titulado Análisis de la capacidad vial y nivel de servicio de las vías de ingreso de la Ciudad de Machala., otorga a la Universidad Técnica de Machala, de forma gratuita y no exclusiva, los derechos de reproducción, distribución y comunicación pública de la obra, que constituye un trabajo de autoría propia, sobre la cual tiene potestad para otorgar los derechos contenidos en esta licencia.

El autor declara que el contenido que se publicará es de carácter académico y se enmarca en las dispociones definidas por la Universidad Técnica de Machala.

Se autoriza a transformar la obra, únicamente cuando sea necesario, y a realizar las adaptaciones pertinentes para permitir su preservación, distribución y publicación en el Repositorio Digital Institucional de la Universidad Técnica de Machala.

El autor como garante de la autoría de la obra y en relación a la misma, declara que la universidad se encuentra libre de todo tipo de responsabilidad sobre el contenido de la obra y que asume la responsabilidad frente a cualquier reclamo o demanda por parte de terceros de manera exclusiva.

Aceptando esta licencia, se cede a la Universidad Técnica de Machala el derecho exclusivo de archivar, reproducir, convertir, comunicar y/o distribuir la obra mundialmente en formato electrónico y digital a través de su Repositorio Digital Institucional, siempre y cuando no se lo haga para obtener beneficio económico.

Machala, 24 de febrero de 2022

PENAFIEL PAVONJOSE MIGUEL 0706402419

### **AGRADECIMIENTO**

<span id="page-5-0"></span>Quiero expresar mi eterna gratitud a mi madre Verónica Pavón y mi padre Simón Peñafiel quienes me han guiado desde mi niñez para ir por un buen camino, el cual me ha llevado a donde me encuentro ahora.

A mi madre, que se encargó de mi desde muy joven, que tuvo que levantarse temprano por 20 años para enviarme a la escuela bien desayunado, bien uniformado, con todos los deberes listos, al igual que en el colegio hasta la universidad, que siempre hizo un esfuerzo por sus hijos.

A mi padre, que siempre madrugó a trabajar todos los días para poder darnos lo necesario a su familia, para poder apoyarnos en el estudio que como dice el "Es la mejor herencia que te puedo dejar".

#### **DEDICATORIA**

<span id="page-6-0"></span>Quiero dedicar este trabajo a mi abuela y mi tía, Lida y Lucrecia Cuenca, que creyeron en mi desde el primer momento que supieron que entraría a una carrera universitaria, y que cada vez que me veían me decían "Mi ingeniero" y me daban ánimos para seguir adelante, gracias a su amor y su apoyo incondicional.

A mi hermana Lida, que siempre confió en mí para todo y me ha apoyado en las ideas que se me han ocurrido.

A mis amigos, Jefferson, Omar, William, Josué, Fabián, Eliana, Michelle mis compañeros que conocí desde el inicio de mi carrera y Steven, Mayte, Eduardo, Jenny amigos que me dio el paso de la carrera y nos hemos mantenido juntos apoyándonos en todo. A mi ñaño Daniel, el primer amigo que hice al entrar y al que considero un hermano.

Por último y no menos importante a mi perrita Chiqui, la primera en darme los buenos días, y la primera en recibirme al llegar de mis clases, mi negrita que me acompañaba en mis clases virtuales y me ha dado apoyo sin necesidad de decir una palabra.

II

Título: Análisis de la capacidad vial y nivel de servicio de las vías de ingreso de la Ciudad de Machala.

#### <span id="page-7-0"></span>**RESUMEN**

El presente proyecto surge de la necesidad de conocer el nivel de servicio y la relación entre volumen y capacidad de las vías de acceso de la ciudad de Machala, los cuales para la ejecución del proyecto se establecieron puntos específicos en sectores donde se observa gran cantidad de vehículos como son la Av. 25 de junio, Av. Ferroviaria, Av. Bolívar Madero Vargas, Av. Colon Tinoco, Vía Pajonal y Vía la Primavera las cuales sirven como vías de ingreso y salida de la ciudad. Para lo cual nos planteamos el objetivo de analizar los niveles de servicio y la relación entre el volumen vehicular y la capacidad vial existente en los ingresos de la ciudad mediante la aplicación de los procesos de cálculo del manual HCM 2000 y la comprobación de los datos mediante el software de simulación de tráfico Aimsun. Para la ejecución de los trabajos será necesario realizar un conteo de vehículos neumático, el cual ayudara a obtener datos de velocidades y clasificación vehicular además en el procesamiento de los datos se elaboraron tablas de variación de máxima demanda en base a los aforos del día con mayor flujo vehicular con intervalos de tiempo de 15 minutos para la obtención del volumen horario de máxima demanda y el factor horario de máxima demanda que servirán como primer paso para la elaboración de los datos necesarios en la aplicación del ábaco de la Curva Velocidad-Flujo del manual HCM 2000 utilizado para conseguir los niveles de servicio viales. Los resultados obtenidos de los niveles de servicio se los detalla a continuación, La Vía Pajonal alcanzó un nivel de servicio A lo que la convierte en una vía de flujo libre, brindándole una comodidad al usuario al circular por esta vía por otro lado, la Avenida Bolívar Madero Vargas presenta un nivel de servicio C, pues en ella existen afectaciones en la velocidades y en la libertad de movimiento de los usuarios, debido a que los conductores presentan inconvenientes al momento de realizar maniobras de cambio de carril, puesto que en la vía existe gran cantidad de vehículos de carga que se dirigen a los ingresos de Autoridad Portuaria de Puerto Bolívar. Por otro lado, en las vías Avenida Colon Tinoco, Avenida Ferroviaria, Vía la primavera, Avenida 25 de junio se generaron un nivel de servicio B los cuales se considera que mantienen un flujo estable sin mayor grado de afectación, todos estos criterios los comprobados con las simulaciones realizadas en Aimsun donde existió una variación en la Av. Ferroviaria por efectos del semáforo ubicado a la altura del Terminal terrestre el cual se presenta una reducción de velocidad en ese punto. También se obtuvo la relación entre Volumen-capacidad de las vías antes mencionadas observando así que los ingresos de mayor uso respecto a su capacidad son la Av. 25 de junio, Av. Bolívar Madero Vargas y Vía la primavera las cuales obtuvieron valores de v/c iguales a 0.23, lo que nos indica que el volumen vehicular se mantiene ocupando un 23% de la capacidad de la vía, mientras que el resto de ingresos se mantienen en valores por debajo del 20% de su capacidad.

#### **Palabras clave:**

*Nivel de servicio, congestión vehicular, capacidad vial, aforos vehiculares, densidad.*

#### **ABSTRACT**

<span id="page-9-0"></span>This project arises from the need to know the level of service and the relationship between volume and capacity of the access roads of the city of Machala, which for the execution of the project specific points were established in sectors where a large amount of traffic is observed. vehicles such as Av. 25 de Junio, Av. Ferroviaria, Av. Bolívar Madero Vargas, Av. Colon Tinoco, Vía Pajonal and Vía la Primavera which serve as routes into and out of the city. For which we set ourselves the objective of analyzing the levels of service and the relationship between the vehicle volume and the existing road capacity in the income of the city through the application of the calculation processes of the HCM 2000 manual and the verification of the data through Aimsun traffic simulation software. For the execution of the works, it will be necessary to carry out a count of pneumatic vehicles, which will help to obtain data on speeds and vehicle classification. In addition, in the processing of the data, maximum demand variation tables were prepared based on the capacity of the day with the greatest demand. vehicular flow with time intervals of 15 minutes to obtain the hourly volume of maximum demand and the hourly factor of maximum demand that will serve as the first step for the elaboration of the necessary data in the application of the abacus of the Speed-Flow Curve of the manual HCM 2000 used to achieve road service levels. The results obtained from the service levels are detailed below, The Vía Pajonal reached a service level A, which makes it a free-flow road, providing comfort to the user when traveling along this road, on the other hand, Avenida Bolívar Madero Vargas presents a level of service C, since in it there are affectations in the speeds and in the freedom of movement of the users, due to the fact that the drivers present inconveniences when carrying out lane change maneuvers, since on the road There is a large number of cargo vehicles that are directed to the income of the Port Authority of Puerto Bolívar.On the other hand, on the Avenida Colon Tinoco, Avenida Ferroviaria, Vía la Primavera, Avenida 25 de Junio, a level of service B was generated, which is considered to maintain a stable flow without a greater degree of affectation, all these criteria have been verified with the simulations carried out in Aimsun where there was a variation in Av. Ferroviaria due to the effects of the traffic light located at the site of Bus Station, which shows a reduction in speed at that point. The relationship between Volume-capacity of the aforementioned roads was also obtained, thus observing that the revenues with the highest use with respect to their capacity are Av. 25 de Junio, Av. Bolívar Madero Vargas and Vía la primavera, which obtained values of v/c equal to 0.23, which indicates that the vehicle volume continues to occupy 23% of the road's capacity, while the rest of the income remains at values below 20% of its capacity.

### **Key words:**

Level of service, vehicular congestion, highway capacity, vehicle accounting, density.

<span id="page-11-0"></span>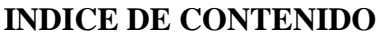

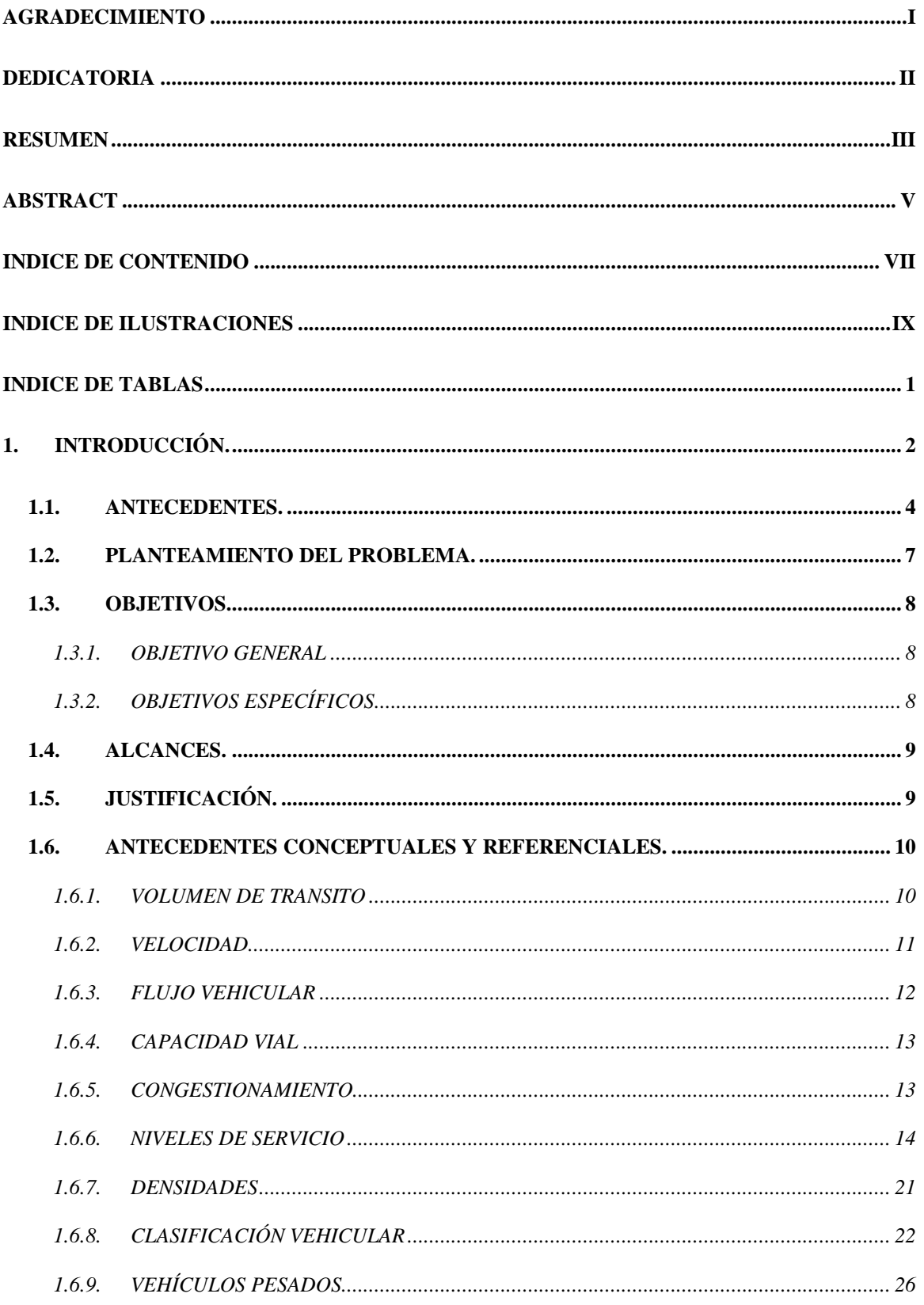

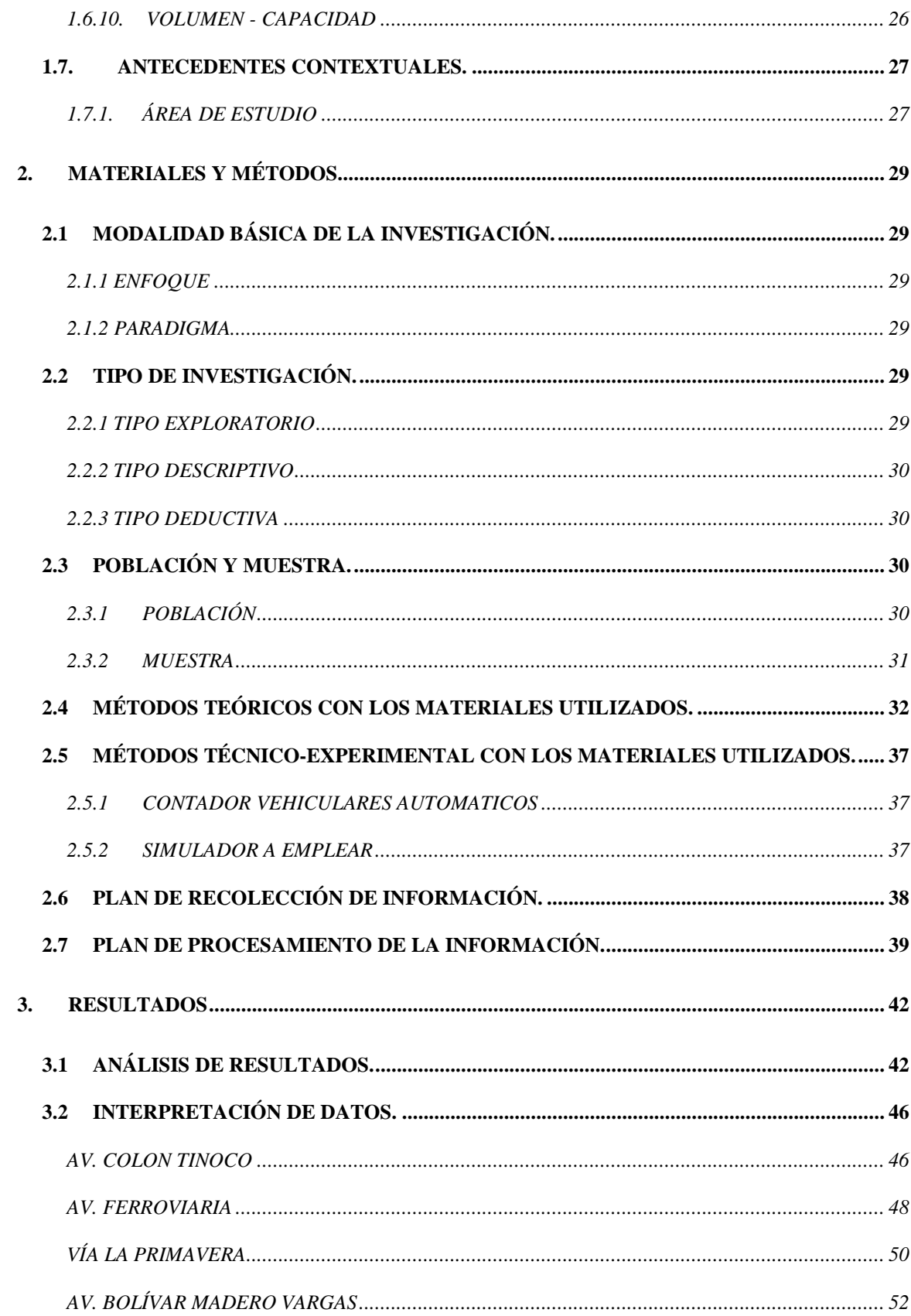

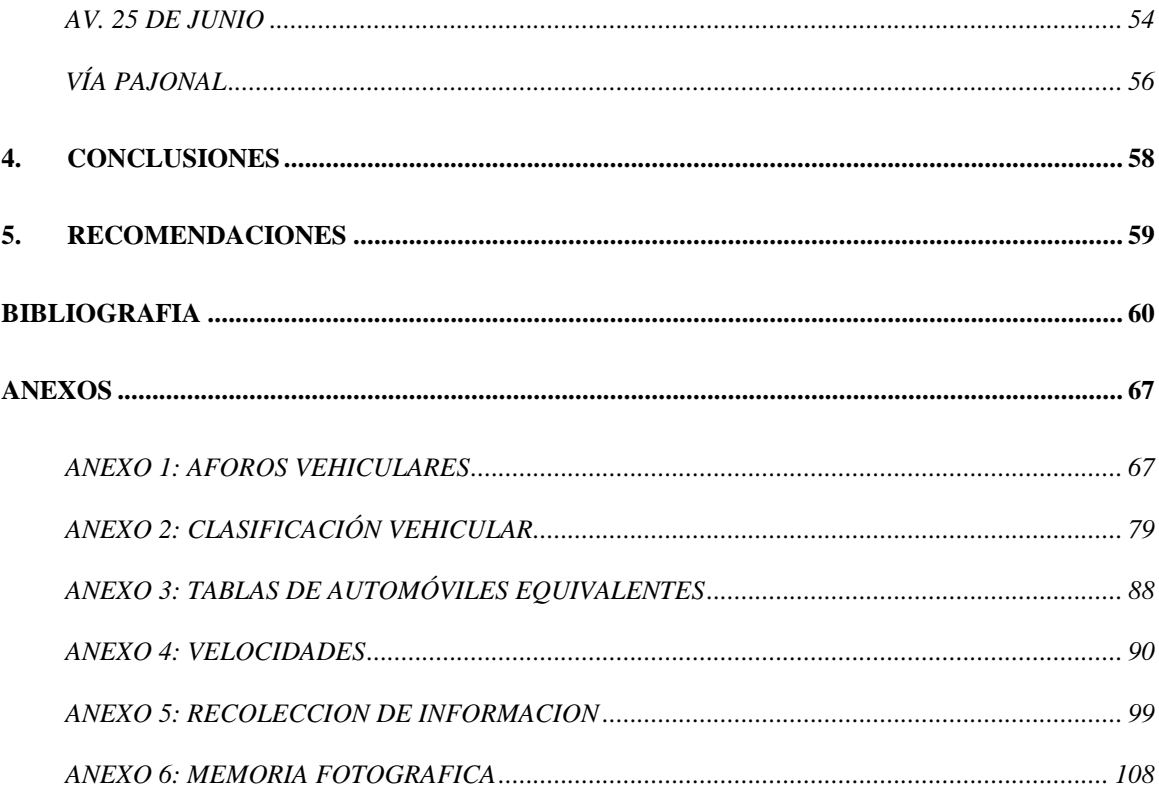

### **INDICE DE ILUSTRACIONES**

<span id="page-13-0"></span>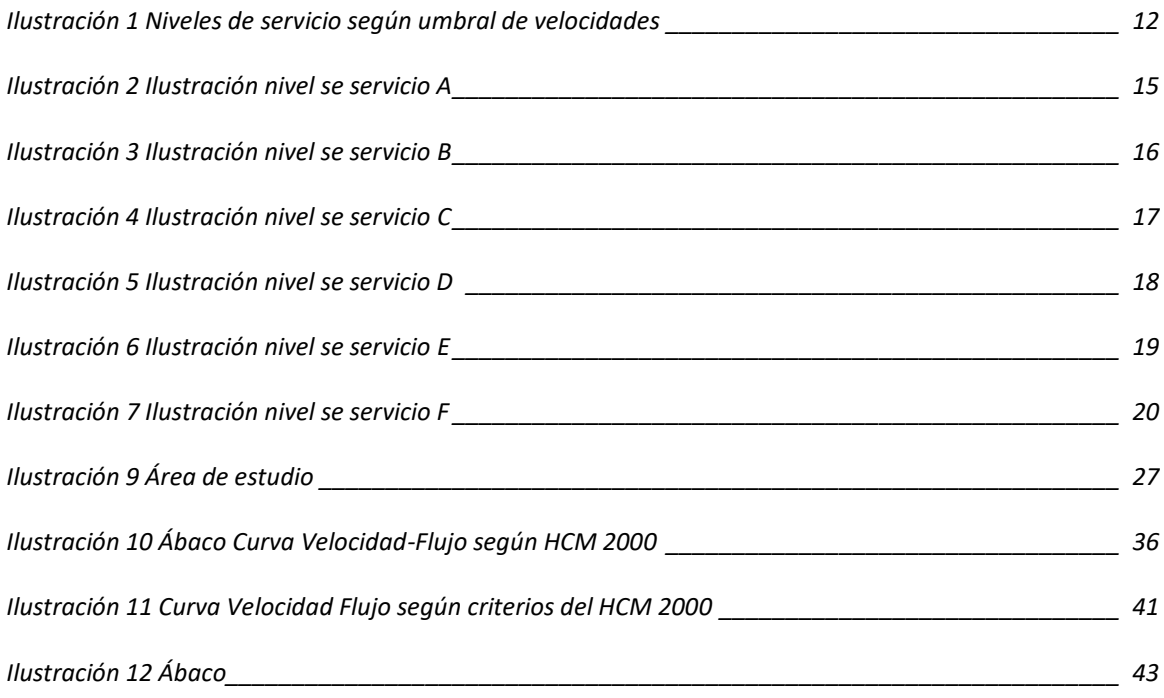

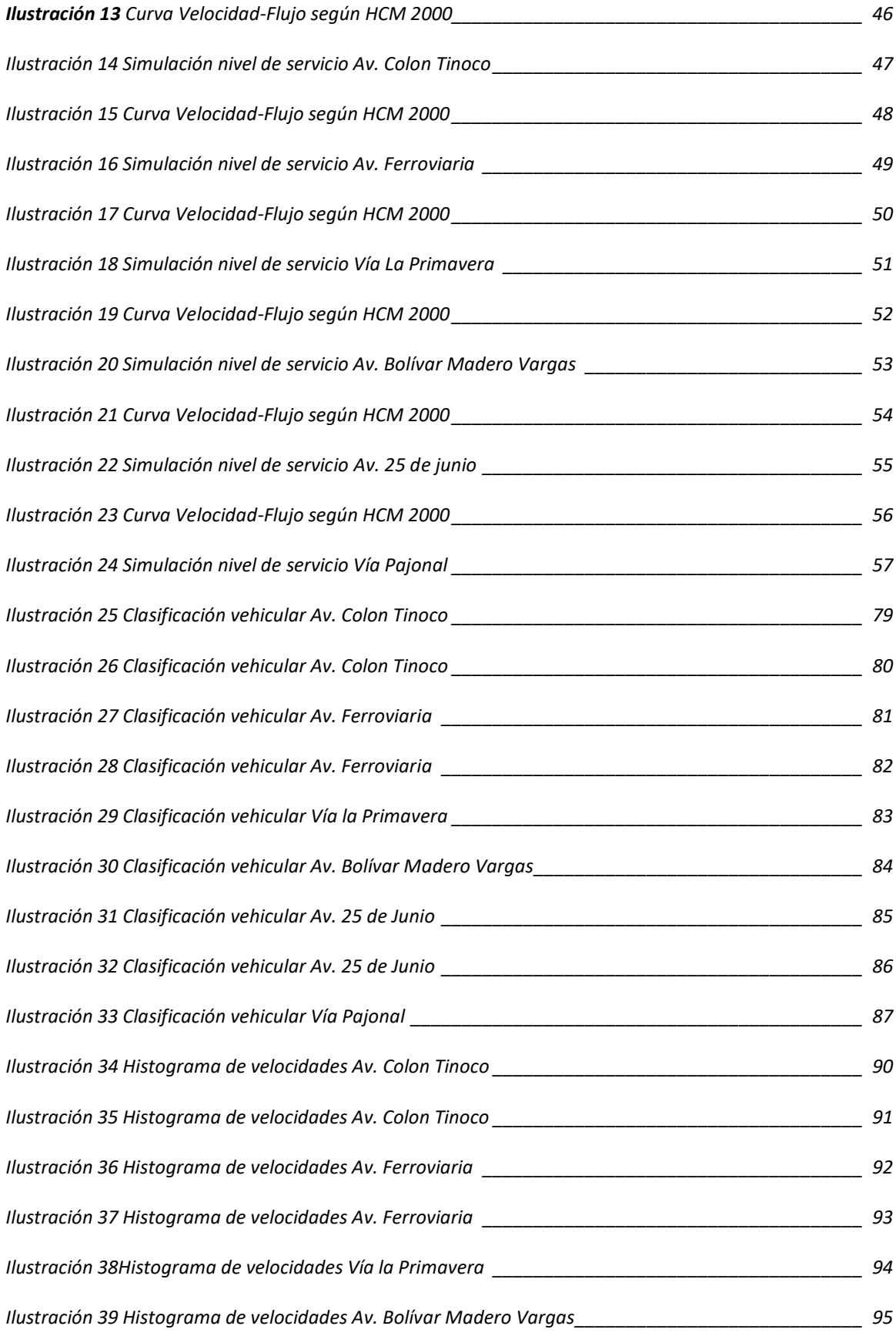

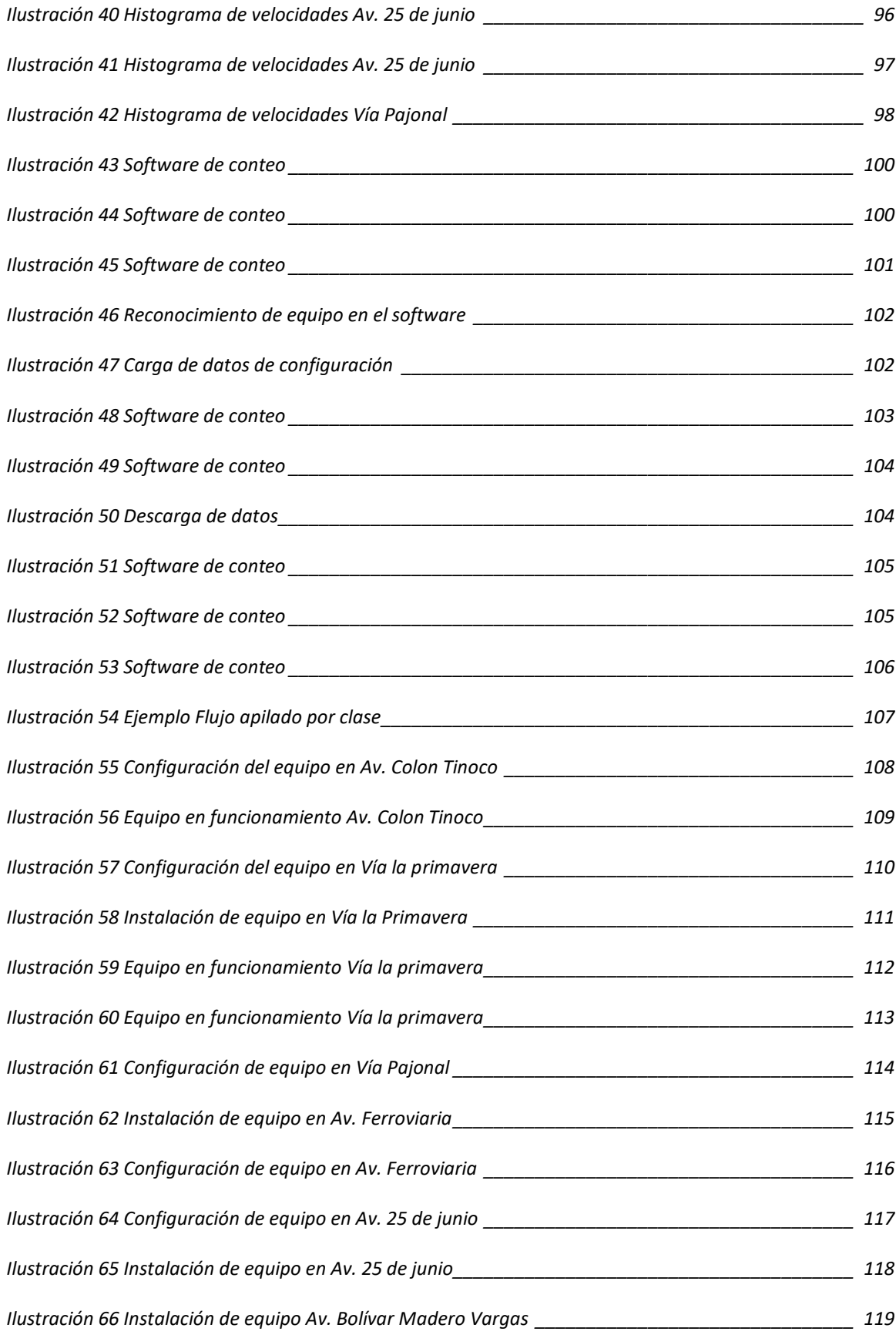

### **INDICE DE TABLAS**

<span id="page-16-0"></span>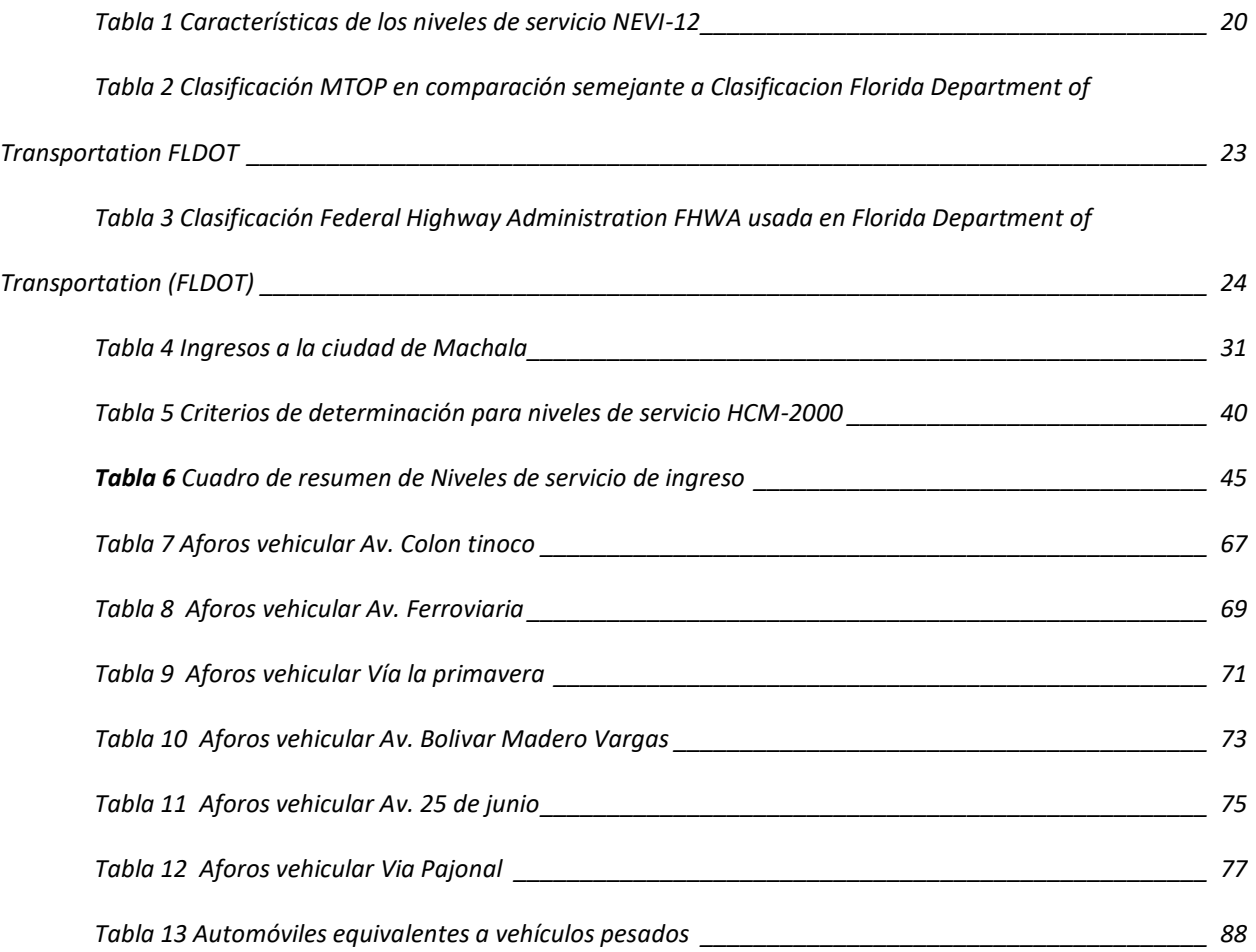

### **1. INTRODUCCIÓN.**

<span id="page-17-0"></span>La ciudad de Machala, al ser un punto importante en la exportación de varios productos como el banano y el camarón, se vuelve una ciudad de amplio movimiento y está en constante crecimiento, por ello el tráfico que se genera en las entradas y salidas de esta son objeto de estudio, ya que es necesario tener información de cada ciudad para así poder realizar propuestas que mejoren el rendimiento y movilidad en las ciudades.

La congestión del tráfico es actualmente un gran desafío a resolver, ya que cada vez más usuarios tienen que trasladarse a las grandes ciudades para realizar actividades económicas, sociales, culturales y de otro tipo. Además, el transporte no es exclusivo del usuario, ya que el producto que se consume o se pone en el mercado también debe ser transportado, lo que agudiza aún más el problema del aumento del tránsito vehicular entre ciudades y genera serios problemas en el tránsito automotor, además de la contaminación, ruido excesivo, aumento del número de accidentes de tráfico, etc.(Pérez et al., 2014)

Los niveles de servicio de cierta manera nos permite medir congestionamientos vehiculares existentes en las vías, esto debido a muchos factores como falta de carriles, mala señalización, estacionamientos no permitidos, etc. sumado al principal que es el gran flujo de vehículos en las entradas de la ciudad, en la ciudad de Machala existen muchos puntos en los que se logra observar problemas en la movilidad , por ello es de mucho interés el estudio para así proponer soluciones que nos competen como Ingenieros civiles, se ha indicado que con las simulaciones existen resultados de flujos que pueden mejorar debido a su control.(Wu et al., 2018)

Muchas ciudades se enfrentan a graves problemas de tráfico urbano debido al creciente número de vehículos en las carreteras. Las ciudades se convierten en los principales centros de actividad económica, las poblaciones tienden a asentarse allí. Tales reuniones masivas requieren transporte no solo para ellos mismos, sino también para los productos que consumen o producen. Desafortunadamente, el transporte puede crear muchos impactos negativos en el medio ambiente, como la congestión del tráfico, la contaminación del aire, el ruido y la pérdida de paz en algunas áreas; Además, la congestión vehicular puede aumentar el riesgo de accidentes viales.(Pérez et al., 2014)

En el presente trabajo se dará una breve explicación de los conceptos necesarios para el entendimiento de valores a obtener, además de la información de la ciudad como lugar donde se sitúa el estudio.

Mostraremos cada una de las fórmulas utilizadas en el cálculo para la obtención de los niveles de servicio y la relación volumen-capacidad, para su uso dentro del ábaco de HCM 2000, además de una breve explicación y uso de los materiales técnico-experimentales utilizados en este proyecto.

Posteriormente mostraremos el ejemplo de los cálculos realizados para sintetizarlos y representarlos mediante tablas y gráficos para su respectivo análisis, comparándolos así con los resultados obtenidos en las simulaciones y proceder a sus debidas conclusiones.

### <span id="page-19-0"></span>*1.1. Antecedentes.*

### - **APLICACIÓN Y CALIBRACIÓN DEL HIGHWAY CAPACITY MANUAL VERSIÓN 2000 (HCM 2000) EN UNA AUTOPISTA CHILENA**

Guillermo Thenoux\*, Soledad Lastra F\*

Este artículo presenta los resultados de un estudio sobre la operación de una autopista (Autopista del Sol) usando la edición del Manual de Capacidad de Autopistas (HCM 2000). Los resultados muestran que es posible desarrollar con los datos de tu proyecto una calibración y obtener el desempeño de las carreteras de otras ubicaciones, así como compararlos con el modelo propuesto por HCM 2000. El resultado indica que para los chilenos se pueden evaluar utilizando la metodología del HCM con características internacionales (edición 2000), pero se deben hacer ajustes al modelo de velocidadintensidad.(Thenoux & Lastra, 2004)

### - **EVALUACIÓN DE LA CONGESTIÓN VEHICULAR: AV. CASTRO BENÍTEZ Y VÍA PAJONAL, MACHALA-ECUADOR, AÑO 2016**

Oyola, E.; Berrú, J.; Romero, E.; Carrión, L.; Aguirre, F.; Tacuri, M.

En este trabajo se evaluó la intersección de las Av. Alejandro Castro Benítez y Av. Pajonal en Machala-Ecuador, conformada por 2 carreteras de 2 y 4 carriles que usan los usuarios para entrar y salir de la ciudad, en este informe se realizó en parte el mismo trabajo hecho por nosotros, con la diferencia que se presentó la intersección, y su propuesta de mejora. Se realizaron conteos manuales vehiculares de doce horas por tres días, para obtener un volumen vehicular, y procesar los datos por el método analítico HCM 1985, y luego modelados en SYNCHRO 8.0. Se obtuvo su nivel de servicio, con una clasificación de F. (Oyola Estrada et al., 2017)

### - **INVESTIGATING AND CALIBRATING THE DYNAMICS OF VEHICLES IN TRAFFIC MICRO-SIMULATIONS MODELS**

Mohammed Yazan Madi

La precisión de los datos generados por el micro modelo utilizado en el modelado de emisiones depende de cómo se represente la dinámica del vehículo en el modelo. El comportamiento dinámico de cada vehículo se modela continuamente. Por lo tanto, se requiere que el modelo reproduzca la misma variación de estos comportamientos en el mundo real. Este estudio ha examinado dos enfoques principales para investigar la representación de la dinámica del automóvil en el modelo de micro simulación de tráfico AIMSUN. Donde uno de ellos es comparar los resultados de los modelos de rendimiento del vehículo simulado con los datos de rendimiento del vehículo de campo. obtenido del Vehículo Instrumento (IV) que circula por la ruta de estudio.(Mohammed Yazan Madi, 2016)

### - **IMPLEMENTACIÓN EN AIMSUN DE MODELO DE COMPORTAMIENTO VEHICULAR EN INTERSECCIONES SEMAFORIZADAS.**

Pedro Apolinar Molina González

El simulador de tráfico genera representaciones digitales que sirven para analizar la situación de una red vial y evaluar propuestas de mejora en caso de conflicto. Así mismo ayuda a crear modelos del comportamiento del vehicular, los programas de simulación utilizan modelos matemáticos resultantes del análisis del usuario en escenarios de la vida real. Los modelos actuales utilizados por el simulador se derivan de datos operativos en ciudades desarrolladas.(Pedro Apolinar, 2018)

### - **ANÁLISIS DEL NIVEL DE SERVICIO EN LA INTERSECCIÓN DE LAS AVENIDAS MANABÍ Y AMÉRICA, PORTOVIEJO, ECUADOR**

José Vera José Loor Eduardo Ortiz-Hernández Daniel Delgado

La congestión en los cruces urbanos es uno de los principales problemas de movilidad en el mundo. El objetivo de la presente investigación es determinar el nivel de servicio en el cruce señalizado de Avenida América y Manabí en la ciudad de Portoviejo-Ecuador, como insumo para evaluar el índice de amenidades que ofrece a los usuarios todos los tipos de transporte en estudio. Este método tuvo en cuenta el análisis de las secciones transversales geométricas y señaléticas existentes en las vías estudiadas, el aforo vehicular y peatonal se realizó durante varios días de la semana sin verse afectada por la ocurrencia de eventos inusuales que pudieran sesgar la vía. Se obtuvieron varios resultados para posteriormente determinar el nivel de servicio en cada tramo de análisis.(Vera Jose; Loor Jose; Ortiz Eduadro; Delgado Daniel, 2021)

### <span id="page-22-0"></span>*1.2. Planteamiento del problema.*

Actualmente no se cuenta con información pública calificada por el Municipio o alguna entidad diferente en el cual se encuentre datos abiertos sobre el tema de movilización para así tener referencias de cómo se encuentran los servicios viales en la ciudad. Sin embargo, existen trabajos investigativos como el ejemplo el realizado por nuestros docentes donde exponen el nivel de servicio de una de los ingresos a la ciudad de Machala, el cual obtuvo un nivel F en el año 2016.(Oyola Estrada et al., 2017)

Entonces surge la duda, ¿Cuál es el nivel de servicio y la relación volumen-capacidad vial en las vías de acceso de la ciudad de Machala? Los niveles de servicio son fáciles de entender, con un modelo del cual se pueda seguir, o tomar de ejemplo, los textos detallan que existen niveles de servicios de A a F, siendo A un flujo libre sin ningún tipo de problema y F un flujo muy conflictivo al cual no deberíamos llegar, sabiendo esto podríamos expresar mediante fichas de observación la calificación como ejemplo de la Vía Troncal a la costa se comportaría con un nivel de servicio A y la Avenida 25 de junio en el centro de Machala se podría ubicar en un nivel de servicio E o F. A groso modo se puede expresar ello, pero para ser más justos es necesario realizar el estudio con sus respectivos cálculos, ya que intervienen más datos como la infraestructura vial, los semáforos, las velocidades, los diseños de las intersecciones, etc. (Araujo Royer, 2020; Ballis, 2004)

Alrededor del 80% de la población vive en zonas urbanas y en futuras décadas llegaran al 90% en Latinoamérica, esto afectara en la movilidad urbana (OMU, 2013). Aumentando así los volúmenes de tránsito y se estima que llegaran a congestionamientos en varios puntos de la ciudad si no se toma en consideración

Teniendo en cuenta lo escrito anteriormente, y observando que en ingresos a las ciudades existe una gran cantidad de vehículos, hay lugares donde existe congestionamientos de los cuales no tenemos información del que podamos partir para establecer soluciones a futuro.

### <span id="page-23-0"></span>*1.3. Objetivos.*

### <span id="page-23-1"></span>*1.3.1. OBJETIVO GENERAL*

➢ Analizar los niveles de servicio y la relación volumen-capacidad mediante métodos técnicos y experimentales de tránsito en las vías de acceso de la ciudad de Machala.

### <span id="page-23-2"></span>*1.3.2. OBJETIVOS ESPECÍFICOS*

- ➢ Analizar la relación entre el volumen de tránsito y la capacidad actual mediante aforos de tráfico vehicular neumático en las vías de acceso de la ciudad de Machala.
- ➢ Obtener el nivel de servicio vial mediante la aplicación del manual HCM 2000 en las vías de acceso de la ciudad de Machala.
- ➢ Análisis de la congestión vehicular mediante la aplicación de simuladores de tráfico en las vías de acceso de la ciudad de Machala.

### <span id="page-24-0"></span>*1.4. Alcances.*

Al finalizar este proyecto tendremos la capacidad de obtener capacidades viales y realizar el análisis de una vía cualquiera, desde el momento en el que se toman datos importantes como los flujos vehiculares con el manejo, instalación y descarga de información de los contadores vehiculares automáticos, herramienta útil que evita tener el rango de error que se pueden obtener realizando conteos manuales.

Además, se logrará obtener datos con la utilización del software de Metrocount como los informes de velocidades, tipos de vehículos, aforos vehiculares, porcentajes de vehículos de acuerdo a su dirección, etc. Que servirán para los cálculos y simulaciones del proyecto.

Utilizaremos software de simulación vehicular, que nos da una mejor apreciación y entendimiento de la zona estudiada, todas estas herramientas mencionadas nos ayudan a llegar al correcto análisis llegando a ser muy detallados y manejables.

#### <span id="page-24-1"></span>*1.5. Justificación.*

El análisis de un flujo vehicular se puede realizar en absolutamente cualquier vía que permita el paso vehicular, lo que lleva a ser una necesidad el conocimiento de ramas específicas de la ingeniería como lo es el tránsito , por ello me he propuesto el estudio de la capacidad vial de varias vías de ingreso, este apartado permite perfeccionar conocimientos de materias estudiadas durante la carrera universitaria, además de relacionarlas con el mundo laboral en proyectos que necesiten de estudios similares, como el obtener datos de flujos vehiculares, mejorar el nivel de servicio de una carretera, proponer medidas que lleven a un cambio significativo en la movilización vehicular, etc.

Finalmente, una de las causas más importantes para realizar este proyecto fue el interés de la obtención del título de Ingeniero civil, además de ser necesario el conocimiento especifico de un área de estudio, que es de utilidad como profesional.

A futuro se buscará crear un ambiente agradable para los usuarios, para resolver el problema del tráfico vehicular, aumentando el nivel de servicio ya que deberán mejorar.(Cuentas & Ayala, 2019)

#### <span id="page-25-0"></span>*1.6. Antecedentes conceptuales y referenciales.*

### <span id="page-25-1"></span>*1.6.1. VOLUMEN DE TRANSITO*

Es el número de vehículos que pasan por una vía determinada de durante un período de tiempo específico: este podrá ser por horas, días o semanas, y será tráfico horario, diario o semanal respectivamente.(Paliz, 2016)

En los volúmenes de tránsito están conformados por diferentes tipos de vehículos, estos serán livianos, buses, carga. Dentro de los vehículos livianos se encuentran vehículos de dos ruedas como motos, motocicletas; automóviles y camionetas, y dentro de los vehículos de carga existe una gran variedad de ejes y pesos permitidos.

### <span id="page-26-0"></span>*1.6.2. VELOCIDAD*

Las velocidades deseadas por los conductores a las que desean circular van a depender mucho del nivel de servicio que se ofrezca, estas velocidades están relacionadas con la geometría, e tráfico, condiciones meteorológicas entre otras.(Meneses, 2019)

Las velocidades pueden ser completamente medidas de diferentes maneras, en nuestro caso los contadores vehiculares ayudan con la obtención de dicha información, en la cual obtenemos velocidades máximas, mínimas y la velocidad media que es la utilizada en el desarrollo del presente trabajo.

Para los cálculos es necesario la Velocidad Libre de Circulación de manera calculada o la velocidad promedio que puede ocurrir en una carretera que puede determinarse mediante datos tomados directamente en la vía, o puede estimarse a partir de las condiciones geométricas existentes en el tramo de carretera en estudio, también existe la opción de incorporar GPS en un automóvil para así obtener datos de la velocidad en todo el tramo.(Kumar Bhuyan & Rao, 2010; Thenoux & Lastra, 2004)

Además, si se utilizan los datos de velocidad de una manera diferente existe otro método donde se utiliza un umbral velocidad como una propuesta alternativa para la obtención de los niveles de servicio.(Romana & Pérez, 2006)

*Ilustración 1 Niveles de servicio según umbral de velocidades*

<span id="page-27-1"></span>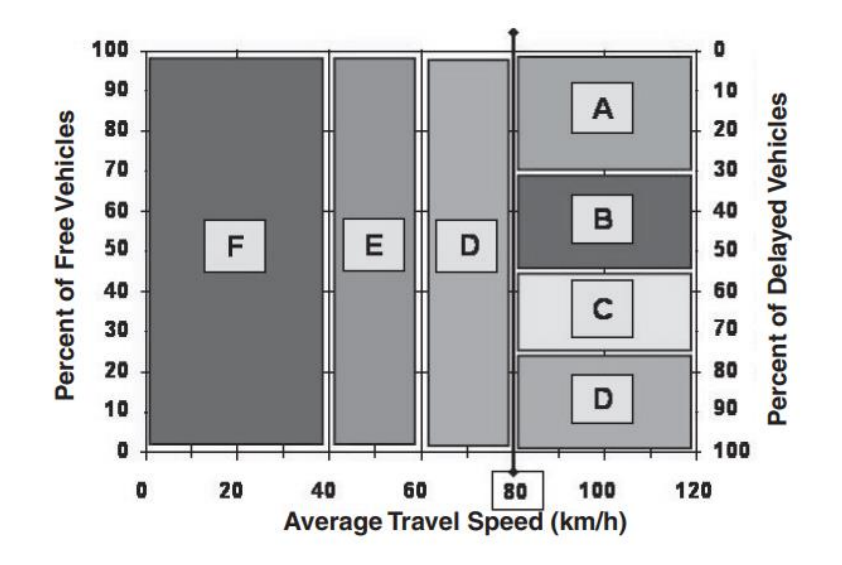

**Fuente:** Medidas de eficacia para la evaluación del nivel de servicio de las carreteras de dos carriles (Transportation Research Record) (Romana & Pérez, 2006)

### 1.6.2.1. Perfiles de velocidad

Estos se obtienen gracias al desarrollo del software, nos dan a conocer las velocidades en un rango de tiempo obtenidas en el campo, además brindan información de velocidades promedio, horarios en los cuales se dan mayores velocidades, etc. (Benz & Ogden, 1996; Meneses, 2019)

#### <span id="page-27-0"></span>*1.6.3. FLUJO VEHICULAR*

El flujo vehicular es inversamente proporcional al nivel de servicio de la carretera, ya que a medida que este aumenta, su servicio disminuye, mientras aumentan la cantidad de vehículos por hora por carril expresado de la siguiente manera "  $Veh/h/carril$ " la vía puede llegar a su límite ofertado, saturándose y llevando a los usuarios a perder su libertad de maniobras y reducción de velocidades.

### <span id="page-28-0"></span>*1.6.4. CAPACIDAD VIAL*

Es el valor máximo de vehículos que pasan a través de una sección de una vía o calzada en un período de tiempo, en función de las condiciones de la carretera y el tráfico, como las características geométricas. Se expresa en vehículos por hora. El máximo de su capacidad se produce cuando se alcanza la densidad crítica y el tráfico se mueve a una velocidad crítica. (Zaira et al., 2018)

Para obtener mejores resultados para la capacidad de carga de una carretera, se necesita determinar la velocidad, el tipo de vehículo, la masa del vehículo y otros medios de transporte, una herramienta para realizar esto y los más utilizados son el sensor de campo magnético y el tipo con tubo neumático. (Zaira et al., 2018)

Mientras que el uso de datos establecidos como el HCM 1985 dice que en autopistas se podrá usar una capacidad de 2000 Veh/hora/carril, y varían dependiendo del país donde se establezcan.(Cal y Mayor Reyes Spíndola & Cárdenas Grisales, 1995)

#### <span id="page-28-1"></span>*1.6.5. CONGESTIONAMIENTO*

Existen varias definiciones, la más común es que el congestionamiento ocurre cuando la demanda de tráfico excede la capacidad de la carretera en un tiempo determinado, ya que toda esa demanda no se procesa durante ese mismo tiempo.(Brilon & Estel, 2010) Se podría pensar que un aumento de rutas para el tráfico conlleva una mejora en la movilidad de los vehículos, pero no siempre es así; Esto se discute en la famosa paradoja de Braess (Pérez et al., 2014) La cual afirma: "*El hecho de agregar una nueva vialidad a una red de transporte puede no mejorar la operación*  *del sistema, en el sentido de la reducción del tiempo total de viaje en el sistema*".(Lozano et al., 2003)

Un ejemplo de la paradoja de Braess: Podrán existir dos rutas, r1 y r2, ambos tienen iguales características, pero r2 es más corta en la cual existe congestionamiento. Entonces para mejorar el sistema, se decide mejorar el nivel de servicio en r2. Esto puede formar una cola más larga, bloqueándolo y reduciendo usuarios a r2. De esta manera los usuarios tendrán que elegir entre una ruta más larga o esperar para ingresar a la ruta más corta.(Lozano et al., 2003)

Las malas estrategias son las principales causas de los problemas de transporte, por lo que últimamente se buscan nuevas estrategias e intensificado estudios sobre tráfico vehicular en sistemas viales, buscando agilizar la movilidad vehicular.(Pérez et al., 2014)

### <span id="page-29-0"></span>*1.6.6. NIVELES DE SERVICIO*

Este concepto se introdujo en el HCM 1965 donde hubo una gran cantidad de estudios y se lo definió como una forma de como el usuario percibía el servicio, actualmente se define como la capacidad de un tramo o una sección en medida a la calidad operacional que se ofrece al usuario. En otros términos, es la relación obtenida a partir de las capacidades viales y los flujos vehiculares, proponiendo una escala de 6 niveles desde A a F siendo A una intensidad moderada y F la máxima intensidad antes del colapso.(Bhuyan & Nayak, 2013; Louise, 2018)

### 1.6.6.1. Nivel de servicio A

<span id="page-30-0"></span>Es un flujo libre, los autos se consideran en forma individual, están virtualmente exentos de los efectos de la presencia de otros en la circulación. Tienen mucha libertad para llegar a sus velocidades deseadas y maniobrar dentro del tránsito. Este es el nivel general más alto de comodidad. (Cerquera, 2007)

*Ilustración 2 Ilustración nivel se servicio A*

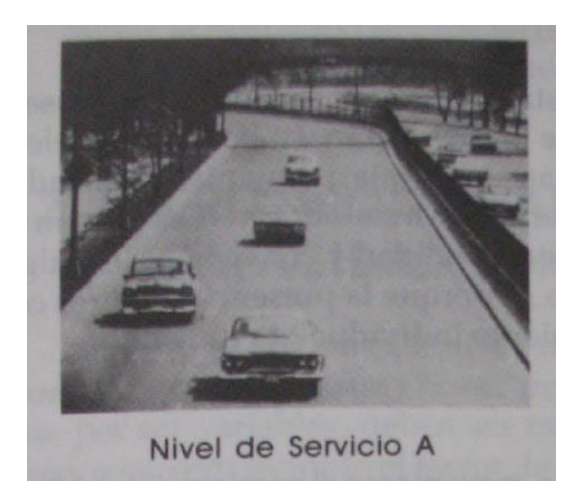

**Fuente:** Ingeniería de tránsito: Fundamentos y aplicaciones Cal y Mayor Reyes (Cal y Mayor Reyes Spíndola & Cárdenas Grisales, 1995)

### 1.6.6.2. Nivel de servicio B

Está en un rango del flujo estable. Las velocidades deseadas se mantienen libres, pero disminuye un poco la libertad de maniobra en relación con la del nivel de servicio A. La comodidad es algo inferior a los del nivel de servicio A, pero sigue siendo relativamente cómodo. (Cerquera, 2007)

*Ilustración 3 Ilustración nivel se servicio B*

<span id="page-31-0"></span>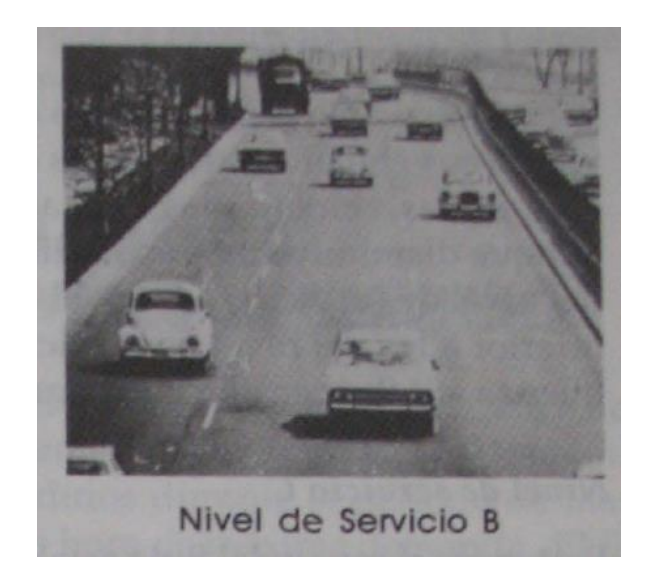

**Fuente:** Ingeniería de tránsito: Fundamentos y aplicaciones Cal y Mayor Reyes (Cal y Mayor Reyes Spíndola & Cárdenas Grisales, 1995)

1.6.6.3. Nivel de servicio C

Pertenece al rango del flujo estable, pero en este punto inicia el conflicto del dominio en el que la operación de los usuarios individuales se ve afectada de forma significativa por las interacciones con los otros usuarios. La selección de velocidad se ve afectada por la presencia de otros, y la libertad de maniobra comienza a ser restringida. El nivel de comodidad y conveniencia desciende notablemente. (Cerquera, 2007)

*Ilustración 4 Ilustración nivel se servicio C*

<span id="page-32-0"></span>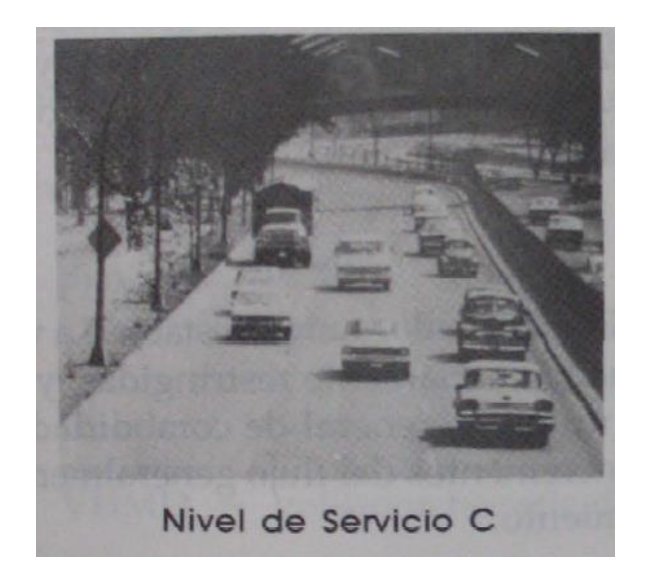

**Fuente:** Ingeniería de tránsito: Fundamentos y aplicaciones Cal y Mayor Reyes (Cal y Mayor Reyes Spíndola & Cárdenas Grisales, 1995)

1.6.6.4. Nivel de servicio D

Representa una densidad vehicular elevada aun estable. La velocidad y giros de maniobra es restringido, el conductor empieza a experimentar una comodidad y conveniencia bajo en este nivel se pueden dar formación de pequeñas colas.(Zapata García, 2020)

*Ilustración 5 Ilustración nivel se servicio D*

<span id="page-33-0"></span>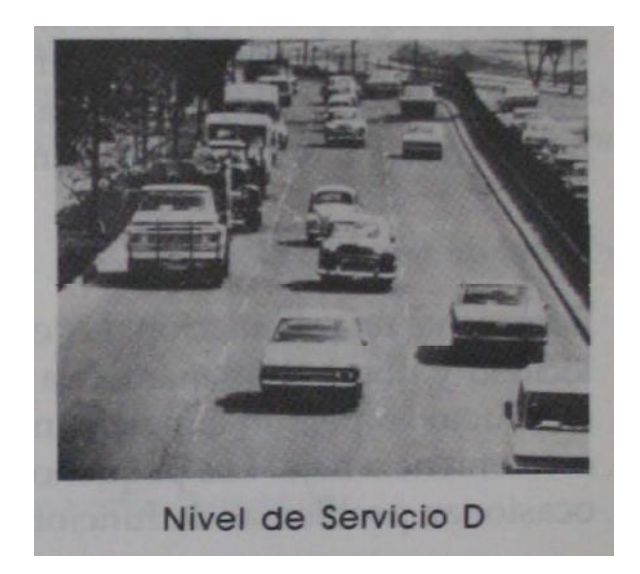

**Fuente:** Ingeniería de tránsito: Fundamentos y aplicaciones Cal y Mayor Reyes (Cal y Mayor Reyes Spíndola & Cárdenas Grisales, 1995)

1.6.6.5. Nivel de servicio E

Aún se mantiene funcional, pero al límite de su capacidad. La velocidad se ve muy reducida por efecto de las colas de tránsito. El intento de cambios de carril se ven muy forzados, y solo se consigue forzando a los vehículos a ceder el paso. La comodidad es deficiente. La circulación en las horas pico es inestable, debido al aumento del flujo que llegan a producir colapsos.(Zapata García, 2020)

*Ilustración 6 Ilustración nivel se servicio E*

<span id="page-34-0"></span>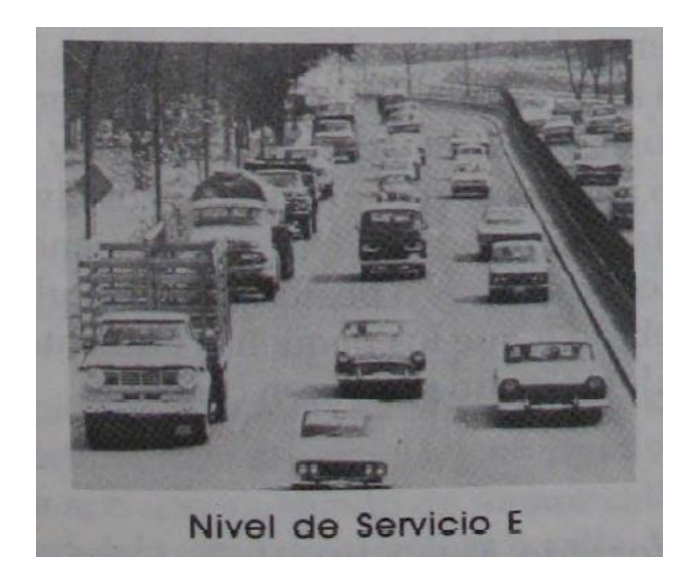

**Fuente:** Ingeniería de tránsito: Fundamentos y aplicaciones Cal y Mayor Reyes (Cal y Mayor Reyes Spíndola & Cárdenas Grisales, 1995)

1.6.6.6. Nivel de servicio F

Este se ubicaría en el nivel más bajo, representa un flujo forzado. Esto se produce cuando el flujo vehicular excede la capacidad de la vía. Aquí se forman colas de tránsito, existen paradas y arranques continuos e inestables, típicas de los cuellos de botella. (Zapata García, 2020)

*Ilustración 7 Ilustración nivel se servicio F*

<span id="page-35-0"></span>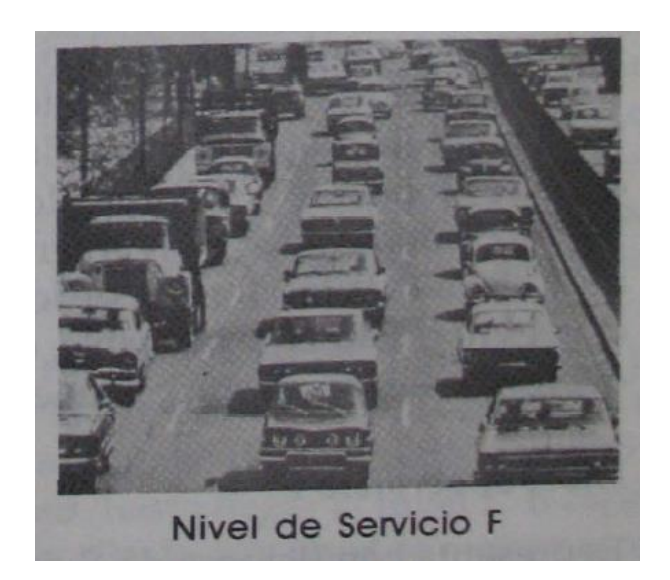

**Fuente:** Ingeniería de tránsito: Fundamentos y aplicaciones Cal y Mayor Reyes (Cal y

Mayor Reyes Spíndola & Cárdenas Grisales, 1995)

El MTOP simplifica estos niveles de servicio a características específicas como se ve a continuación.

<span id="page-35-1"></span>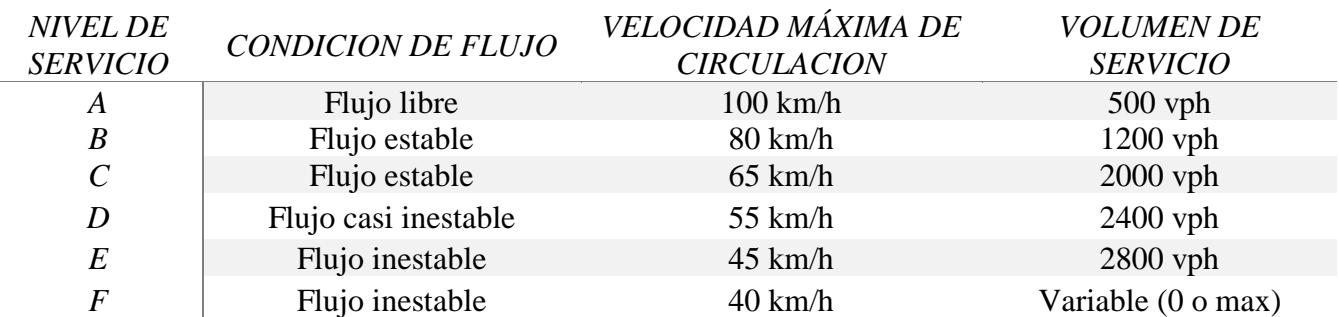

*Tabla 1 Características de los niveles de servicio NEVI-12*

**Fuente:** Norma para estudios viales volumen 2A NEVI- 12 (*MINISTERIO DE TRANSPORTE Y OBRAS PÚBLICAS DEL ECUADOR SUBSECRETARÍA DE INFRAESTRUCTURA DEL TRANSPORTE VOLUMEN No 2-LIBRO A NORMA PARA ESTUDIOS Y DISEÑOS VIALES*, n.d.)
A pesar de tener esta clasificación, existen autores que discuten en que el Nivel de servicio F no debería ser el más bajo, ya que existen niveles de servicio mucho peores ya que en ciudades muy grandes existen mayor tipo de implicaciones, en donde como ejemplo establece el análisis de un caso donde en 2006 su nivel de servicio era F, y dentro de 10 años seguiría estando en el mismo nivel, teniendo así en cuenta la falta de utilidad en estos.(Clark, 2008)

Por los constantes cambios en la necesidad de los usuarios, es importante revisar los manuales como el HCM, ya que desde que fue introducido en 1965 se han venido realizando cambios en las metodologías, tanto así que en el HCM 2010 se aplicaron nuevas medidas de los niveles de servicio que se definirán para peatones, ciclistas y los usuarios de transporte público, mientras que, para la circulación vehicular general, se mantienen las medidas vistas en el presente informe.(Roess et al., 2010)

#### *1.6.7. DENSIDADES*

En 1985 el HCM tomo la densidad como una medida principal para criterio en sus secciones, mientras que en el 2000 se la utilizo como criterio para la obtención del nivel de servicio.(Azimi & Zhang, 2010) Se representa como el número de vehículos que pasan por una sección de vía en cierto tiempo, ya sea que estén detenidos o en movimiento. Se expresa como vehículos por kilómetro Veh/km. (Naranjo-Torres, 2015) Esta densidad sirve de mucho al momento de identificar el nivel de servicio de la calzada, ya que es el separador que los divide dentro de los ábacos del manual HCM 2000, dando a entender así que mientras mayor sea la densidad, menor será su nivel de servicio.

# *1.6.8. CLASIFICACIÓN VEHICULAR*

Es el inventario por el cual se van a clasificar los vehículos contados en los aforos, existe variedad de clasificaciones vehiculares, dependiendo del País, el peso, tipos de ejes, etc. Para el la investigación fue necesario identificar el porcentaje de vehículos livianos y camiones pesados, para ello se utilizó la clasificación según el MTOP, el cual tuvo que ser relacionada con la clasificación Federal Highway Administration (FHWA) la cual es usada en Florida Department of Transportation (FLDOT) EE. UU, el cual consta como información en los aforos automáticos como se describe en la **Tabla 2** y **Tabla 3**.

Según el MTOP las clases más generales de vehículos son:

- ➢ Vehículos livianos como motocicletas y automóviles de hasta 8 pasajeros.
- ➢ Vehículos pesados como buses y camiones.(*MINISTERIO DE TRANSPORTE Y OBRAS PÚBLICAS DEL ECUADOR SUBSECRETARÍA DE INFRAESTRUCTURA DEL TRANSPORTE VOLUMEN No 2-LIBRO A NORMA PARA ESTUDIOS Y DISEÑOS VIALES*, n.d.)

Además, considera los equivalentes a la AASHTO como:

- ➢ Livianos tipo A.
- $\triangleright$  Buses y busetas tipo B.
- ➢ Camiones tipo C, estos pueden ser de varios ejes clasificados por C1, C2, C3.
- ➢ Remolques tipo R.(*MINISTERIO DE TRANSPORTE Y OBRAS PÚBLICAS DEL ECUADOR SUBSECRETARÍA DE INFRAESTRUCTURA DEL TRANSPORTE VOLUMEN No 2-LIBRO A NORMA PARA ESTUDIOS Y DISEÑOS VIALES*, n.d.)

*Tabla 2 Clasificación MTOP en comparación semejante a Clasificacion Florida Department of Transportation FLDOT*

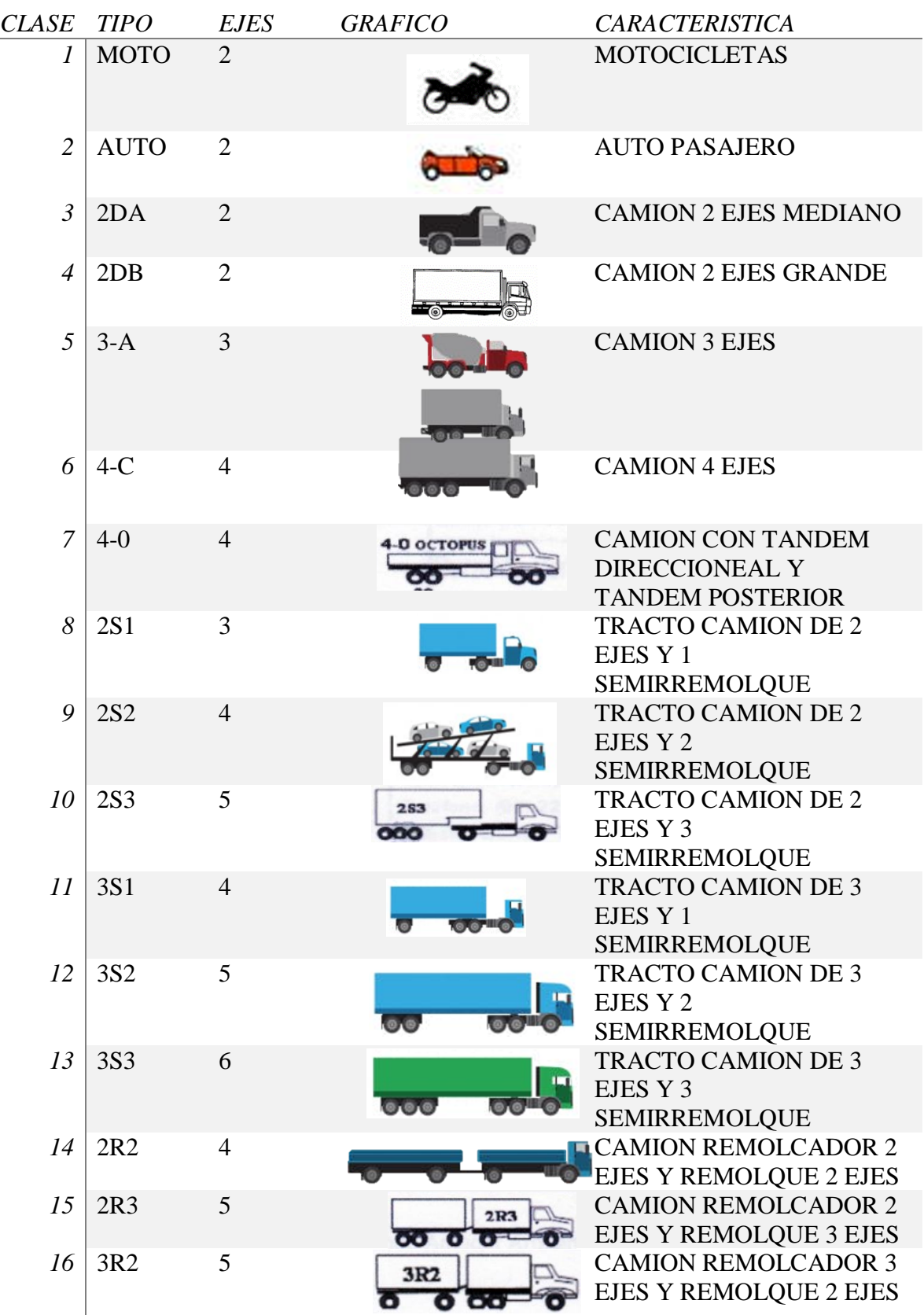

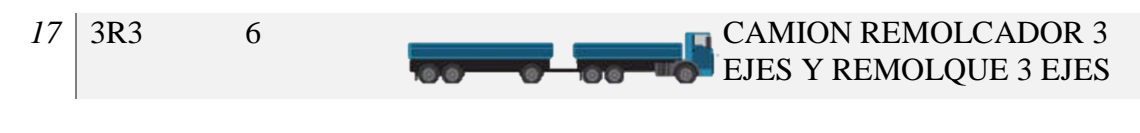

# **Fuente:**

*Tabla 3 Clasificación Federal Highway Administration FHWA usada en Florida Department of Transportation (FLDOT)*

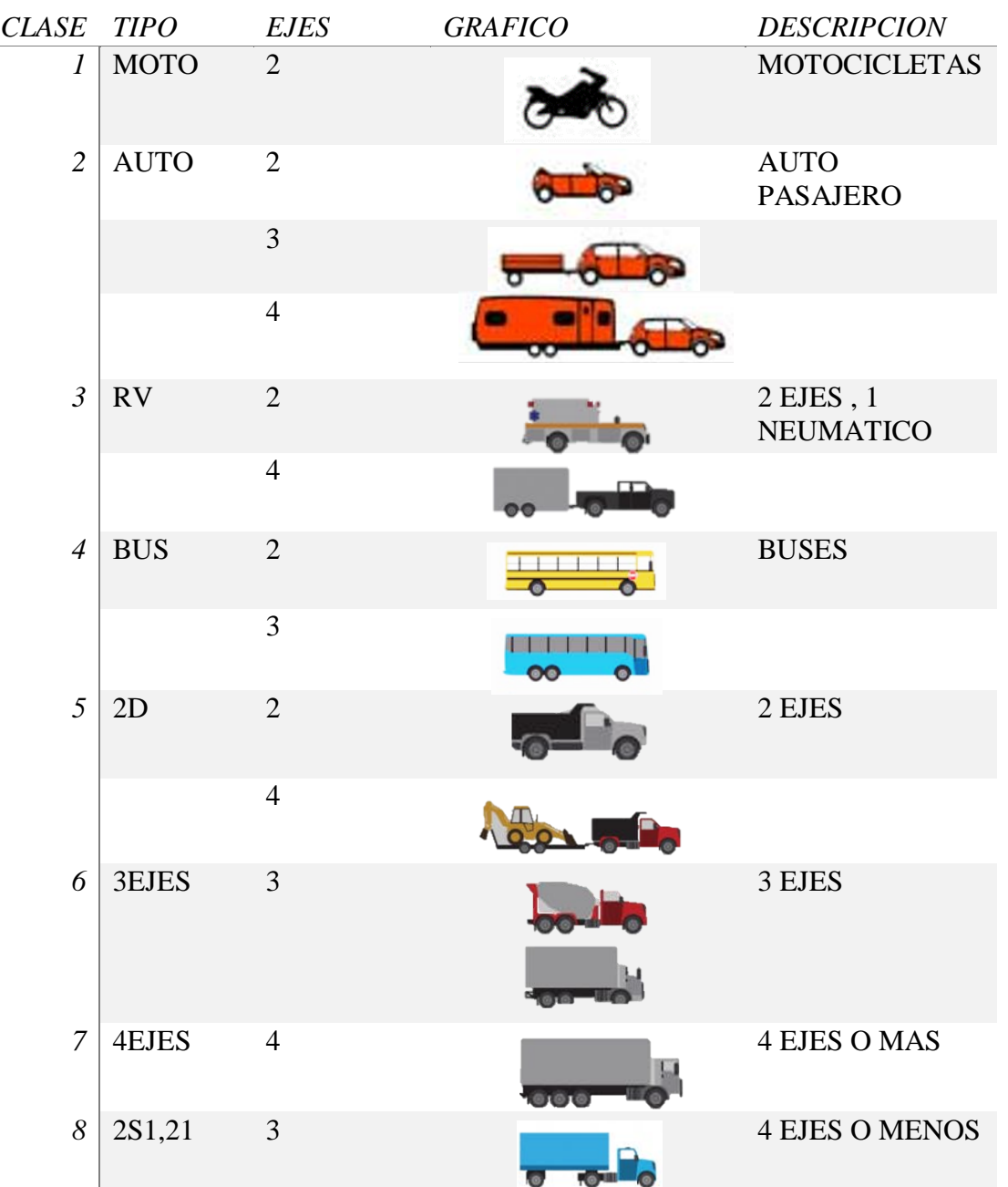

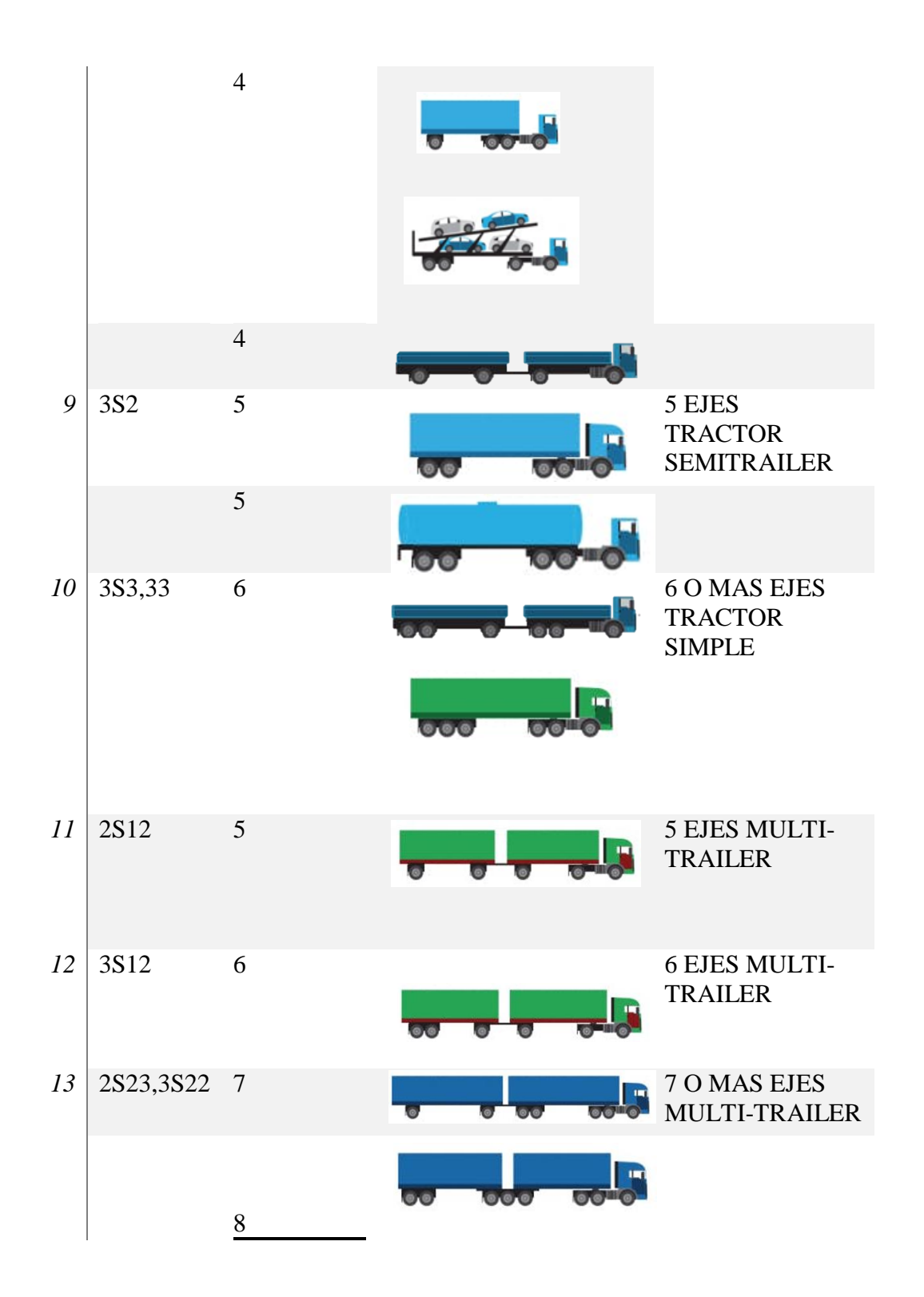

**Fuente**: Elaboración Propia, Florida Department of Transportation (*Traffic Data and Analysis Manual: FHWA Vehicle Classification Figures*, n.d.)

# *1.6.9. VEHÍCULOS PESADOS*

El MTOP considera que los vehículos pesados son aquellos de más de 4 Ton de peso y doble llanta en las ruedas traseras, además estos pueden ser de 2 a 5 o más ejes. (*MINISTERIO DE TRANSPORTE Y OBRAS PÚBLICAS DEL ECUADOR SUBSECRETARÍA DE INFRAESTRUCTURA DEL TRANSPORTE VOLUMEN No 2-LIBRO A NORMA PARA ESTUDIOS Y DISEÑOS VIALES*, n.d.)

En los modelos macroscópicos en casos especiales toman en cuenta las características los vehículos como tamaño de vehículos. A diferencia de los modelos microscópicos, donde si incluyen los modelos únicos. A pesar de que con estos modelos se obtiene una información más completa sobre el tráfico, pero la cantidad de datos necesarios suele ser algo de poco, pero se pueden recopilar usando tecnología de punta.(Pérez et al., 2014)

#### *1.6.10. VOLUMEN - CAPACIDAD*

La capacidad y calidad de flujo son analizados en horas pico específicos, por ellos es necesario considerar los aforos en intervalos de 15  $min$ .(Brilon, n.d.) Sabiendo esto podemos indicar que  $V/C$  es la relación con la que se puede identificar el nivel de servicio de forma numérica, es el cálculo realizado con datos de flujo vehicular y capacidades viales en las horas pico. Este valor se mide de 0  $a$  1 siendo 1 el valor que explica que la vía se encuentra al 100% de su capacidad, así se lo puede relacionar con el nivel de servicio al decir que un nivel E o F se asemeja a una relación  $V/C$  de 1.

Existen estudios donde también se pueden relacionar los valores de  $V/C$  donde indican que al ser menor el valor de esta relación, hay un aumento de accidentabilidad, mientras que a medida que  $\nu/c$  aumenta, los accidentes disminuyen, aparte de ello también segregan la información entre accidentes por colisión trasera siendo similar a valores ve accidentes de vehículos múltiples, donde explican que no tienen diferencias al estar en valores de V/c altos o bajos.(Zhou & Sisiopiku, 1997)

#### *1.7. Antecedentes contextuales.*

### *1.7.1. ÁREA DE ESTUDIO*

Machala la capital de la provincia de El Oro, es una de las ciudades costeras del Ecuador, localizada en el lado sur oeste del país. Es también la ciudad más poblada de la provincia. Por ser la capital orense constituye un área importante en lo comercial, financiero, económico y administrativo. Su extensión aproximada es de 37.275,24 ha, dividida geográficamente en 7 parroquias urbanas: Puerto Bolívar, Jambelí, Machala, Jubones, La Providencia, El Cambio y 9 de mayo, y El Retiro como su única parroquia rural.

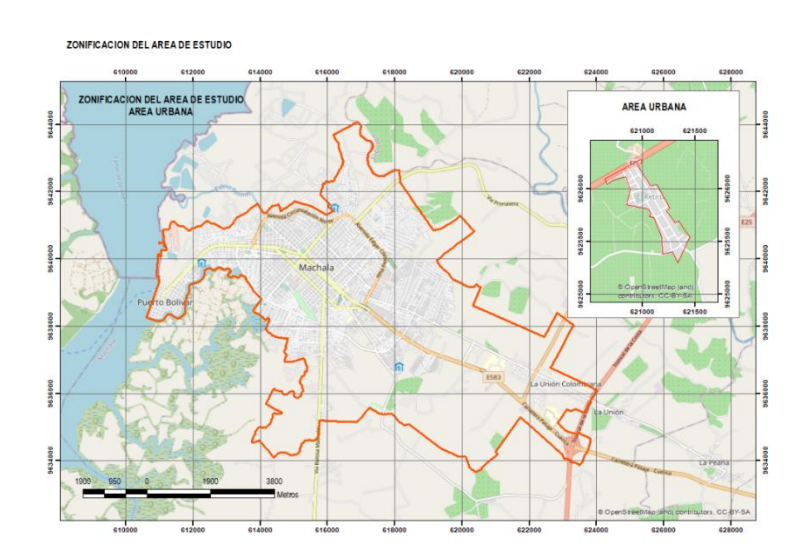

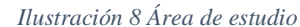

En la actualidad el cantón Machala limita al Norte, con el Cantón El Guabo. Al Sur, con el cantón Santa Rosa. Al Este, con los cantones Pasaje y Santa Rosa. Y al Oeste con el Archipiélago de Jambelí. La mayor parte de su población se concentra en el lado noroccidente.

En relación al componente geográfico el área urbana de la ciudad de Machala hasta el año 2012 ocupaba el 15.93% de extensión. Este límite urbano fijado mediante ordenanza del año 2012, según dispone el artículo 501 del COOTAD comprende 5.993,81 hectáreas en las cuales implica dos tipos de áreas: área urbana consolidada y el área no consolidada. A través de este límite se actualizado al Plan de Uso y Gestión de Suelo y catastro.(GOBIERNO AUTÓNOMO DESCENTRALIZADO MUNICIPAL DE MACHALA, 2018)

Según información recopilada del censo realizado en año 2010 la población en la ciudad de Machala es de 245.972 habitantes, en los cuales 123.024 son hombres y 122.948 mujeres se prevé una proyección en el año 2020 de 289.141 habitantes, es el cantón con mayor índice poblacional de la provincia de El Oro.(INEC, 2010)

La ciudad de Machala según las estadísticas del Instituto Nacional de Estadísticas y Censos realizado en el año 2010, es la quinta ciudad más poblada del Ecuador. El banano es una de las principales actividades económicas de la ciudad, más no la única relativamente importantes. Gracias a su ubicación geográfica, cuenta con el segundo puerto marítimo más importante del país, ubicado en la parroquia de Puerto Bolívar. Motivo por el cual las vías de la ciudad de Machala tienen conexión directa desde el lado norte, sur, y este con esta parroquia porteña ubicada al Oeste del Cantón.

# **2. MATERIALES Y MÉTODOS.**

#### *2.1 Modalidad básica de la investigación.*

### *2.1.1 ENFOQUE*

El enfoque del presente trabajo de titulación es mixto, porque se utilizaron procesos sistemáticos, reflexivos y empíricos donde se aplicarán indicadores de flujo, capacidad y servicios de las vías a estudiar que se adapten a la configuración espacial de la ciudad, para dar lugar a la implementación de líneas de actuación que permitan generar propuestas y escenarios ligados a las políticas de movilidad sostenible.

### *2.1.2 PARADIGMA*

La investigación está definida por un paradigma positivista, por el hecho de que nuestro objetivo es comprobar nuestros resultados determinando parámetros con expresiones numéricas.(Ramos, 2015) desde el punto de vista de movilidad urbana y los espacios públicos en la ciudad de Machala, específicamente se escogerá al transporte privado en los puntos de ingreso de la ciudad colectivo como la principal variable a tratar.

### *2.2 Tipo de investigación.*

### *2.2.1 TIPO EXPLORATORIO*

Se identificarán los conceptos, las variables y analizaremos la información específica del tema para indagar el objeto de la investigación para la obtención de los datos y los cálculos de niveles de servicio de las vías principales de la ciudad de Machala.

#### *2.2.2 TIPO DESCRIPTIVO*

Este tipo de estudio permite especificar las características de los vehículos, grupos, velocidades, servicios, como prioridad en el sistema urbano para la calificación de un nivel de servicio de calidad para la ciudad.

### *2.2.3 TIPO DEDUCTIVA*

Como sabemos el estudio tendrá datos reales del flujo vehicular observado en las vías de ingreso de la ciudad, así podremos verificar el comportamiento de estos caminos y comparar con los métodos técnicos de varios autores.

### *2.3 Población y muestra.*

Para el presente estudio se ha establecido que existen 6 ingresos vehiculares a la ciudad de Machala, los cuales serán Av. 25 de junio, Av. Ferroviaria, Av. Colon Tinoco, Vía la primavera, Vía Pajonal y Av. Bolívar Madero Vargas, de las cuales varias de ellas presentan en ciertos sectores un alto nivel de congestión vehicular en horas pico , por ello se decidió analizar estas vías de ingreso, realizar sus cálculos necesarios y obtener el nivel de servicio en el que se presentan cada uno de los puntos de la ciudad.

# *2.3.1 POBLACIÓN*

La población se definirá como la red vial del sector urbano de la ciudad, el inventario cuenta con alrededor de 733 Km en vías clasificadas por tipo de vía, tipo de calzada, estado de la vía y longitudes.

### *2.3.2 MUESTRA*

Los tramos de carreteras de ingreso a la ciudad que tomaremos como muestra son los siguientes, Av. 25 de junio desde el Redondel de El Cambio hasta Monumento El Bananero con 4000 m, Av. Ferroviaria desde Vía El cambio- la Iberia hasta Terminal Terrestre de Machala con 2030 m, Vía la primavera hasta el monumento El Aguador con 4800 m, Vía Pajonal desde Club Orense SC. Hasta Avenida Alejandro Castro Benítez con 850 m, Av. Colon Tinoco desde Vía Balosa hasta circunvalación Sur con 2000 m, Av. Bolívar Madero Vargas Desde circunvalación Sur hasta Autoridad Portuaria con 2300 m, los cuales suman 16 km de vía

*Tabla 4 Ingresos a la ciudad de Machala*

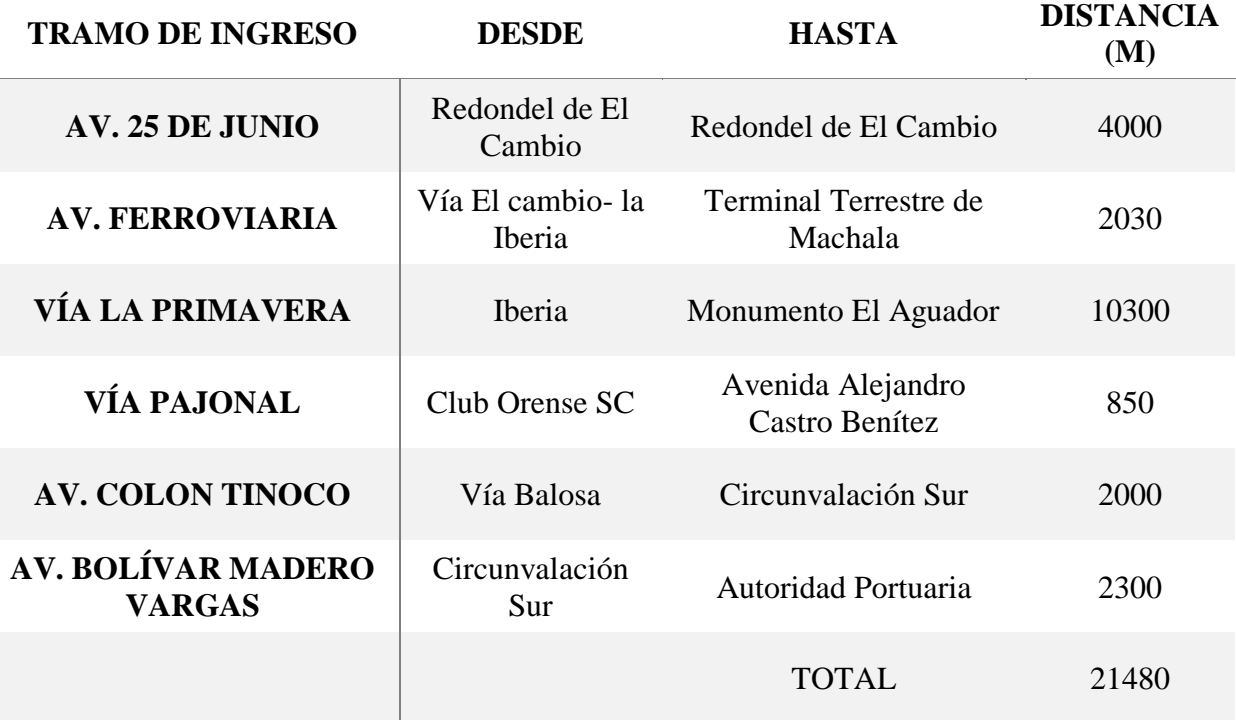

#### *2.4 Métodos teóricos con los materiales utilizados.*

Para obtener los datos de niveles de servicio es necesario realizar la obtención de diferentes datos, se deben conseguir los aforos vehiculares en periodos de 15 minutos, como se observan en el **Anexo 1,** de esta información podremos determinar el Volumen horario de máxima demanda (VHMD), que será el valor máximo de vehículos que pasan durante 1 hora consecutiva, es decir la suma de 4 periodos de 15 minutos. Una vez que tengamos el VHMD calculamos el Factor de hora de máxima demanda (FHMD), el cual se obtiene con la siguiente formula:

> $FHMD =$  $(VHMD)$  $N * qmax$

*Ecuación 1 Factor de hora de máxima demanda*

Donde:

 $FHMD = Factor$  de hora de maxima demanda

 $VHMD = Volumen$  horario de maxima demanda

 $N = 4$  o 12, si los aforos fueron realizados en periodos de 15 o 5 min

 $qmax = volume$ maximo en un periodo de tiempo

Luego debemos obtener los porcentajes de camiones y buses (Pt-Pb) obtenidos en los aforos, por ellos es necesario que estos se realicen correctamente, estos se pueden calcular con la siguiente formula:

$$
Pt - Pb = \frac{Total\ de\ vehiculos\ pesados\ o\ buses}{Total\ de\ vehiculos} * 100
$$

O pueden ser obtenidas directamente del software como se observa en **Anexo 2.**

A continuación, debemos calcular el Factor ajuste por presencia de vehículos pesados  $f_{HV}$ , el cual se calcula de la siguiente manera:

$$
f_{HV} = \frac{100}{100 + P_T(E_T - 1) + P_B(E_B - 1) + P_R(E_R - 1)}
$$

*Ecuación 3 Factor ajuste por presencia de vehículos pesados*

Donde:

 $f_{HV}$  = Factor ajuste por presencia de vehiculos pesados

 $P_T =$  Porcentaje de camiones en la corriente vehicular

 $P_B$  = Porcentaje de autobuses en la corriente vehicular

- $P_R$  = Porcentaje de Vehiculos recreativos en la corriente vehicular
- $E_T =$  Automoviles equivalentes a un camion **Anexo 3**
- $E_B =$  Automoviles equivalentes a un Autobus Anexo 3
- $E_R$  = Automoviles equivalentes a un Vehiculo recreativo

Con los valores obtenidos podremos calcular la primera variable utilizada en el ábaco para la obtención del nivel de servicio, el cual es la tasa de flujo  $(Vp)$  también llamado intensidad de tránsito dependiendo de cada autor. El cálculo de intensidad producido por HCM 2000 considera

la aplicación de factores de corrección al volumen medido para obtener un valor que refleje las características de la vía y el tráfico.(Thenoux & Lastra, 2004) Se calcula con la siguiente formula:

$$
Vp = \frac{V}{FHMD * N * f_{HV} * f_p}
$$

*Ecuación 4 Tasa de flujo*

Donde:

 $Vp = t$ asa de flujo equivalente en 15 minutos

 $V =$  Volumen horario por sentido

 $FHMD = Factor$  de la hora de maxima demanda

 $N = N$ umero de carriles por sentido

 $f_{HV}$  = Factor ajuste por presencia de vehiculos pesados

 $f_p = Factor$  de ajuste por tipo de conductores

El siguiente paso será obtener la siguiente variable que es el valor de la velocidad media (FSS) en la que circulan los vehículos, por ello se puede realizar el cálculo con datos geométricos y de diseño de la carretera con la siguiente formula:

$$
FFS = BFFS - fLW - fLC - fM - fA
$$

*Ecuación 5 Velocidad media calculada*

Donde:

 $FFS = Velocidad a flujo libre estimada$ 

 $BFFS = Velocidad a flujo libre base$ 

 $fLW = a$ juste por ancho de carril

 $fLC = A$ juste por distancia libre lateral total

 $fM = A$ juste por tipo de faja separadora central

 $fA = A$ juste por puntos de acceso

No obstante, para tener un valor más acertado será necesario tomar las velocidades directamente en campo, por ello el otro método existente gracias a la tecnología es la ayuda de los contadores que a través de los pulsos enviados puede medir las velocidades y obtener así una media total como se puede observar en **Anexo 4.**

Con estos valores ya podremos ingresarlos en el ábaco, pero antes calculamos la densidad para relacionarlo con el nivel de servicio, este se obtiene con la siguiente formula:

$$
D=\frac{Vp}{S}
$$

*Ecuación 6 Densidad vehicular*

Donde:

 $D = D$ ensidad vehicular

 $Vp = Flujo vehicular$ 

 $S = Velocidad media de los automoviles$ 

Finalmente ubicamos los datos en el ábaco de HIGHWAY CAPAPCITY MANUAL (HCM) el cual se utilizó los criterios del HCM para obtener mejores resultados como se observa en la **Tabla 4.**

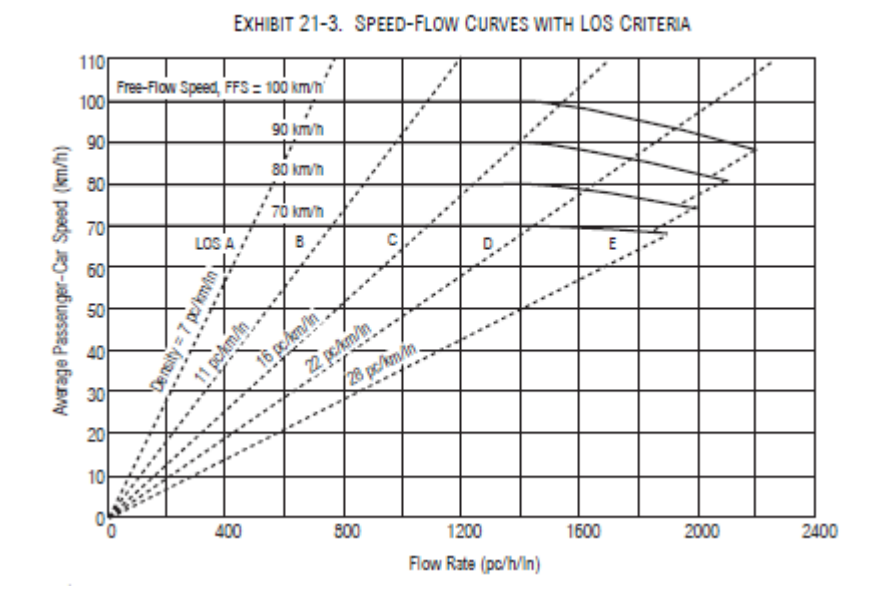

*Ilustración 9 Ábaco Curva Velocidad-Flujo según HCM 2000*

**Fuente:** HIGHWAY CAPAPCITY MANUAL (HCM). (National Research Council (U.S.). Transportation Research Board., 2000)

Con esto conseguiremos el nivel de servicio requerido para nuestra investigación. También podremos relacionarlo con el valor de V/C, el cual se obtiene de la siguiente manera:

$$
\frac{V}{C} = \frac{Vp}{C}
$$

*Ecuación 7 Relación Volumen/ Capacidad*

Donde:

 $Vp = Flujo vehicular$ 

#### $C = Capacidad de carril$

En esta ocasión utilizamos una Capacidad de 2200  $veh/h$  como se indica en (Cal y Mayor Reyes Spíndola & Cárdenas Grisales, 1995)

#### *2.5 Métodos técnico-experimental con los materiales utilizados.*

### *2.5.1 CONTADOR VEHICULARES AUTOMATICOS*

Los contadores automáticos son detectores de vehículos en la carretera, que utilizan sensores y procesadores para poder realizar el trabajo. Los sensores pueden ser Neumáticos, Hidráulicos, Piezoeléctricos, Fotoeléctrico, entre otros.(Fernandez & CRUZ, 1987)

Los datos de salida que necesitamos de estos contadores el registro de velocidades, longitudes, tipos de vehículos, separación entre vehículos, densidades, volúmenes hasta informes donde se combinan varios datos.(Arasan & Vedagiri, 2010)

En nuestro caso utilizaremos los contadores neumáticos de METROCOUNT, esta empresa ofrece contadores vehiculares de todo tipo, en esta ocasión se utilizó el modelo VT4 5904, El cual se caracteriza por ser un contador de 4 tubos neumáticos que permiten la recolección de datos de múltiples carriles.(*Contadores de Tráfico y Clasificadores | MetroCount*, n.d.)

### *2.5.2 SIMULADOR A EMPLEAR*

De acuerdo a las herramientas que se han investigado para la realizar este proyecto se ha encontrado que hay muchos programas que actualmente se utilizan para realizar simulaciones por computadora del comportamiento de los vehículos en una red. Para la selección es necesario elegir una herramienta que acepte los datos de los contadores automáticos, los cuales son obtenidos por el usuario. En este proyecto, se espera que las simulaciones sean lo más parecido al comportamiento de los vehículos actualmente.

Como resultado elegimos el simulador AIMSUN versión 22.0.0 edición de investigación que da la facilidad de realizar simulaciones de hasta 100 nodos o 200 km de vía, este será el empleado para realizar los experimentos y la posterior implementación del modelo de comportamiento vehicular.

#### **AIMSUN**

Es un sistema de simulación de transporte creado como programa de investigación a largo plazo por la Universidad de California. AIMSUN principalmente se aplica en campos de la ingeniería del tráfico, donde facilita soluciones a corto y mediano plazo en problemas de planificación y operación.(Cerón Óscar, 2007)

La micro simulación que se realiza en AIMSUN, se utilizan comúnmente para modelar el tráfico en la red vial, así se puede evaluar estrategias en tiempo real del tráfico con alternativas para los escenarios de tráfico. En el micro modelo AIMSUN, cada vehículo su mueve libremente en su se velocidad incluso llega a comprobar si inicialmente se solicita un cambio de carril. (Mohammed Yazan Madi, 2016)

#### *2.6 Plan de recolección de información.*

De acuerdo a los métodos aplicados para este tipo soluciones de problemas, se realizan aforos como se especifican en (Cal y Mayor Reyes Spíndola & Cárdenas Grisales, 1995), donde se estima conteos durante 24 horas, por 7 días, además la norma técnica MTOP. La finalidad de este proceso es obtener la composición vehicular en los tramos de vía estudiados, además se podrá determinar las velocidades en el punto de aforo. Para poder realizar este proceso se utilizan contadores automáticos (METRO COUNT), que para su utilización se requiere de materiales como mangueras, Contador, Taladro, Mangueras neumáticas, Pernos, Taco Fisher, Cadenas, Flexómetro, Choba, Conos reflectivos, entre otros como se indica en el **Anexo 5.**

Además, Chen Xiaomin establece que también se pueden realizar predicciones del nivel de servicio recolectando información directa de en campo en tiempo real, además de utilización de video simulación, encuestas, entre otros.(Chen et al., 2009) Así mismo lo indica Richard Dowling concluyendo que los niveles de servicio basados en encuestas al público general como peatones, bicicletas, automóviles, reflejan una mejor percepción del público viajero que el Manual HCM.(R. Dowling et al., 2008)

Luego de haber realizado los aforos se procederá a la descarga de información recolectada por los equipos. Para cumplir con este proceso se utilizará el software Metrocount. Este programa nos facilita información tales como Histogramas de velocidad, composición vehicular, volumen vehicular, flujo vehicular, densidades, entre otros, que son muy útiles para la resolución de nuestro problema. Para la configuración y manejo de los datos se explica en el **Anexo 5.**

#### *2.7 Plan de procesamiento de la información.*

Para el procesamiento de los datos se elaboró las tablas de variación horaria de máxima demanda para la obtención de datos de Volumen Horario de máxima demanda y el flujo horario

de máxima demanda como se verifica en los resultados, estos nos sirven para los procesos siguientes para la realización de los ábacos.

Luego se realizó el análisis tomando en cuenta el HCM 2000, donde encontramos los valores de ajustes por presencia de vehículos pesados para su discriminación y síntesis para cada una de las vías a estudiar, esto se observa mediante la **Tabla 5.**

Para obtener los niveles de servicio se necesitó realizar el ábaco Curva Velocidad-Flujo obtenido del HCM, donde a partir de las densidades se establecen valores donde además intervienen la velocidad que se observen en la vía todos estos estos valores se utilizan para convertir la densidad en grados de letras del Nivel de servicio,(R. G. Dowling et al., 2002) además de otras características como se presenta en la siguiente tabla:

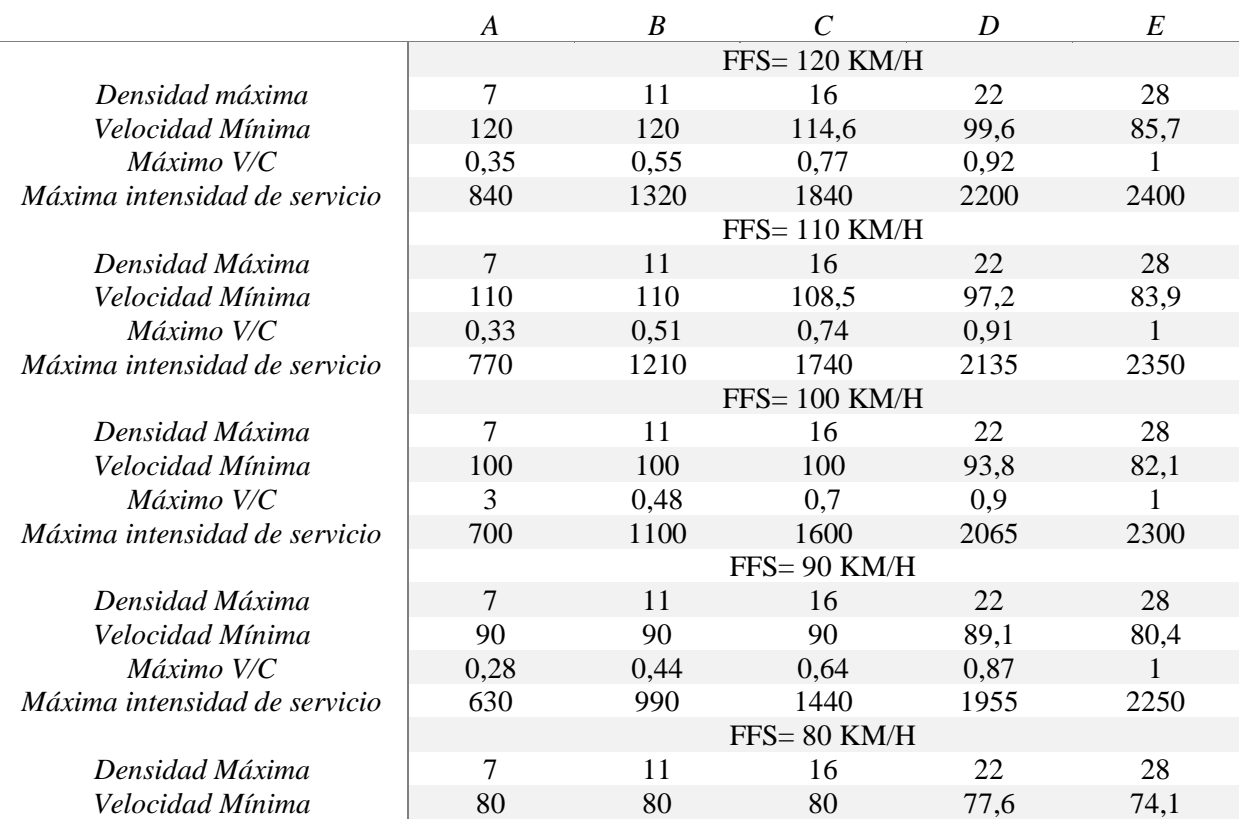

*Tabla 5 Criterios de determinación para niveles de servicio HCM-2000*

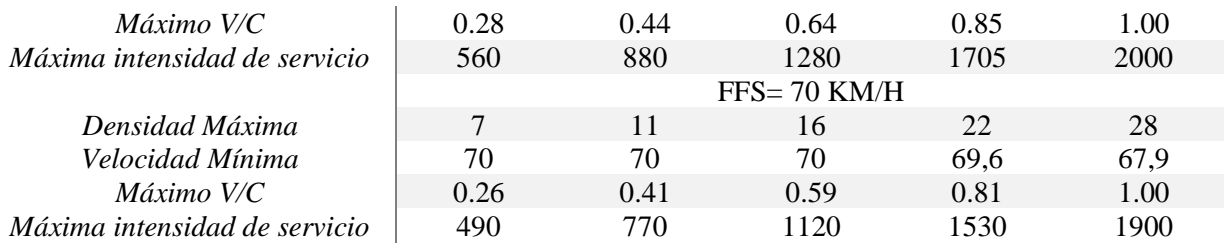

**Fuente**: Elaboración Propia, (National Research Council (U.S.). Transportation Research Board., 2000)

Con estos valores se realizó una tabla con los valores para poder llegar al grafico necesitado, en este grafico podemos observar los niveles de servicio, en donde ubicaremos los datos de nuestras vías estudiadas.

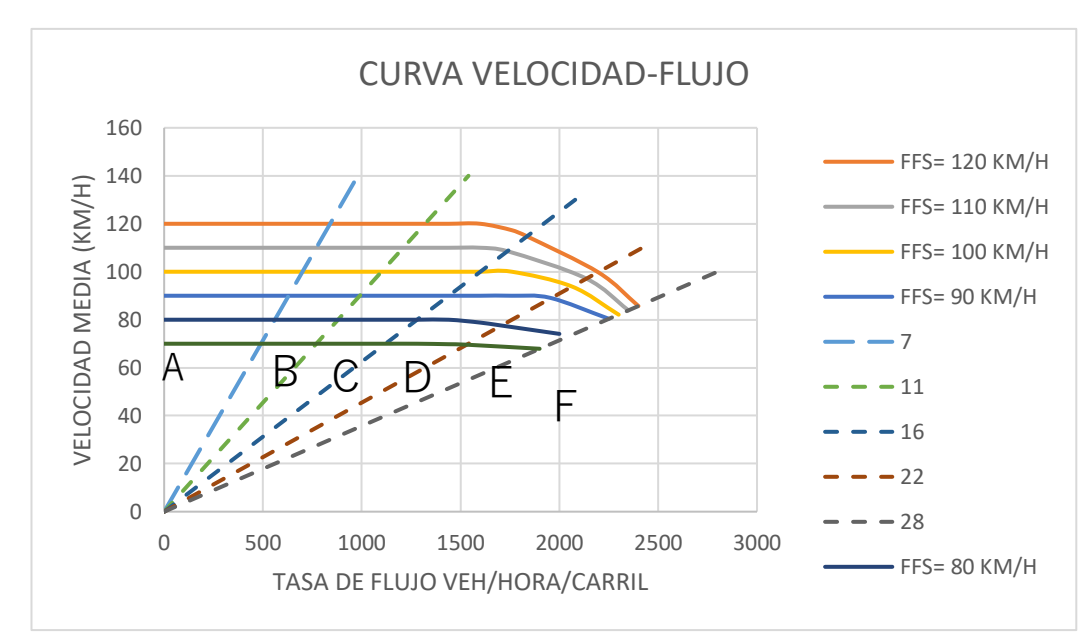

*Ilustración 10 Curva Velocidad Flujo según criterios del HCM 2000*

### **Fuente**: Elaboración Propia

Además, se realizó la simulación mediante el software Aimsun, que nos servirá para la comparación de los datos obtenidos mediante el HCM 2000 y la información que arroja el software como los será los niveles de servicio de las vías simuladas. Para el proceso de información se realizaron dos modelos, ya que nuestro objetivo es comparar los datos obtenidos mediante el HCM 2000 y la información obtenida en los simuladores de tráfico.

#### **3. RESULTADOS**

#### *3.1 Análisis de resultados.*

En la **tabla 5**, se sintetiza la información de los cálculos y valores obtenidos con los métodos ya revisados de cada una de las vías estudiadas, con los datos tanto de ingreso y salida de la ciudad, aquí podremos observar el flujo vehicular, el volumen de trafico, el flujo horario de máxima demanda, los número de carriles por cada sentido, los factores de ajuste aplicados por presencia de vehículos pesados, las densidades vehiculares, velocidad media para finalizar con la obtención del nivel de servicio y el valor de  $V/C$ 

De acuerdo a lo que se describe en la tabla, tomaremos de ejemplo la Av. 25 de junio, en la columna de entrada el cual tenemos un valor de  $Vp =$  $\frac{499 \frac{veh}{h}}{carril}$ , que se obtuvo con la *Ecuación* 4, luego observamos un valor  $V = 1794 \frac{Veh}{h}$ , que fue el obtenido como volumen horario de máxima demanda a partir de los aforos, después tenemos valor de  $FHMD = 0.94$  el que se obtiene de la *Ecuación 1*, o en nuestro caso lo obtuvimos del software metrocount, como otro dato necesario, debemos colocar el número de carriles por sentido en la ubicación, en el caso de la Av 25 de junio existen 4 carriles por sentido luego contamos con el valor de  $f_{HV} = 0.956$  que resulta de la *Ecuación 3*, luego nos presenta los porcentajes de camiones pesados que en este caso es de  $Pt -$  = 9.1% que se obtiene con la *Ecuación 2,* o en nuestro caso fue obtenido de los datos dados por Metrocount, de igual manera se obtuvo el valor de  $FSS = 74 \frac{Km}{h}$ , siguiendo con el cálculo de

 $D = 7$ Veh obtenido con la *Ecuación 6*, con esos datos se puede obtener el nivel de servicio con el ábaco, el cual resulta encontrarse en el límite entre el servicio A y B que se puede confirmar con el valor de la densidad obtenida.

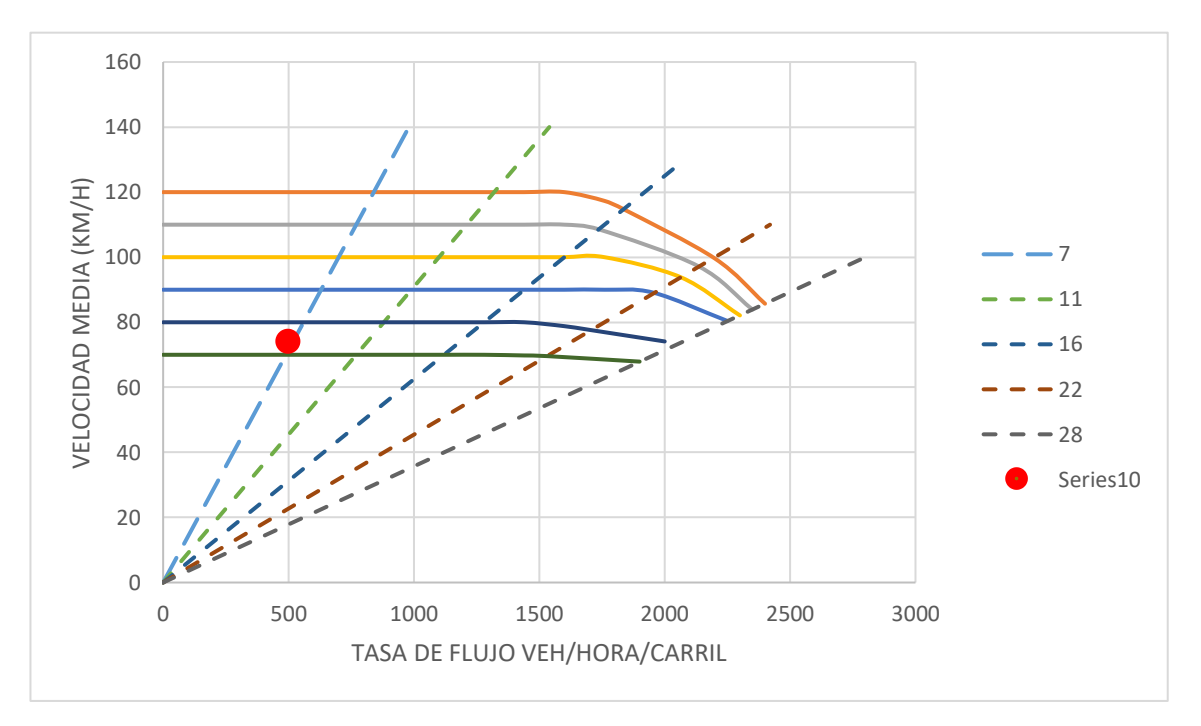

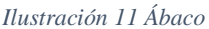

### **Fuente**: Elaboración Propia

Finalizando con el valor  $V/C = 0.23$  obtenido con la *Ecuación* 7 que nos hace referencia a que la via se encuentra en un 23% de su ocupación total.

Este proceso se replica con la informacion del resto de ingresos, tanto en sentido de entrada y salida de la ciudad, para su posterior analisis con los valores obtenidos del programa Aimsun.

Cabe recalcar que los valores obtenidos son muy aceptables segun nuestro criterio, mas sin embargo, los valores predeterminados como se representan en los datos de entrada para este

metodo tienen un grado de sencibilidad y fueron obtenidos con parametros que provienen de EE. UU, por ello se requiere una consideracion especial y de ser posible, realizar la calibracion con los datos de nuestra via a estudiar. (Thenoux & Lastra, 2004; Zegeer et al., 2008)

*Tabla 6 Cuadro de resumen de Niveles de servicio de ingreso*

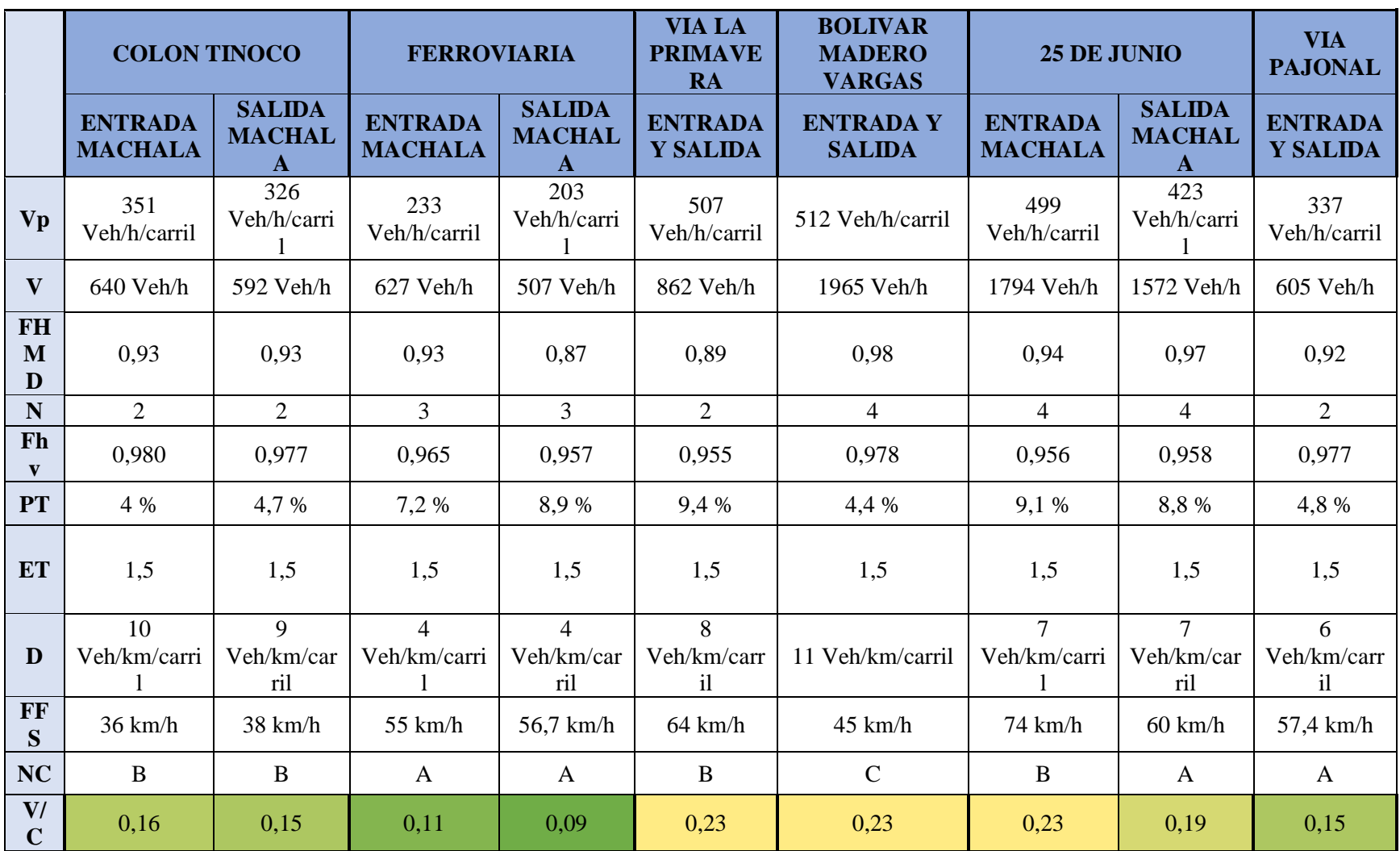

# *3.2 Interpretación de datos.*

# *AV. COLON TINOCO*

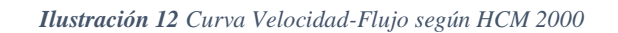

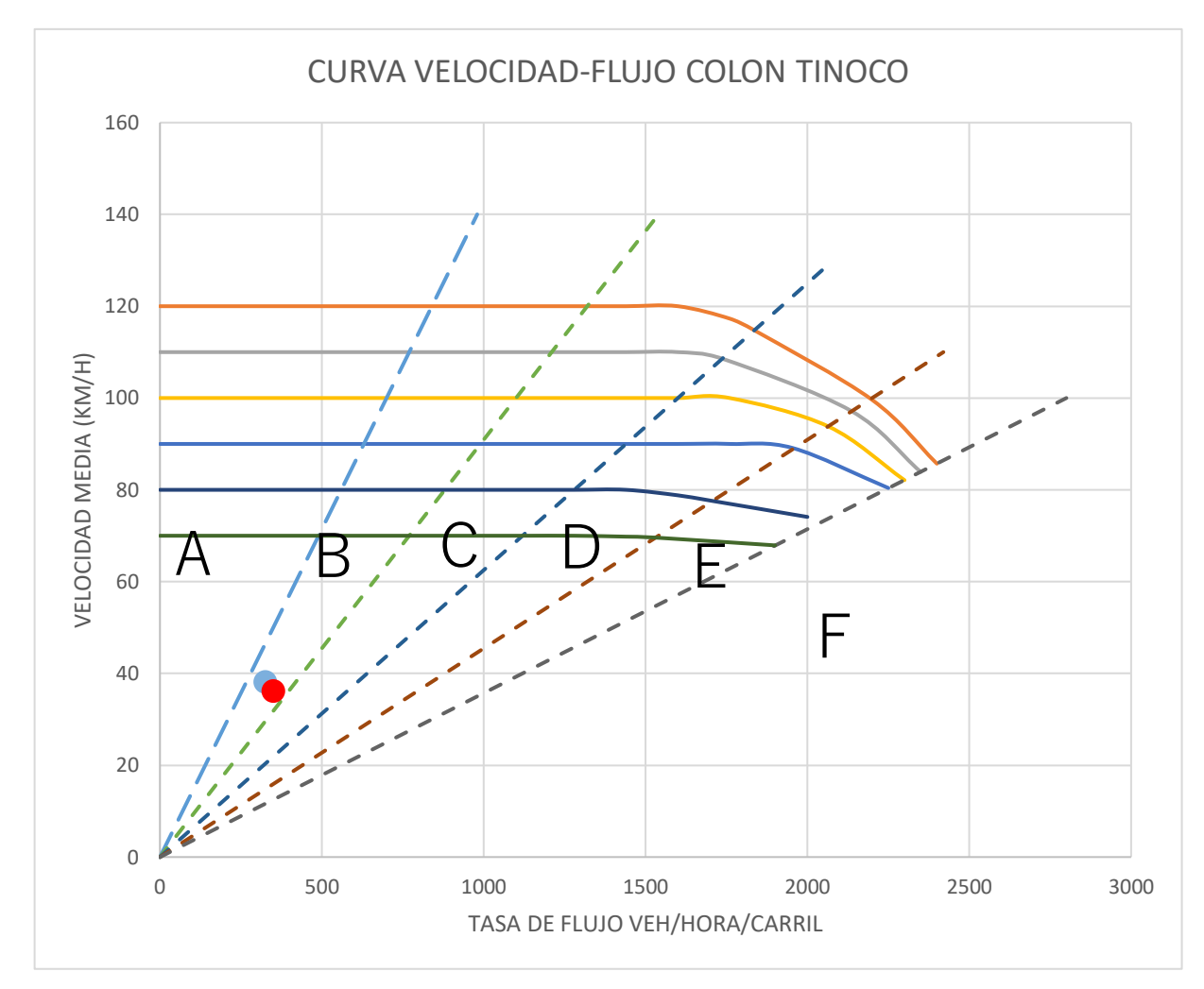

# **Fuente**: Elaboración Propia

Como observamos en el cuadro de resumen y en el ábaco realizado, obtuvimos un nivel de servicio B en ambos sentidos, el cual quiere decir que se encuentra en un flujo vehicular estable, pero se pueden observar afectaciones en ciertas ocasiones como la reducción de velocidad, o el congestionamiento en pequeños lapsos de tiempo.

Así mismo corroboramos que en la simulación se obtengan resultados similares, como vemos en la siguiente imagen en un valor de color amarillo lo cual significa un nivel de servicio B.

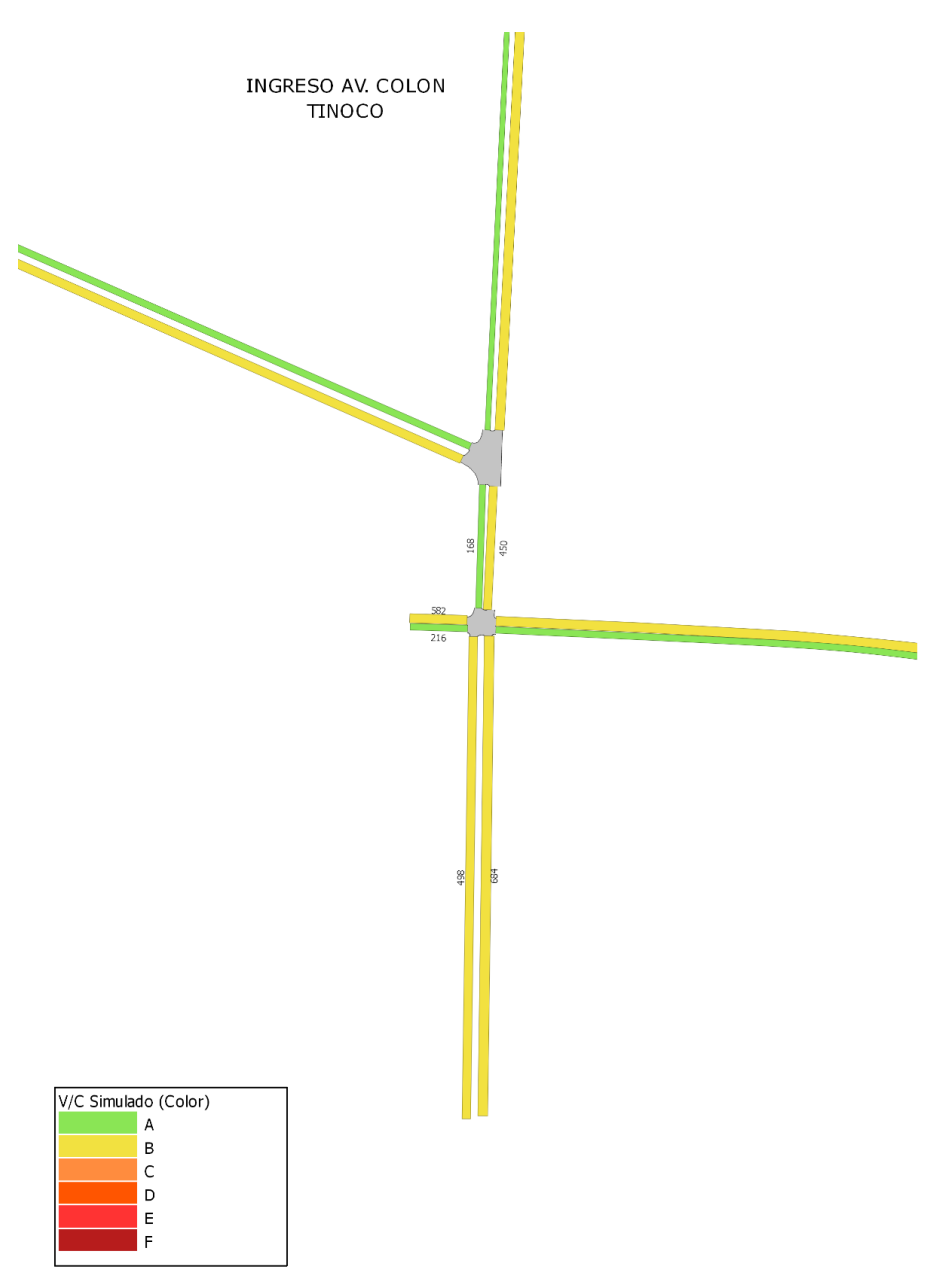

*Ilustración 13 Simulación nivel de servicio Av. Colon Tinoco*

# *AV. FERROVIARIA*

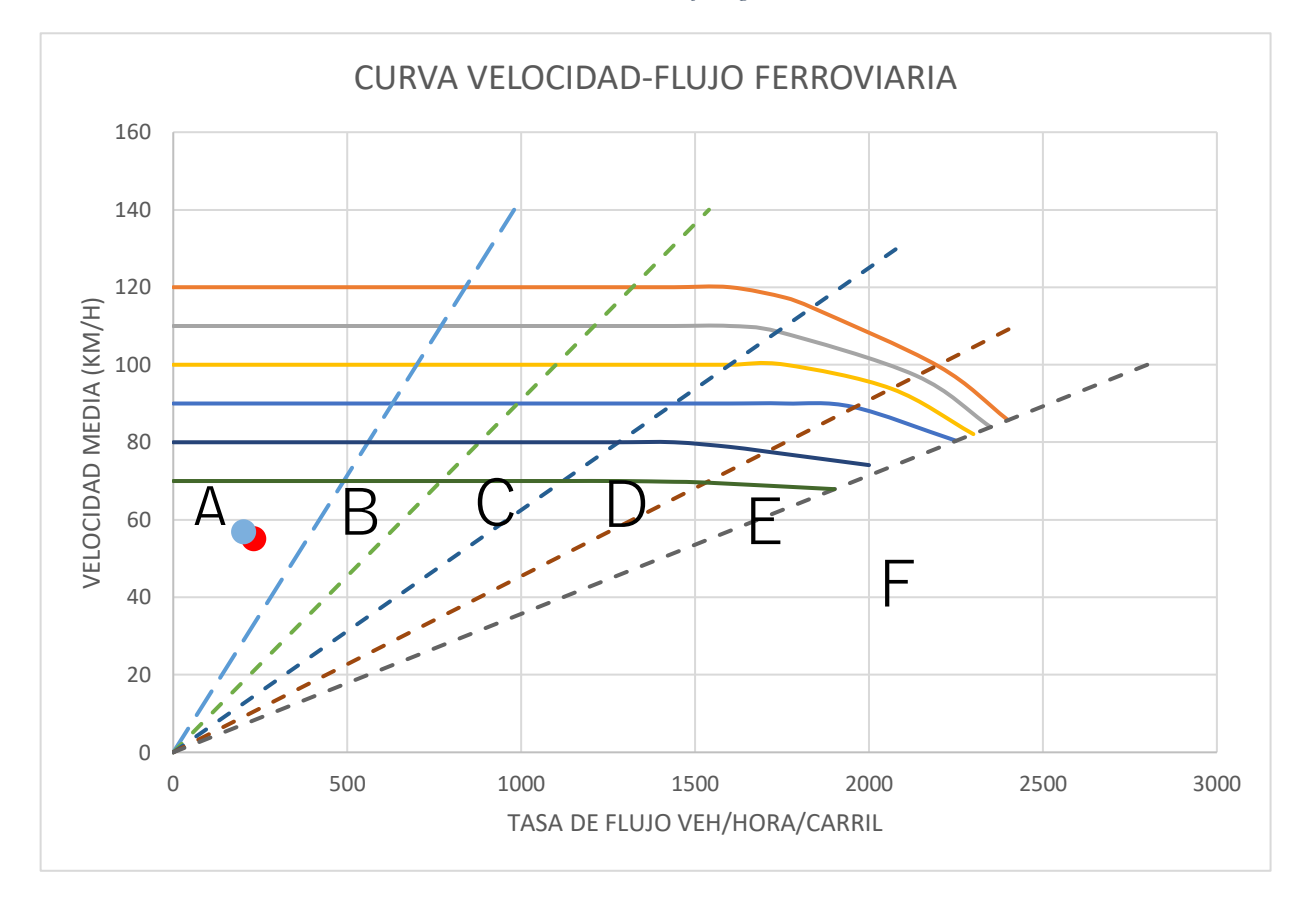

*Ilustración 14 Curva Velocidad-Flujo según HCM 2000*

### **Fuente**: Elaboración Propia

Como observamos en el cuadro de resumen y en el ábaco realizado, obtuvimos un nivel de servicio A en ambos sentidos, el cual quiere decir que se encuentra en un flujo vehicular libre, y por lo general no observar afectaciones y las velocidades se mantienen estables, sin congestionamientos.

Así mismo corroboramos que en la simulación se obtengan resultados similares, como vemos en la siguiente imagen en un valor de color amarillo lo cual significa un nivel de servicio B, en este caso existe una variación por efecto del semáforo ubicado frente al Terminal Terrestre de Machala, por lo tanto, tomaríamos el valor más bajo que sería un servicio nivel B.

*Ilustración 15 Simulación nivel de servicio Av. Ferroviaria*

INGRESO AV. FERROVIARIA

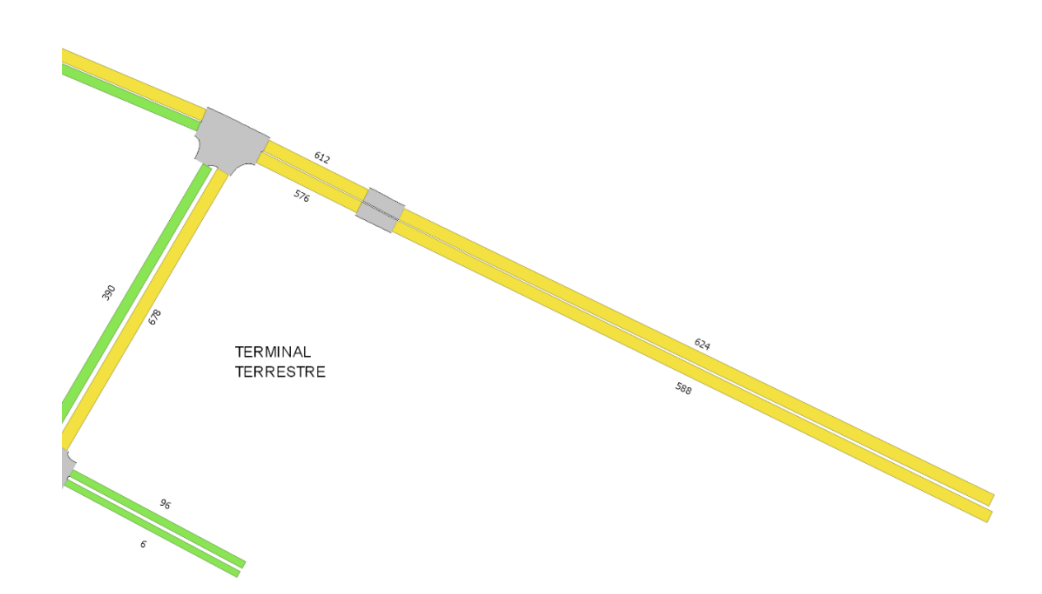

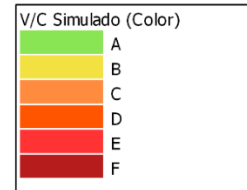

# *VÍA LA PRIMAVERA*

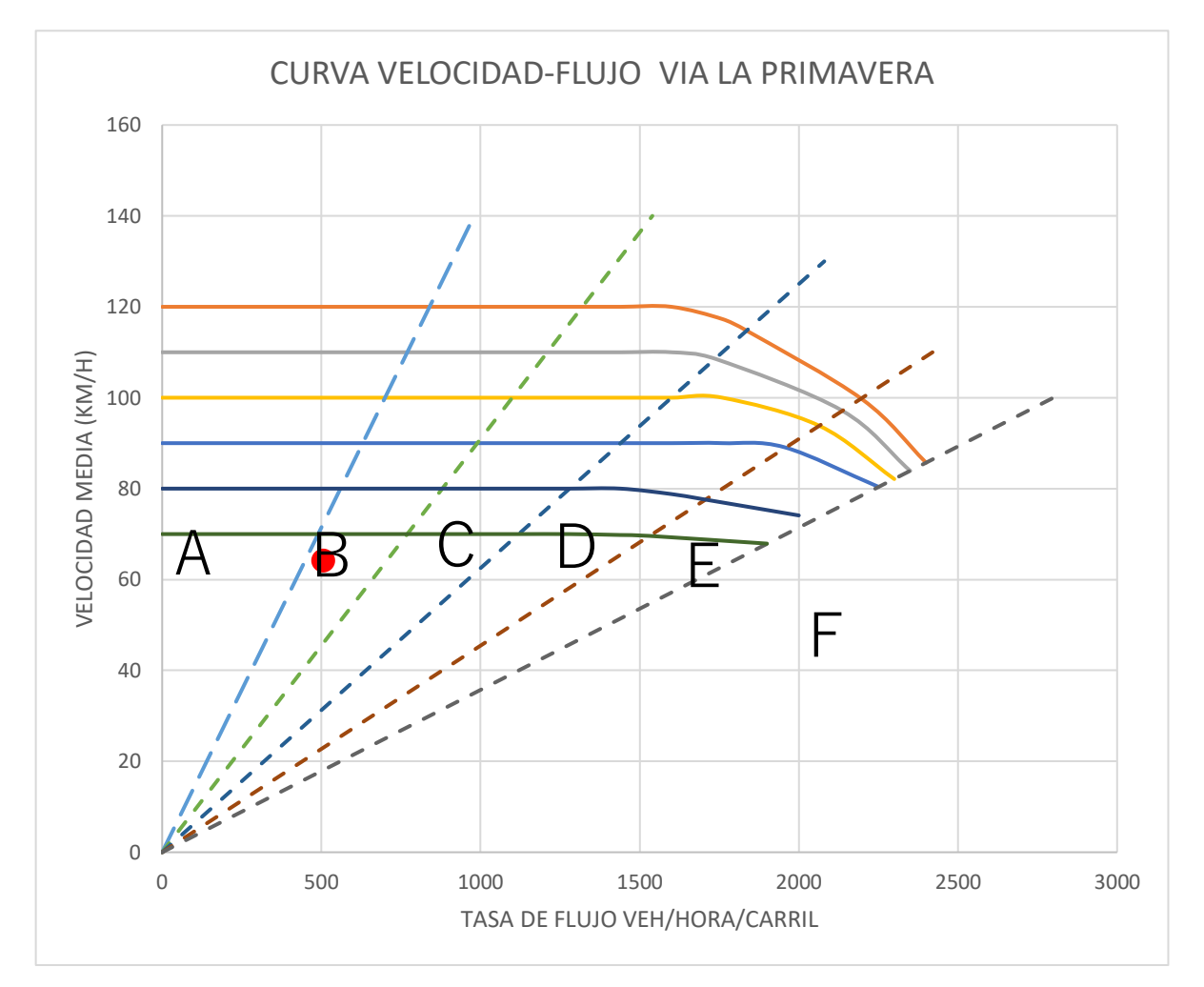

*Ilustración 16 Curva Velocidad-Flujo según HCM 2000*

Como observamos en el cuadro de resumen y en el ábaco realizado, obtuvimos un nivel de servicio B en ambos sentidos, el cual como vimos anteriormente se considera un flujo vehicular estable y puede presentar pequeños conflictos.

**Fuente**: Elaboración Propia

Corroboramos que en la simulación se obtengan resultados similares, como vemos en la siguiente imagen en un valor de color amarillo lo cual significa un nivel de servicio B que coincide con los cálculos realizados.

*Ilustración 17 Simulación nivel de servicio Vía La Primavera*

INGRESO VIA LA PRIMAVERA

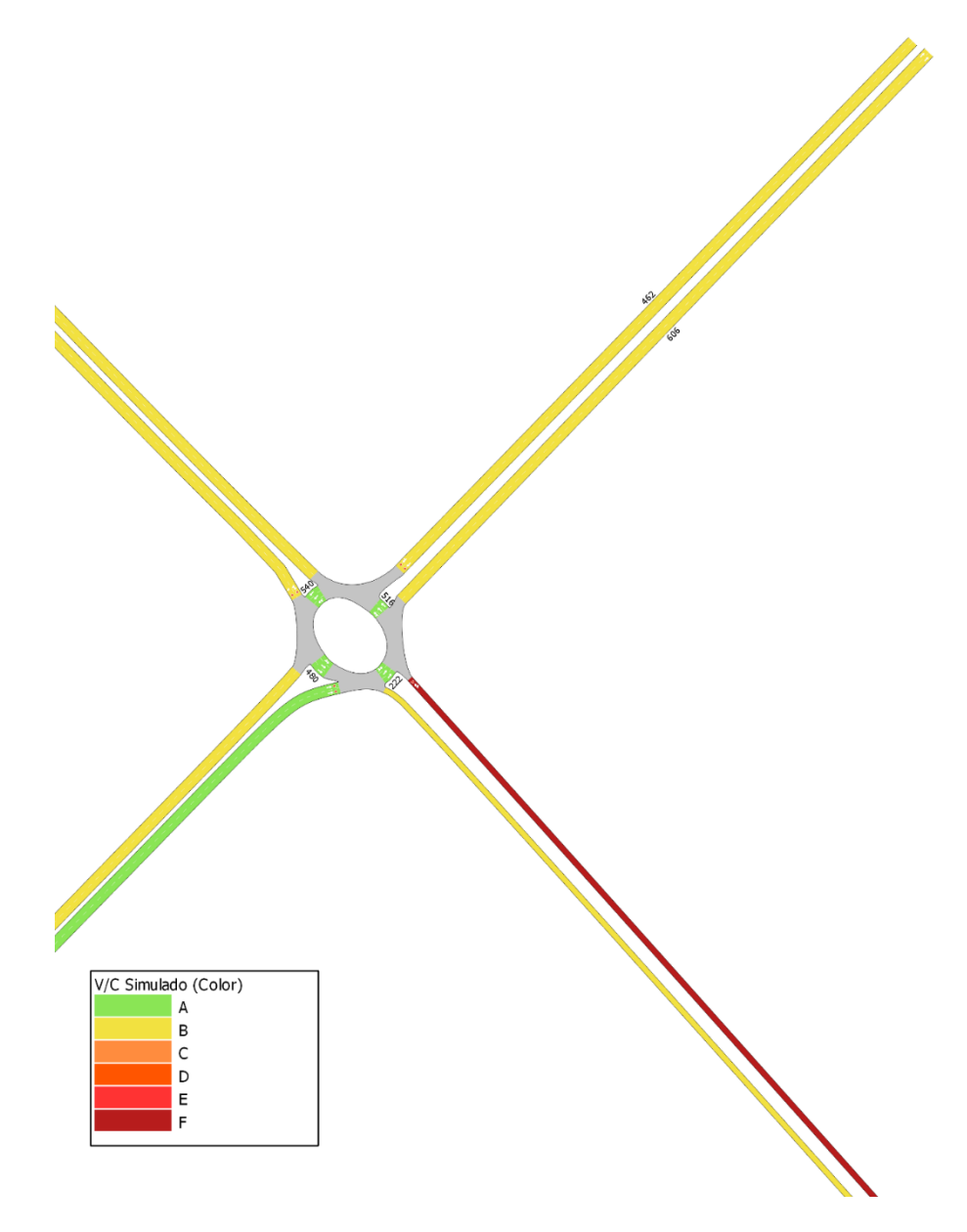

# *AV. BOLÍVAR MADERO VARGAS*

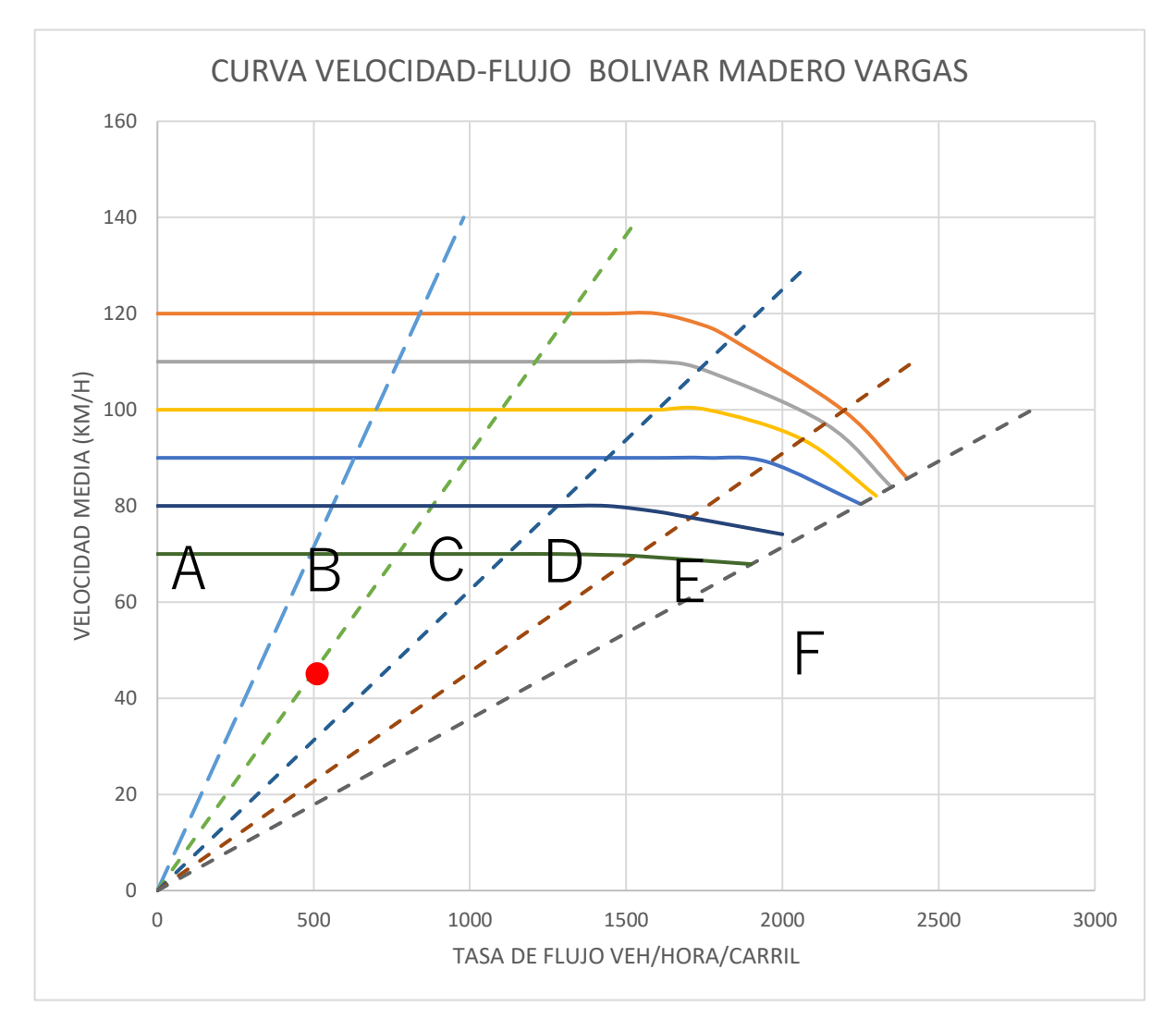

*Ilustración 18 Curva Velocidad-Flujo según HCM 2000*

### **Fuente**: Elaboración Propia

Como observamos en el cuadro de resumen y en el ábaco realizado, obtuvimos un nivel de servicio C en ambos sentidos, el cual aún se considera un flujo vehicular estable, pero en este caso se pueden observar cómo comienza a tener menos libertad de movimiento, así mismo de velocidades, etc. Además, podemos fijarnos que en esta vía se movilizan una gran cantidad de camiones de carga lo que podemos relacionarlo con el nivel de servicio observado.

Observamos que en simulación de la siguiente imagen tiene un valor de color naranja lo cual significa un nivel de servicio C que coincide con los cálculos realizados, incluso vemos que luego de la entrada de Autoridad portuaria el nivel de servicio sube a B.

*Ilustración 19 Simulación nivel de servicio Av. Bolívar Madero Vargas*

INGRESO AV. BOLIVAR MADERO VARGAS

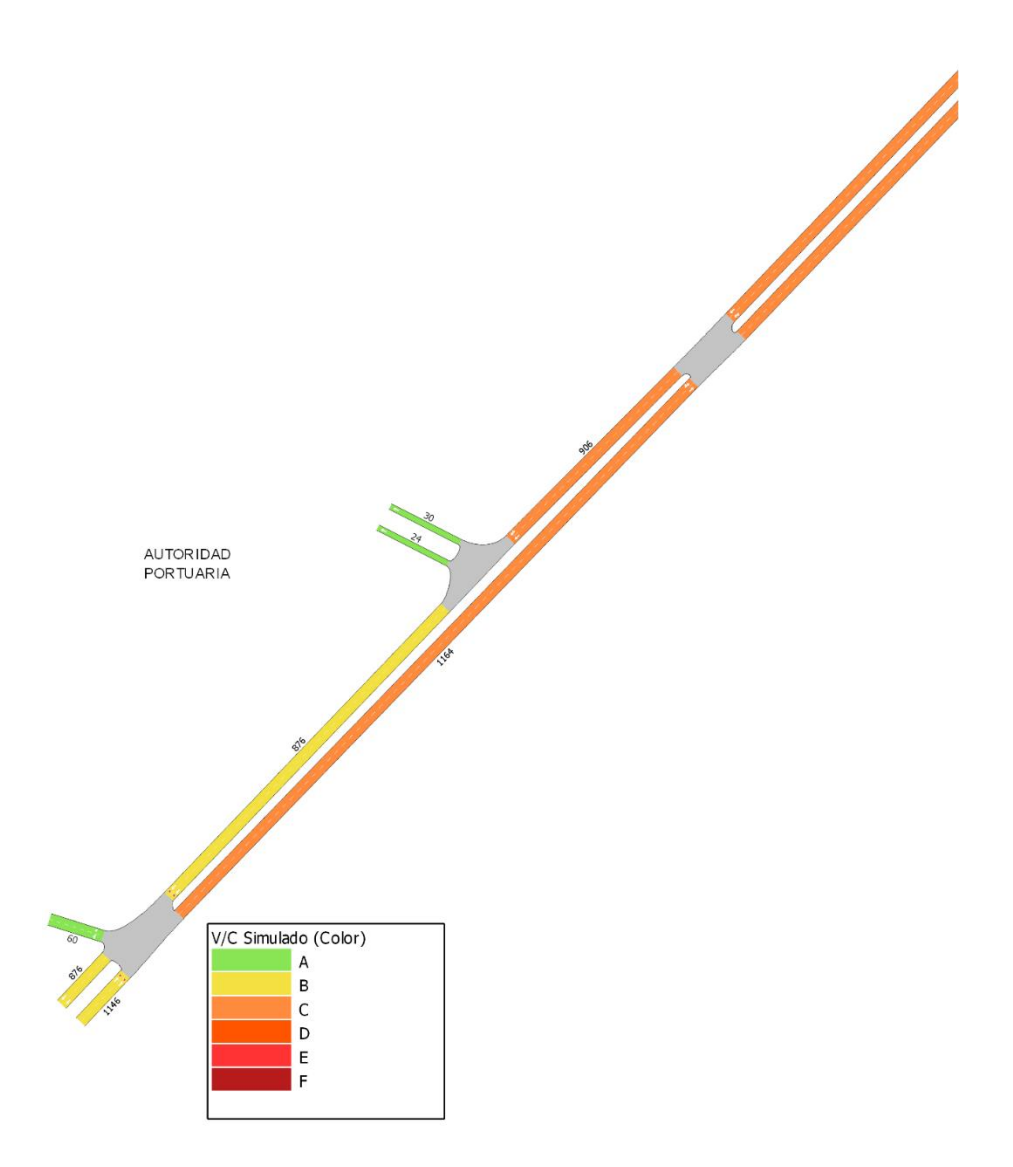

# *AV. 25 DE JUNIO*

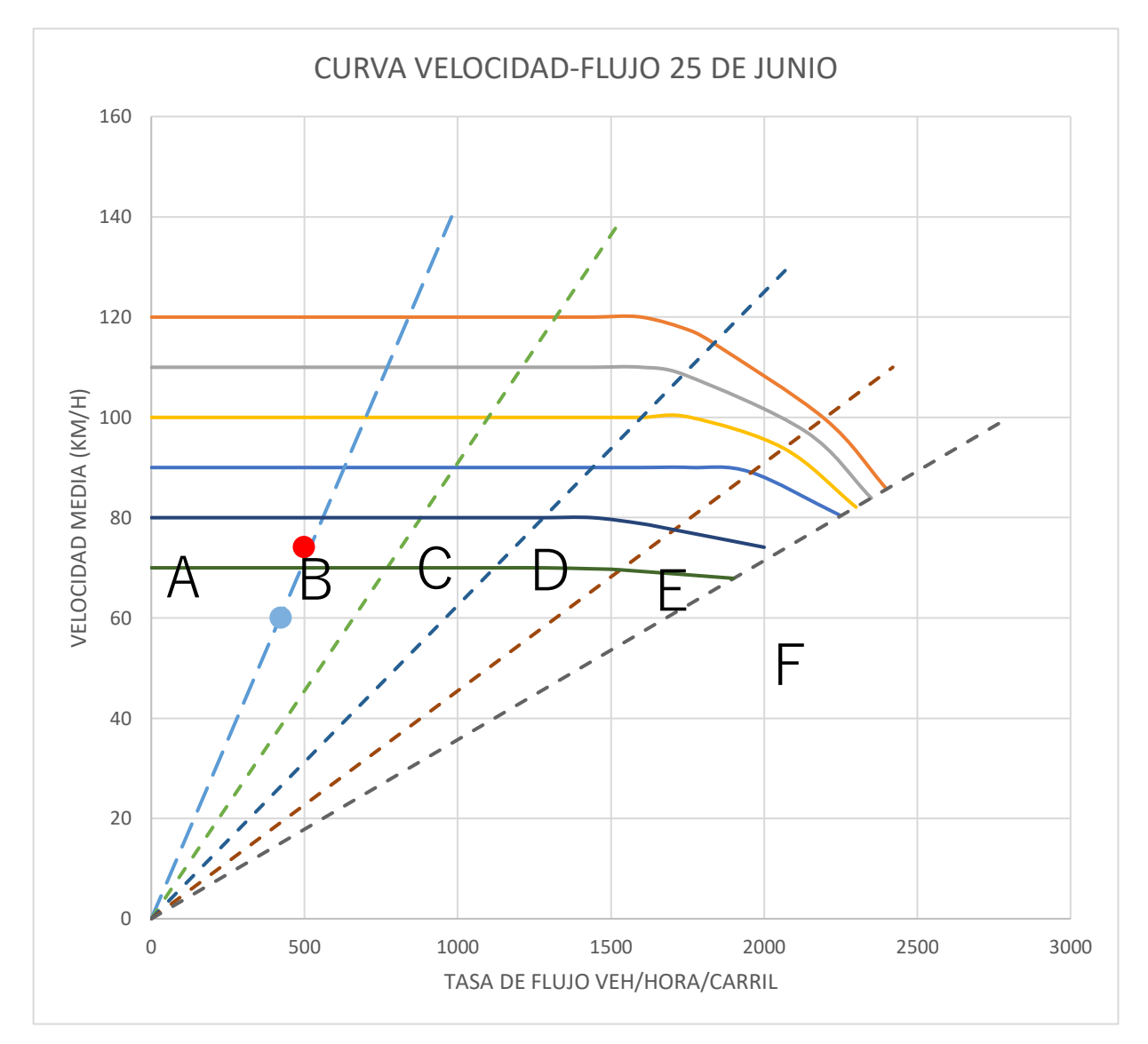

*Ilustración 20 Curva Velocidad-Flujo según HCM 2000*

# **Fuente**: Elaboración Propia

Como observamos en el cuadro de resumen y en el ábaco realizado, obtuvimos un nivel de servicio entre A y B en ambos sentidos, el cual sabemos se considera un flujo vehicular estable y puede presentar pequeños conflictos.

Corroboramos que en la simulación se obtengan resultados similares, como vemos en la siguiente imagen en un valor de color amarillo lo cual significa un nivel de servicio B que coincide con los cálculos realizados, por lo tanto, tomaríamos el valor más bajo que sería un servicio nivel B.

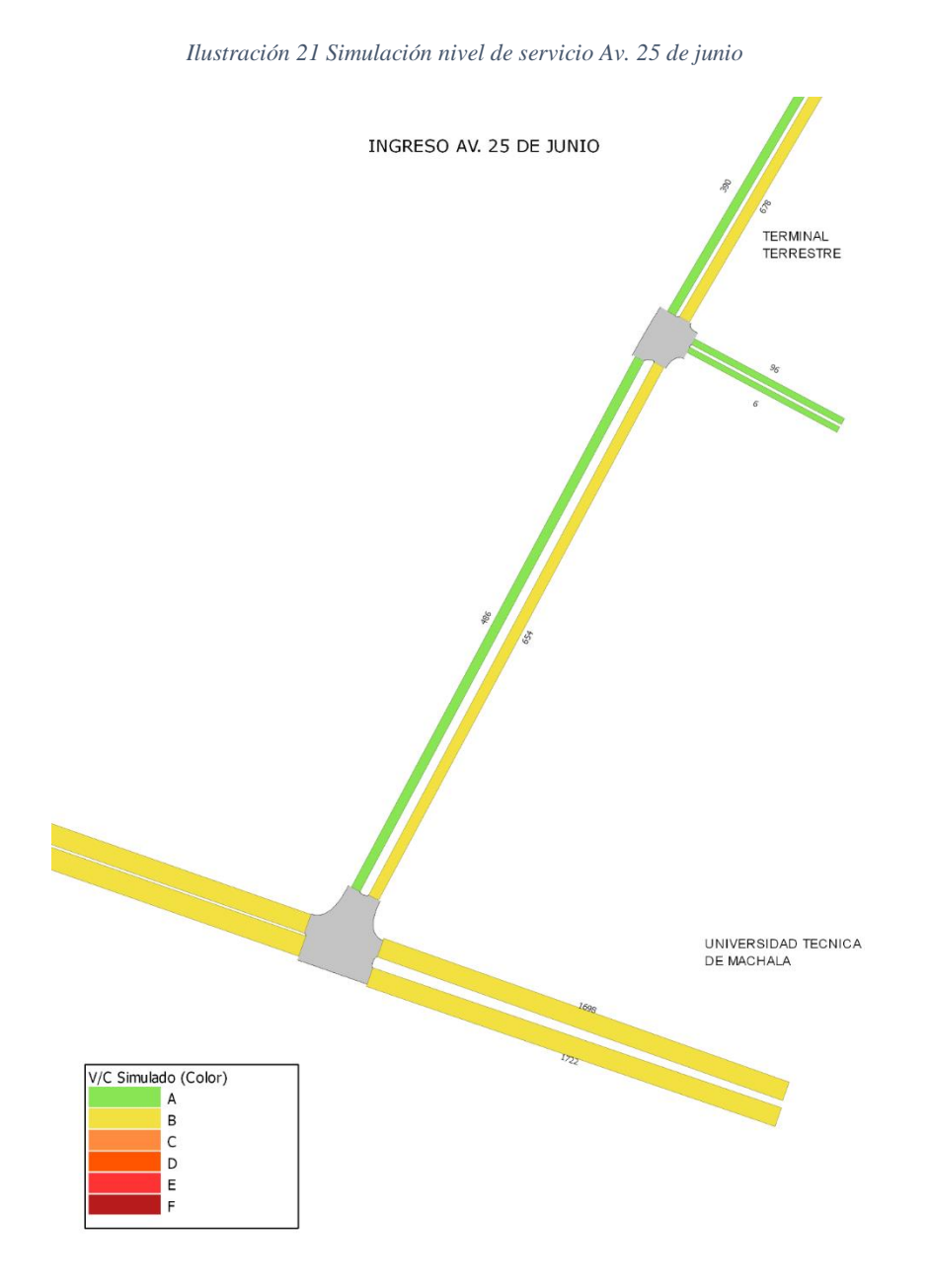

# *VÍA PAJONAL*

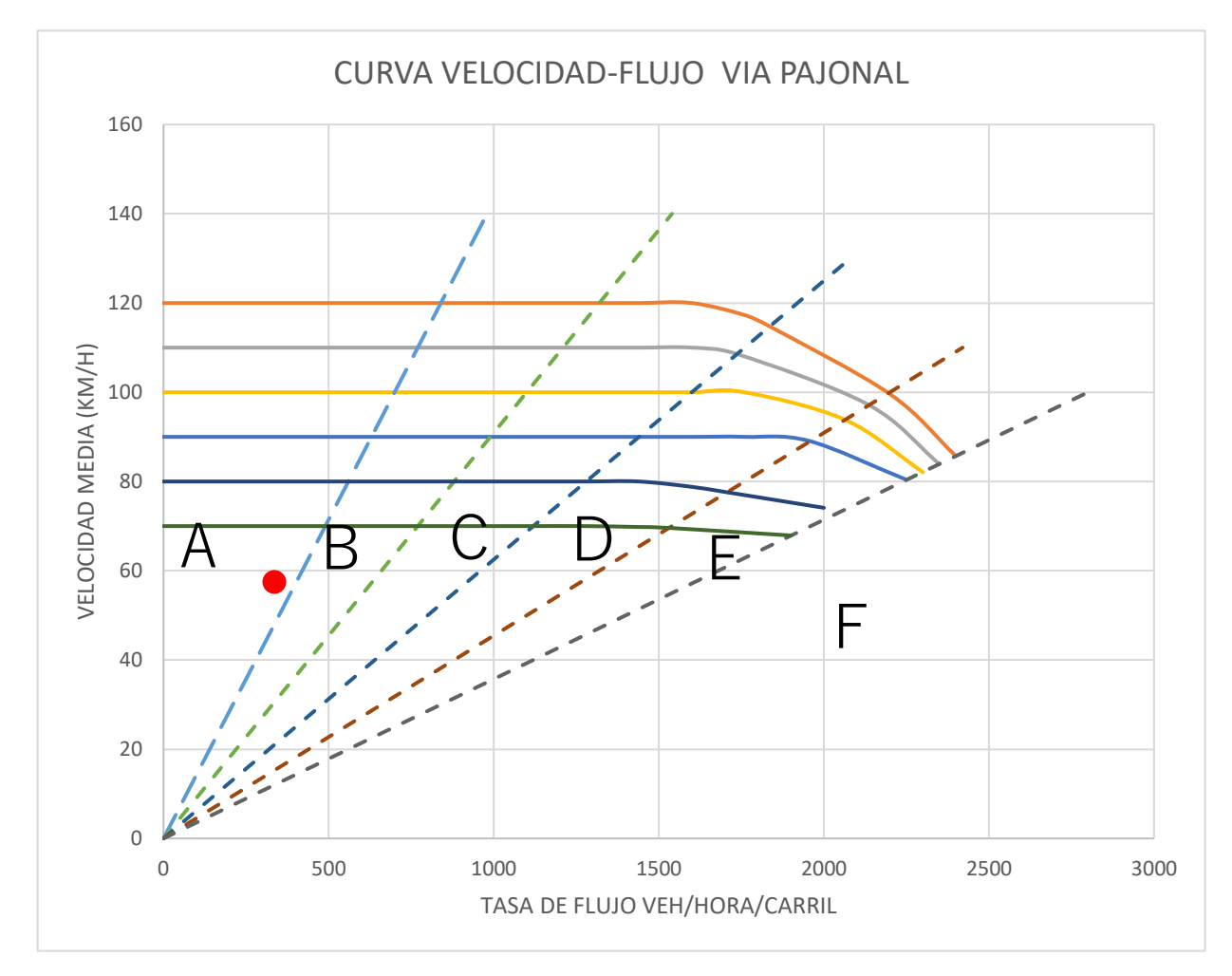

*Ilustración 22 Curva Velocidad-Flujo según HCM 2000*

# **Fuente**: Elaboración Propia

Como observamos en el cuadro de resumen y en el ábaco realizado, obtuvimos un nivel de servicio entre A en ambos sentidos, el cual sabemos se considera un flujo vehicular libre.

Corroboramos que en la simulación se obtengan resultados similares, como vemos en la siguiente imagen en un valor de color verde lo cual significa un nivel de servicio A que coincide con los cálculos realizados.
Ilustración 23 Simulación nivel de servicio Vía Pajonal

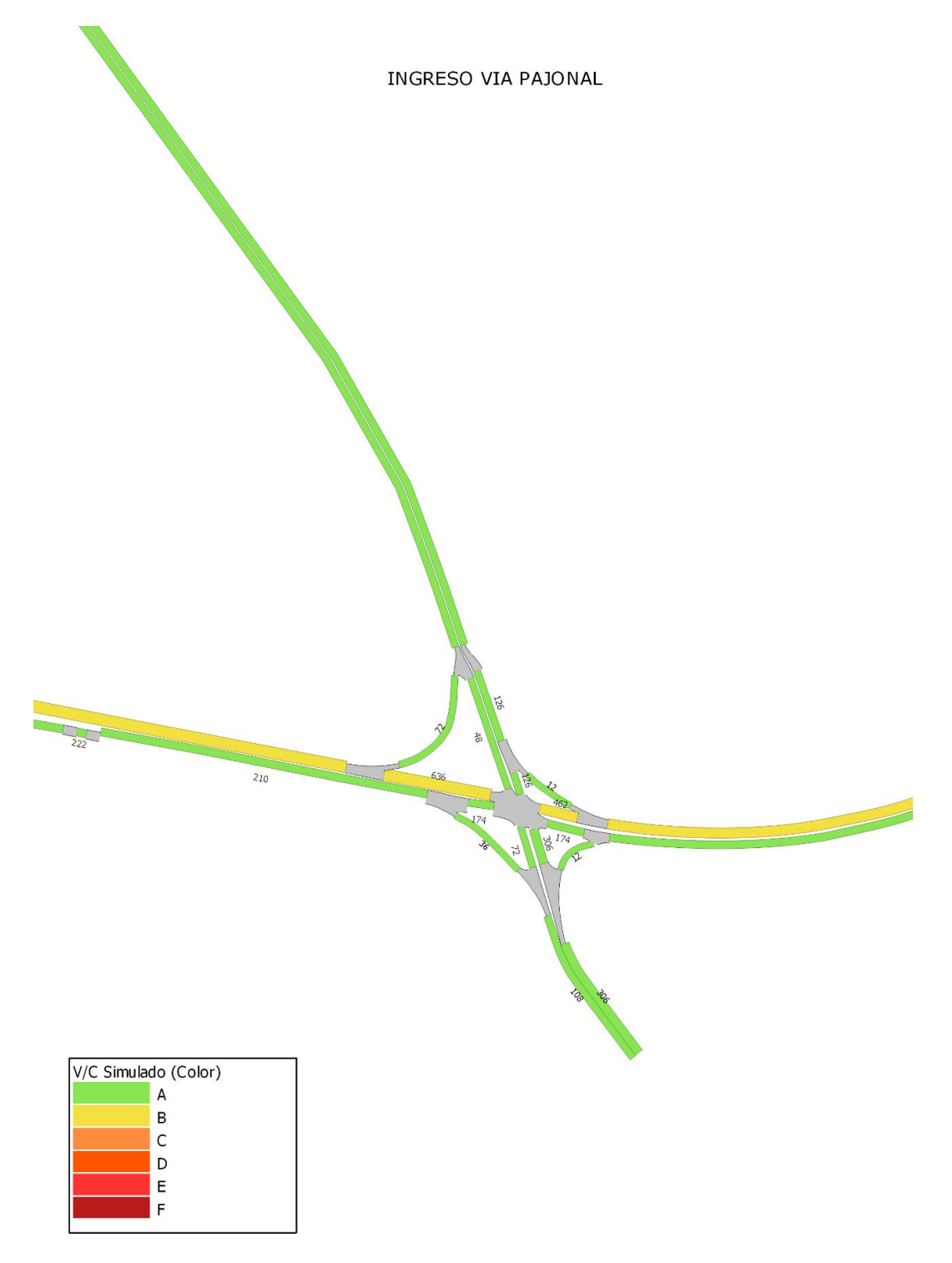

#### **4. CONCLUSIONES**

- Se pudo verificar que la relación entre el volumen de tráfico y la capacidad vial actual de los ingresos a la ciudad de Machala no sobrepasan el 25%, observando así que las calles de mayor uso respecto de su capacidad son la Av. Bolívar Madero Vargas, Av. 25 de junio y Vía la primavera, donde en todos estos ingresos se obtuvieron valores de  $V/C = 0.23$ , sabiendo que los valores de  $v/c$  varían entre 0 y 1, siendo 1 el máximo que puede llegar una calzada se considera que estas avenida se mantienen en un rango aceptable.
- Los niveles de servicio obtenidos con la aplicación del manual Highway Capacity Manual (HCM 2000) variaron entre A y C, donde la Av. Ferroviaria, Vía Pajonal y la Av. 25 de junio en sentido Oeste-Este saliendo de Machala obtuvieron un nivel de servicio A, mientras que la Av. Colon Tinoco, Vía la Primavera y la Av. 25 de junio en sentido Este-Oeste entrando a Machala obtuvieron un nivel de servicio B, finalizando con la Av. Bolívar Madero Vargas obtuvo un nivel de servicio C, siendo esta la más conflictiva afectada tanto en la velocidad y el flujo vehicular.
- En las simulaciones vehiculares realizadas con el programa Aimsun se comprobó que los valores obtenidos aplicando los procesos del HCM 2000 son aproximados a los resultados conseguidos en la simulación, con excepción de la simulación de la Av. Ferroviaria la cual mediante el cálculo obtuvimos un nivel de servicio A mientras que en la simulación un nivel de servicio B. Esto se debe por efecto del semáforo ubicado a la altura del terminal terrestre genera una reducción de velocidades y por ende aumenta el nivel de servicio.

### **5. RECOMENDACIONES**

- Revisar manuales, tutoriales o alguna información referente a la instalación, configuración y descarga de datos de los contadores automáticos para no tener dudas al momento de estar en campo y no aprovechar el tiempo.
- Realizar pruebas antes de su puesta en campo ya que es mucho más rápido si se llega con todo el proceso en mente de lo que se deberá hacer.
- Tomar todas las medidas de seguridad necesarias, ya que la toma de datos en vías de acceso rápido se puede tornar algo peligroso.

#### **BIBLIOGRAFIA**

- Lozano, A., Torres, V., & Antún, J. P. (2003). *Tráfico vehicular - Revista Ciencias70*. http://revistas.unam.mx/index.php/cns/article/viewFile/11887/11209
- Arasan, V. T., & Vedagiri, P. (2010). *Study of the impact of exclusive bus lane under highly heterogeneous traffic condition*. https://doi.org/10.1007/s12469-010-0021-x
- Araujo Royer. (2020). *Nivel de servicio de la semaforizacion en las intersecciones de la av. Atahualpa – av. San martin de porres y av. Via de evitamiento norte – av. Angamos en la ciudad de cajamarca*. https://repositorio.unc.edu.pe/bitstream/handle/UNC/3742/TESIS%20ARAUJO%20MEJIA %20ROYER.pdf?sequence=1&isAllowed=y
- Azimi, M., & Zhang, Y. (2010). Categorizing Freeway Flow Conditions by Using Clustering Methods. *Transportation Research Board of the National Academies*. https://journals.sagepub.com/doi/abs/10.3141/2173-13
- Ballis, A. (2004). Introducing Level-of-Service Standards for Intermodal Freight Terminals: *TRB, National Research Council*. https://journals.sagepub.com/doi/abs/10.3141/1873-10
- Benz, R., & Ogden, M. (1996). Development and Benefits of ComputerAided Travel Time Data Collection. *Transportation Research Board*. https://doi.org/https://doi.org/10.1177/0361198196155100101
- Bhuyan, P. K., & Nayak, M. S. (2013). A Review on Level of Service Analysis of Urban Streets. *Transport Reviews*, *33*(2), 219–238. https://doi.org/10.1080/01441647.2013.779617
- Brilon, W. (n.d.). Traffic Flow Analysis Beyond Traditional Methods. *Transportation Research Circular E-C018: 4th International Symposium on Highway Capacity* . Retrieved February 13, 2022, from https://citeseerx.ist.psu.edu/viewdoc/download?doi=10.1.1.607.7107&rep=rep1&type=pdf
	-
- Brilon, W., & Estel, A. (2010). Differentiated Analysis of Level of Service F Within the German Highway Capacity Manual. *Transportation Research Board of the National Academies.* https://doi.org/10.3141/2173-05
- Cal y Mayor Reyes Spíndola, Rafael., & Cárdenas Grisales, James. (1995). *Ingeniería de tránsito : fundamentos y aplicaciones*. Alfaomega.
- Cerón Óscar. (2007). *Análisis de tráfico vehicular en una zona critica de la ciudad de Quito*. https://bibdigital.epn.edu.ec/bitstream/15000/19507/1/CD-1130.pdf
- Cerquera, F. (2007). *Capacidad y niveles de servicio de la infraestructura vial*. https://repositorio.uptc.edu.co/bitstream/001/1222/1/RED-1.pdf
- Chen, X., Li, D., Ma, N., & Shao, C. (2009). Prediction of User Perceptions of Signalized Intersection Level of Service Based on Fuzzy Neural Networks. *Transportation Research Record: Journal of the Transportation Research Board,*. https://doi.org/10.3141/2130-02
- Clark, I. (2008). Level of service f: is it really as bad as it gets? *Transportation Group Conference New Plymouth*. https://journals.sagepub.com/doi/abs/10.3141/2173-03
- *Contadores de tráfico y clasificadores | MetroCount*. (n.d.). Retrieved February 10, 2022, from https://metrocount.com/products/

Cuentas, M., & Ayala, J. (2019). *Determinación de la capacidad vial y nivel de servicio, según manual de capacidad de carreteras (hcm 2010) en la vía pe-3s tramo arco tica ticaizcuchaca*.

https://repositorio.uandina.edu.pe/bitstream/handle/20.500.12557/2904/Mario\_Julio\_Tesis\_ bachiller\_2019\_Part.1.pdf?sequence=1&isAllowed=y

- Dowling, R., Flannery, A., Rouphail, N., & Ryus, P. (2008). Multimodal Level of Service for Urban Streets. *Transportation Research Record: Journal of the Transportation Research Board*. https://doi.org/https://doi.org/10.3141/2071-01
- Dowling, R. G., McLeod, D., Guttenplan, M., & Zegeer, J. D. (2002). Multimodal Corridor Levelof-Service Analysis: *Https://Doi.Org/10.3141/1802-01Transportation Research Record*. https://journals.sagepub.com/doi/abs/10.3141/1802-01
- *MINISTERIO DE TRANSPORTE Y OBRAS PÚBLICAS DEL ECUADOR SUBSECRETARÍA DE INFRAESTRUCTURA DEL TRANSPORTE VOLUMEN N<sup>o</sup> 2-LIBRO A NORMA PARA ESTUDIOS Y DISEÑOS VIALES*, (testimony of Norma Ecuatoriana Vial).
- Fernandez, J. G., & CRUZ, A. I. (1987). Aforo automático de tráfico. *Revista Digital Del Cedex*, *61*, 23–23. http://ingenieriacivil.cedex.es/index.php/ingenieria-civil/article/view/557

GOBIERNO AUTÓNOMO DESCENTRALIZADO MUNICIPAL DE MACHALA. (2018). *Plan de uso y gestion de suelo de Machala(PUGS)*. https://www.machala.gob.ec/SIL/ter/plate/PUGS%20Machala%20- %20Definitivo/Fase%20IV%20Vol%20II%20-%20Proyecto%20de%20Ordenanza.pdf

- INEC. (2010). *¿CUÁNTOS SOMOS Y CUÁNTO HEMOS CRECIDO?* https://www.ecuadorencifras.gob.ec/wp-content/descargas/Manu-lateral/Resultadosprovinciales/el\_oro.pdf
- Kumar Bhuyan, P., & Rao, K. V. K. (2010). FCM clustering using GPS data for defining level of service criteria of urban streets in indian context. *Transport Problems*, *T. 5, z. 4*, 105–113.
- Louise, A. (2018). *Análisis de capacidad y nivel de servicio en la red de itinerarios peatonales por distritos: Aplicación a la calle Colón, Valencia*.
- Meneses, K. (2019). *Analisis y modelación de velocidades en tramos de vias urbanas conectadas a glorietas*. https://repository.upb.edu.co/bitstream/handle/20.500.11912/6327/digital\_38373.pdf?seque nce=1&isAllowed=y
- Mohammed Yazan Madi. (2016). *Investigating and Calibrating the Dynamics of Vehicles in Traffic Micro-simulations Models | Lector mejorado de Elsevier*. https://www.sciencedirect.com/science/article/pii/S2352146516301454
- Naranjo-Torres, D. (2015). Análisis de la relación velocidad-densidad vehicular de la avenida calle 26 en Bogotá. *Ingenio Magno*, *6*(1), 76–88. http://revistas.ustatunja.edu.co/index.php/ingeniomagno/article/view/1030
- National Research Council (U.S.). Transportation Research Board. (2000). *Highway capacity manual.* Transportation Research Board, National Research Council.
- OMU, M. U. (2013). *¿QUÉ ES MOVILIDAD URBANA?* http://scioteca.caf.com/bitstream/handle/123456789/642/OMU02\_22082013.pdf?sequence= 1&isAllowed=y
- Oyola Estrada, E. J., Berrú Cabrera, J. C., Romero Valdiviezo, E. A., Carrión Romero, L. O., Aguirre Morales, F. A., & Tacuri Rivas, M. A. (2017). Evaluación de la congestión vehicular: Av. Castro Benítez y Vía Pajonal, Machala-Ecuador, año 2016. *Cumbres, ISSN-e 1390-3365, ISSN 1390-9541, Vol. 3, N<sup>o</sup> . 1, 2017 (Ejemplar Dedicado a: Cumbres, Enero - Junio), Págs. 135-142*, *3*(1), 135–142.

https://dialnet.unirioja.es/servlet/articulo?codigo=6550728&info=resumen&idioma=SPA

- Paliz, R. (2016). *La estructura del pavimento y los volúmenes de tráfico en las vías de la parroquia rural Santa fe del cantón guaranda provincia Bolívar*. http://repositorio.uta.edu.ec/bitstream/123456789/22520/1/Maestr%c3%ada%20V.T.%2079 %20-%20Paliz%20Escudero%20Richard%20Alfonso.pdf
- Pedro Apolinar. (2018). *Implementación en AIMSUN de modelo de comportamiento vehicular en intersecciones semaforizadas.* http://ri-ng.uaq.mx/bitstream/123456789/1061/1/IG-0015- Pedro%20Apolinar%20Molina%20Gonz%c3%a1lez.pdf
- Pérez, F., Bautista, A., Salazar, M., & Macias, A. (2014). Analysis of vehicular traffic flow using a macroscopic model Análisis del flujo de tráfico vehicular a través de un modelo macroscópico. *DYNA*, *81*(184), 36–40.
- Ramos, C. A. (2015). Los paradigmas de la investigación científica. *Avances En Psicología*, *23*(1), 9–17. https://doi.org/10.33539/AVPSICOL.2015.V23N1.167
- Roess, R. P., Vandehey, M. A., & Kittelson, W. (2010). Level of Service: 2010 and Beyond. *Transportation Research Record: Journal of the Transportation Research Board*. https://doi.org/https://doi.org/10.3141/2173-03
- Romana, M. G., & Pérez, I. (2006). Measures of Effectiveness for Level-of-Service Assessment of Two-Lane Roads: An Alternative Proposal Using a Threshold Speed. *Transportation Research Record: Journal of the Transportation Research Board*. https://journals.sagepub.com/doi/abs/10.1177/0361198106198800107
- Thenoux, G., & Lastra, S. (2004). *Aplicación y calibración del Highway Capacity Manual versión 2000 (HCM 2000) en una autopista chilena*. https://www.ricuc.cl/index.php/ric/article/view/141
- *Traffic Data and Analysis Manual: FHWA Vehicle Classification Figures*. (n.d.). Retrieved February  $10$ ,  $2022$ , from http://onlinemanuals.txdot.gov/txdotmanuals/tda/fhwa\_vehicle\_classification\_figures.htm
- Vera Jose; Loor Jose; Ortiz Eduadro; Delgado Daniel. (2021). *Vista de Análisis del nivel de servicio en la intersección de las avenidas Manabí y América, Portoviejo, Ecuador*. https://190.15.136.223/index.php/Riemat/article/view/4287/4109
- Wu, C.-Y., Li, M., Jiang, R., Hao, Q.-Y., & Hu, M.-B. (2018). Perimeter control for urban traffic system based on macroscopic fundamental diagram. *PHYSICA A-STATISTICAL MECHANICS AND ITS APPLICATIONS*, *503*, 231–242. https://doi.org/10.1016/j.physa.2018.02.172
- Zaira, B., Cuevas, Y. V., Alejandro, I., & Becerra, C. (2018). *Análisis de la Capacidad y Niveles de Servicio de las vías de ingreso a la ciudad de Cajamarca pertenecientes a la Red Vial Nacional*.
- Zapata García, J. H. (2020). Nivel de servicio y mejoramiento de diseño geométrico en avenida Prolongación Grau de la ciudad de Piura [Universidad Privada Antenor Orrego - UPAO]. In *Universidad Privada Antenor Orrego*. https://repositorio.upao.edu.pe/handle/20.500.12759/6948
- Zegeer, J. D., Blogg, M., Nguyen, K., & Vandehey, M. (2008). Default Values for Highway Capacity and Level-of-Service Analyses: *Https://Doi.Org/10.3141/2071-05*, *2071*, 35–43. https://doi.org/10.3141/2071-05
- Zhou, M., & Sisiopiku, V. P. (1997). Relationship Between Volume-to-Capacity Ratios and Accident Rates: *Https://Doi.Org/10.3141/1581-06*. https://doi.org/10.3141/1581-06

### **ANEXOS**

### *ANEXO 1: AFOROS VEHICULARES*

### ➢ Av. Colon Tinoco,

*Tabla 7 Aforos vehicular Av. Colon tinoco*

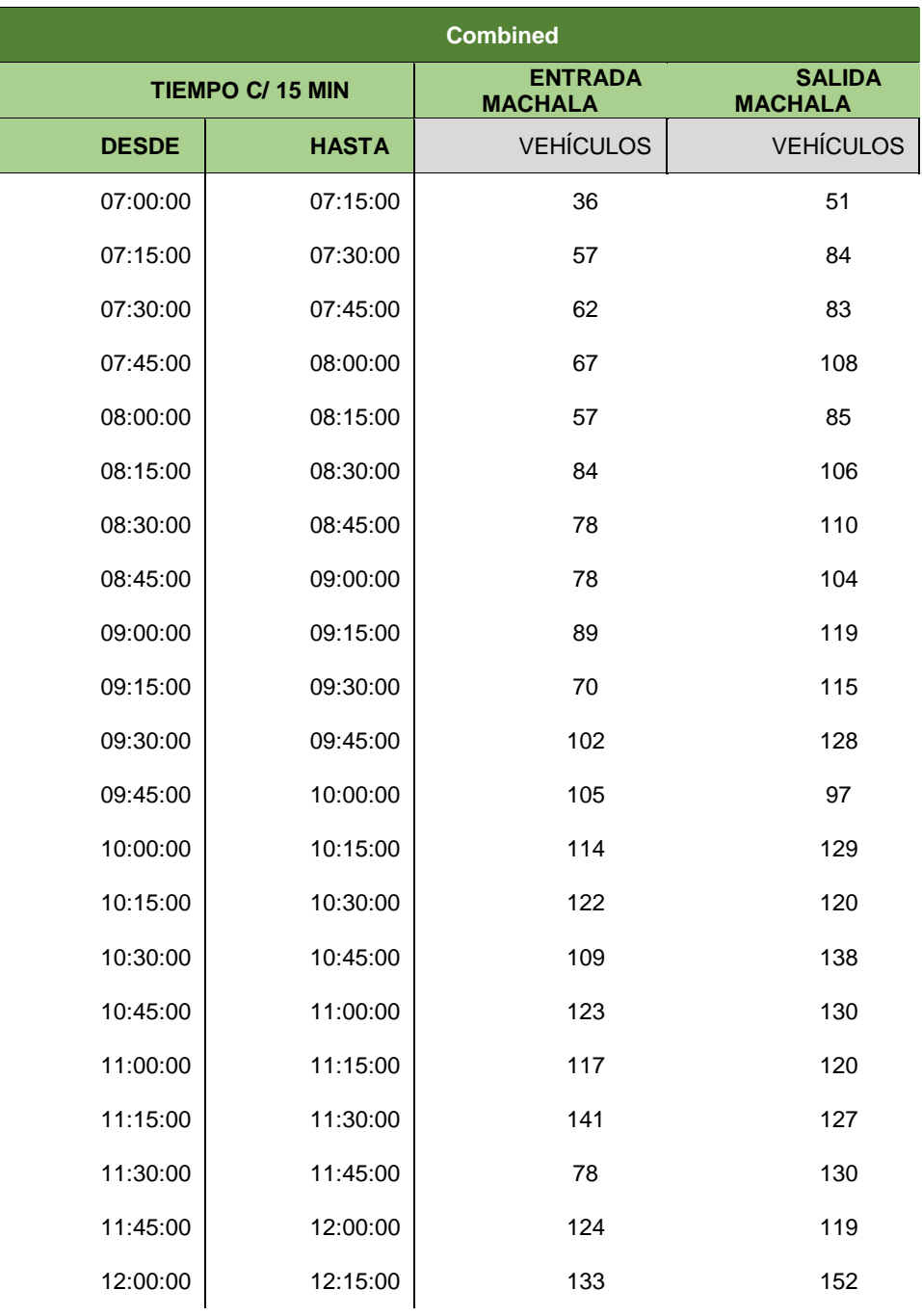

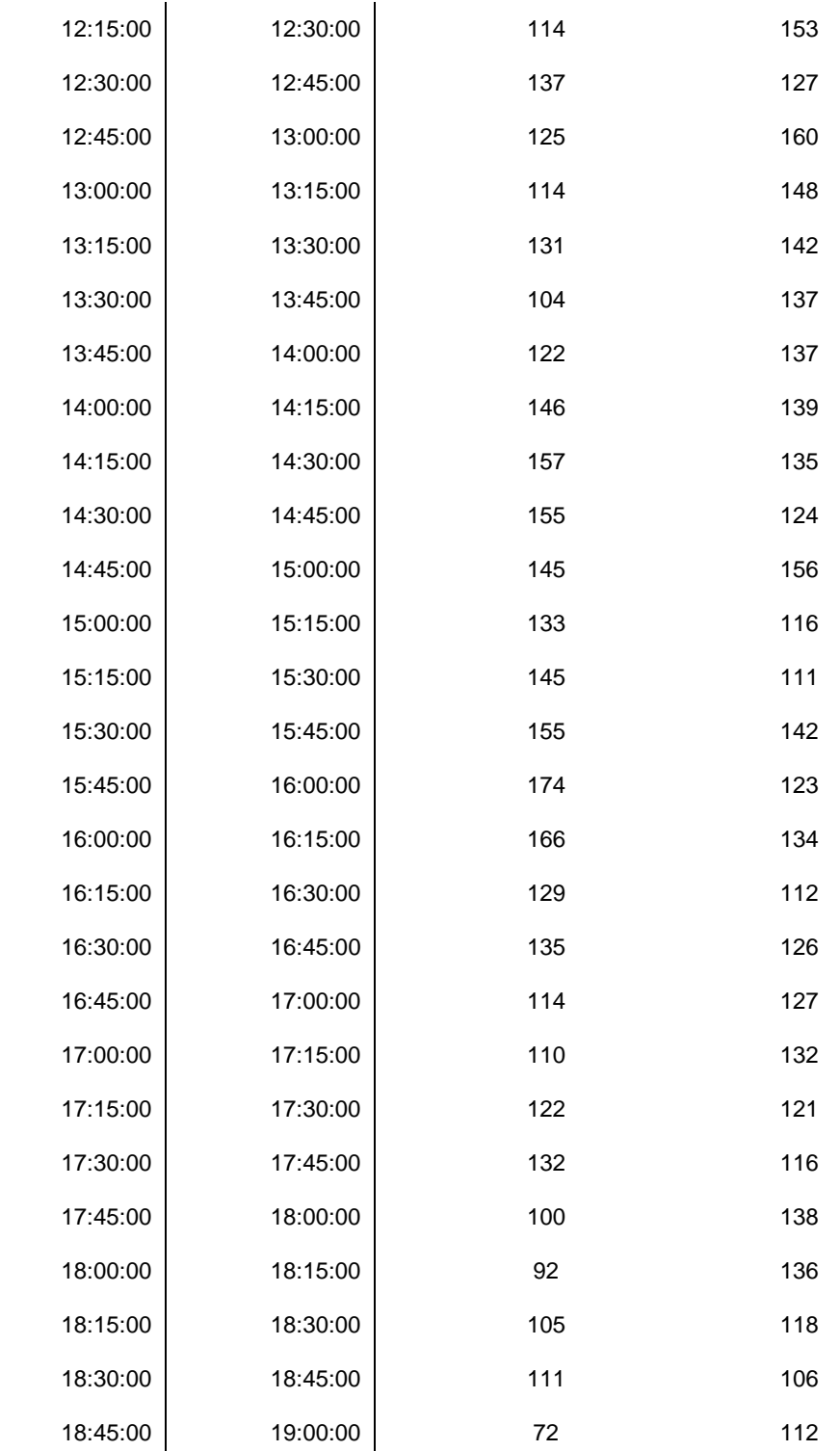

### ➢ Av. Ferroviaria,

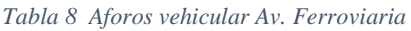

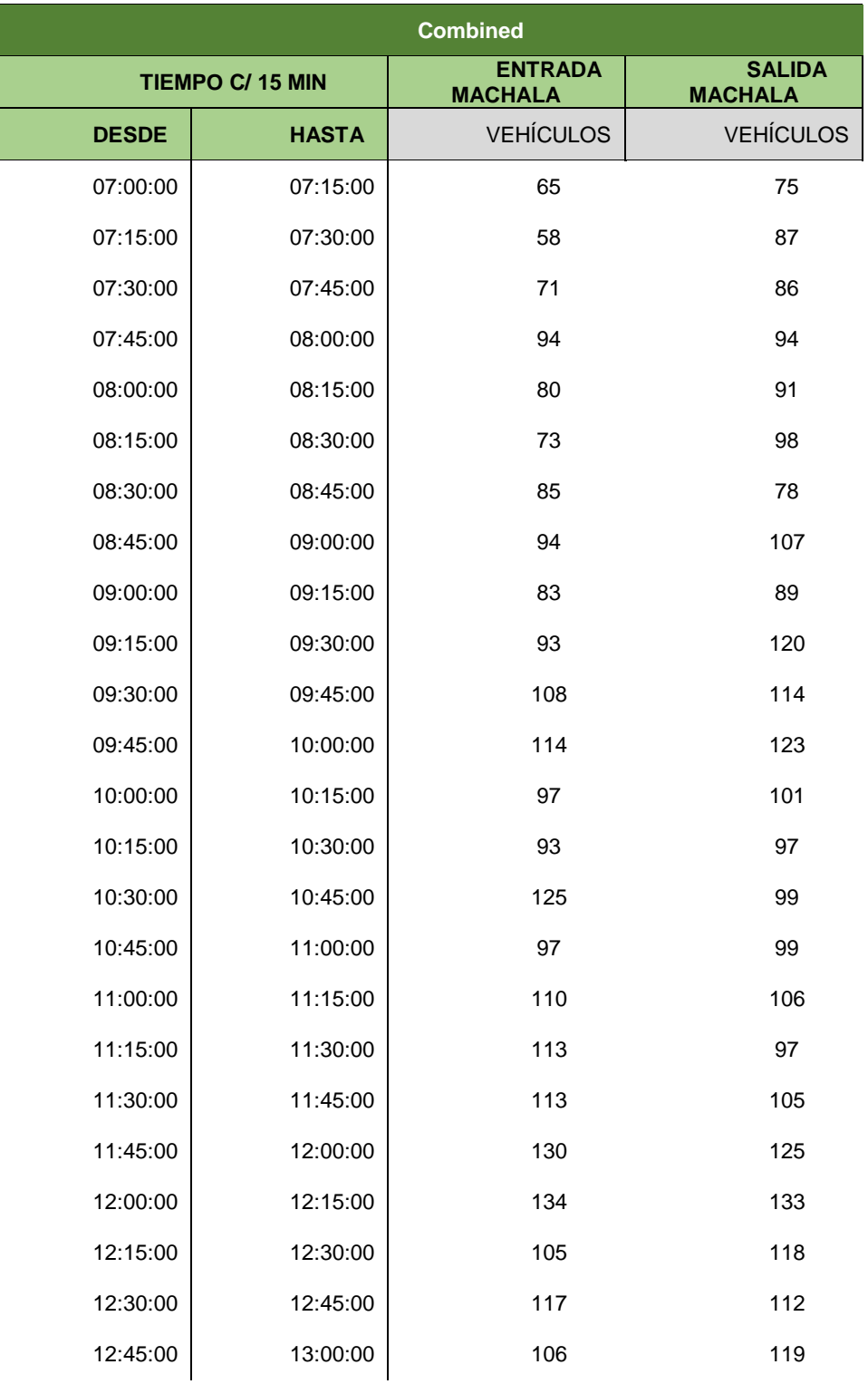

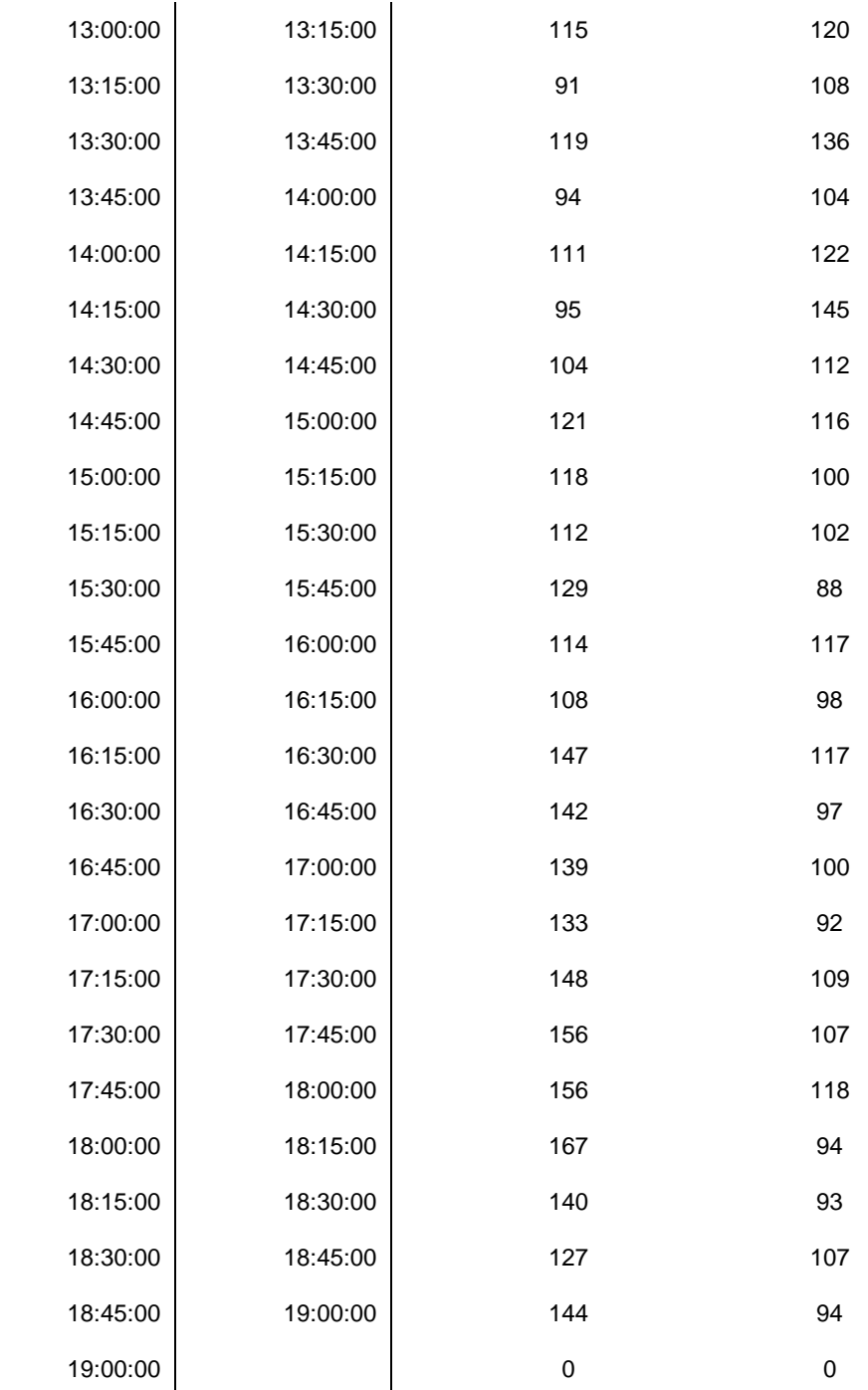

## ➢ Vía la primavera

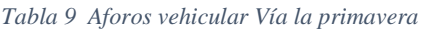

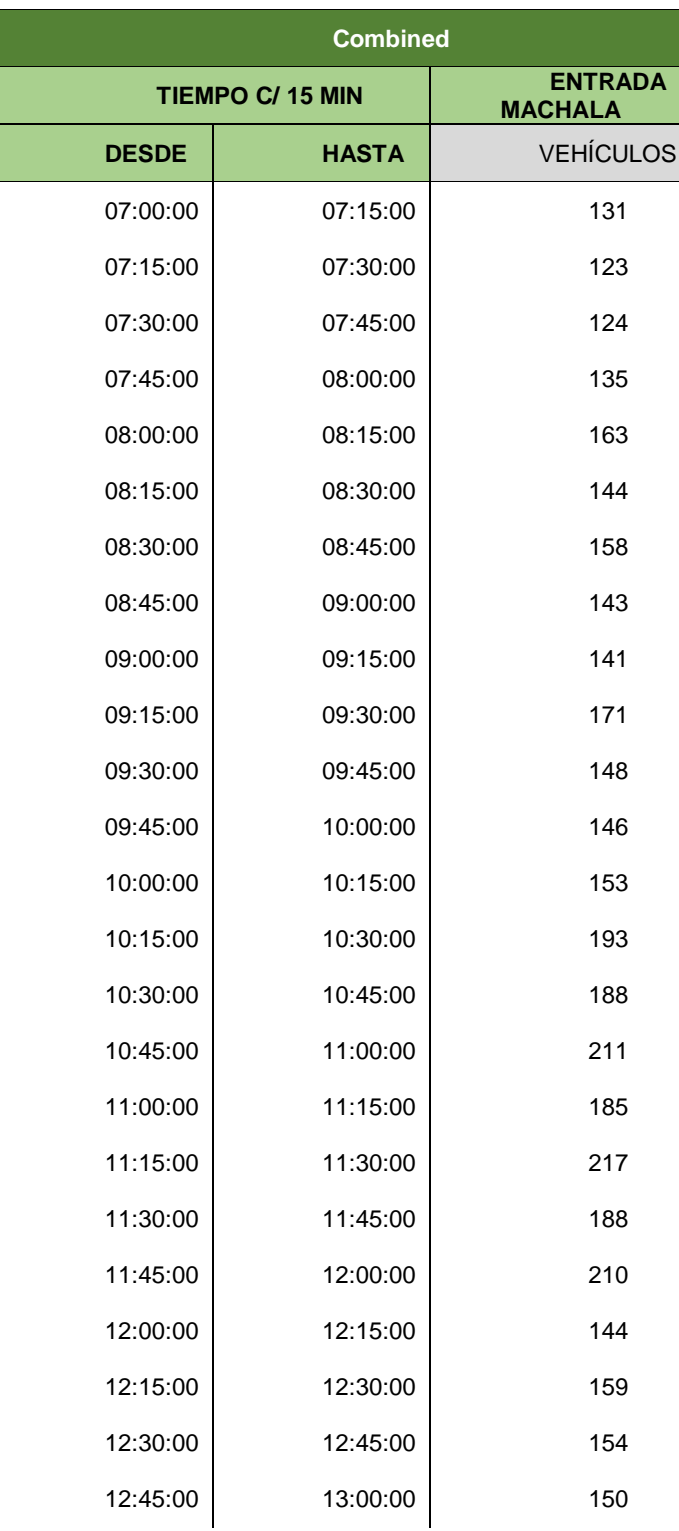

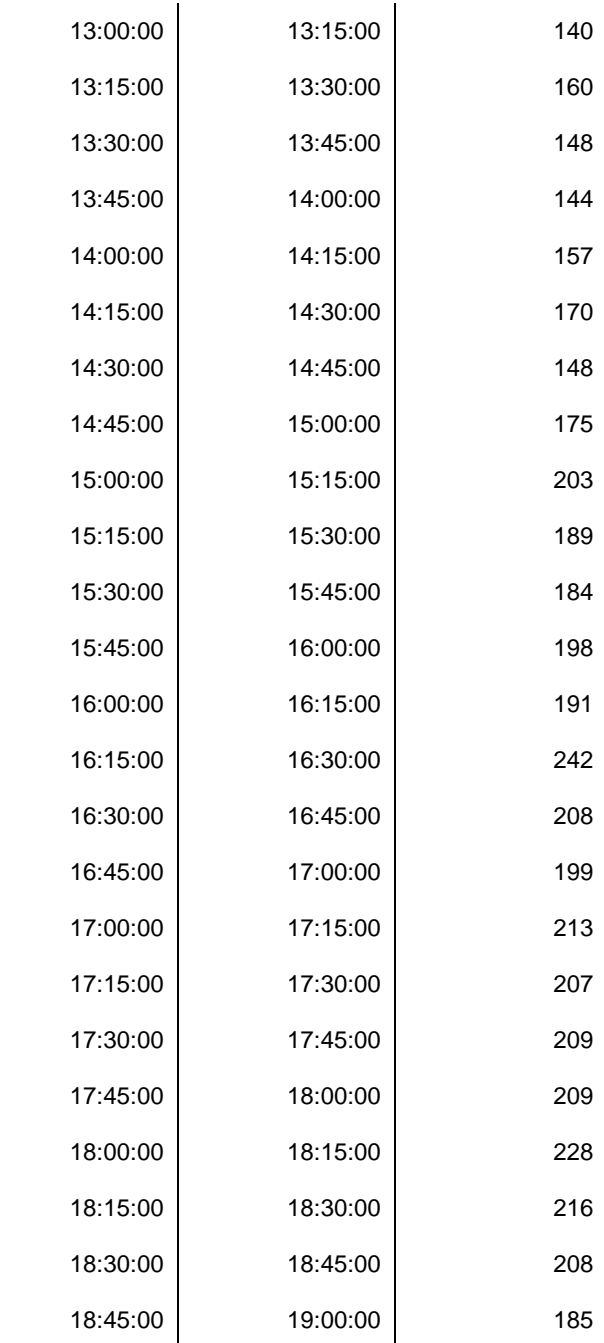

# ➢ Av. Bolívar Madero Vargas

| <b>Combined</b>         |              |                                  |
|-------------------------|--------------|----------------------------------|
| <b>TIEMPO C/ 15 MIN</b> |              | <b>ENTRADA</b><br><b>MACHALA</b> |
| <b>DESDE</b>            | <b>HASTA</b> | <b>VEHÍCULOS</b>                 |
| 07:00:00                | 07:15:00     | 400                              |
| 07:15:00                | 07:30:00     | 372                              |
| 07:30:00                | 07:45:00     | 363                              |
| 07:45:00                | 08:00:00     | 351                              |
| 08:00:00                | 08:15:00     | 354                              |
| 08:15:00                | 08:30:00     | 370                              |
| 08:30:00                | 08:45:00     | 352                              |
| 08:45:00                | 09:00:00     | 365                              |
| 09:00:00                | 09:15:00     | 377                              |
| 09:15:00                | 09:30:00     | 380                              |
| 09:30:00                | 09:45:00     | 410                              |
| 09:45:00                | 10:00:00     | 414                              |
| 10:00:00                | 10:15:00     | 385                              |
| 10:15:00                | 10:30:00     | 383                              |
| 10:30:00                | 10:45:00     | 378                              |
| 10:45:00                | 11:00:00     | 384                              |
| 11:00:00                | 11:15:00     | 395                              |
| 11:15:00                | 11:30:00     | 408                              |
| 11:30:00                | 11:45:00     | 418                              |
| 11:45:00                | 12:00:00     | 405                              |
| 12:00:00                | 12:15:00     | 383                              |
| 12:15:00                | 12:30:00     | 400                              |
| 12:30:00                | 12:45:00     | 403                              |
| 12:45:00                | 13:00:00     | 375                              |

*Tabla 10 Aforos vehicular Av. Bolivar Madero Vargas*

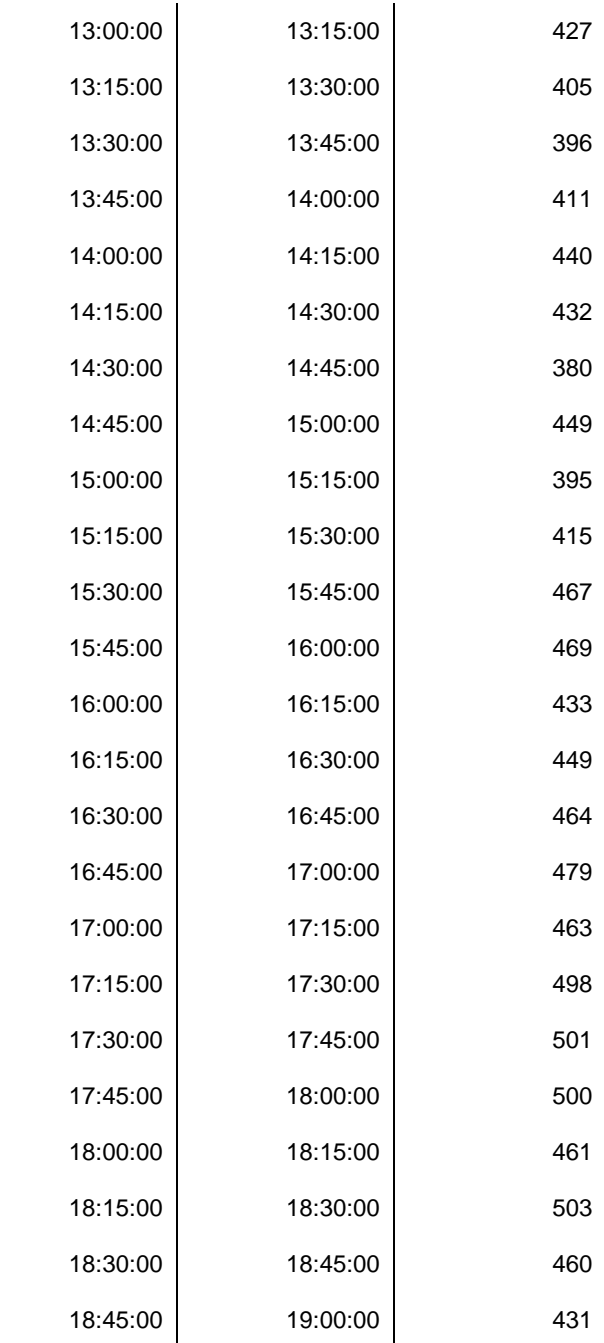

## $\blacktriangleright$  Av. 25 de junio,

#### *Tabla 11 Aforos vehicular Av. 25 de junio*

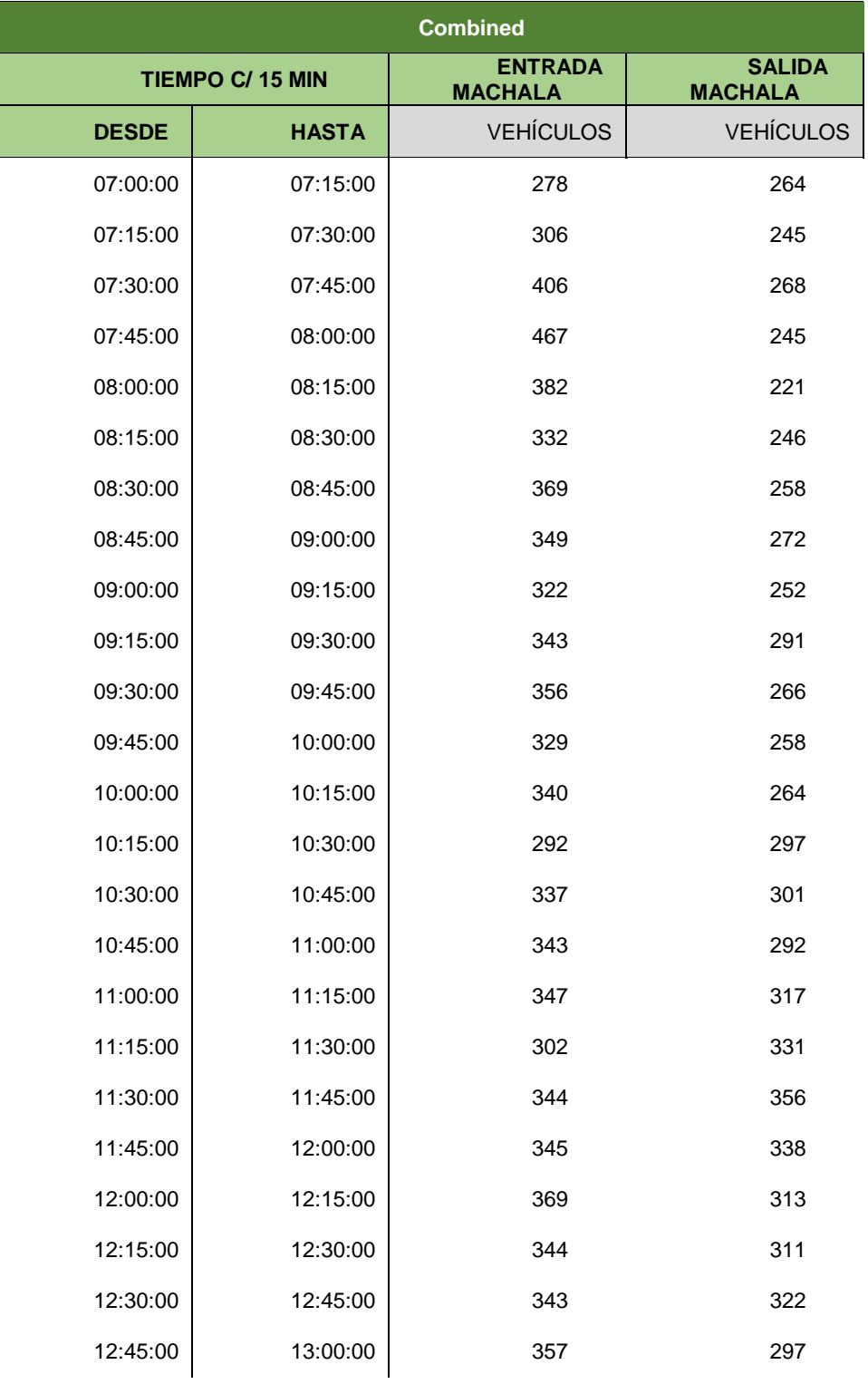

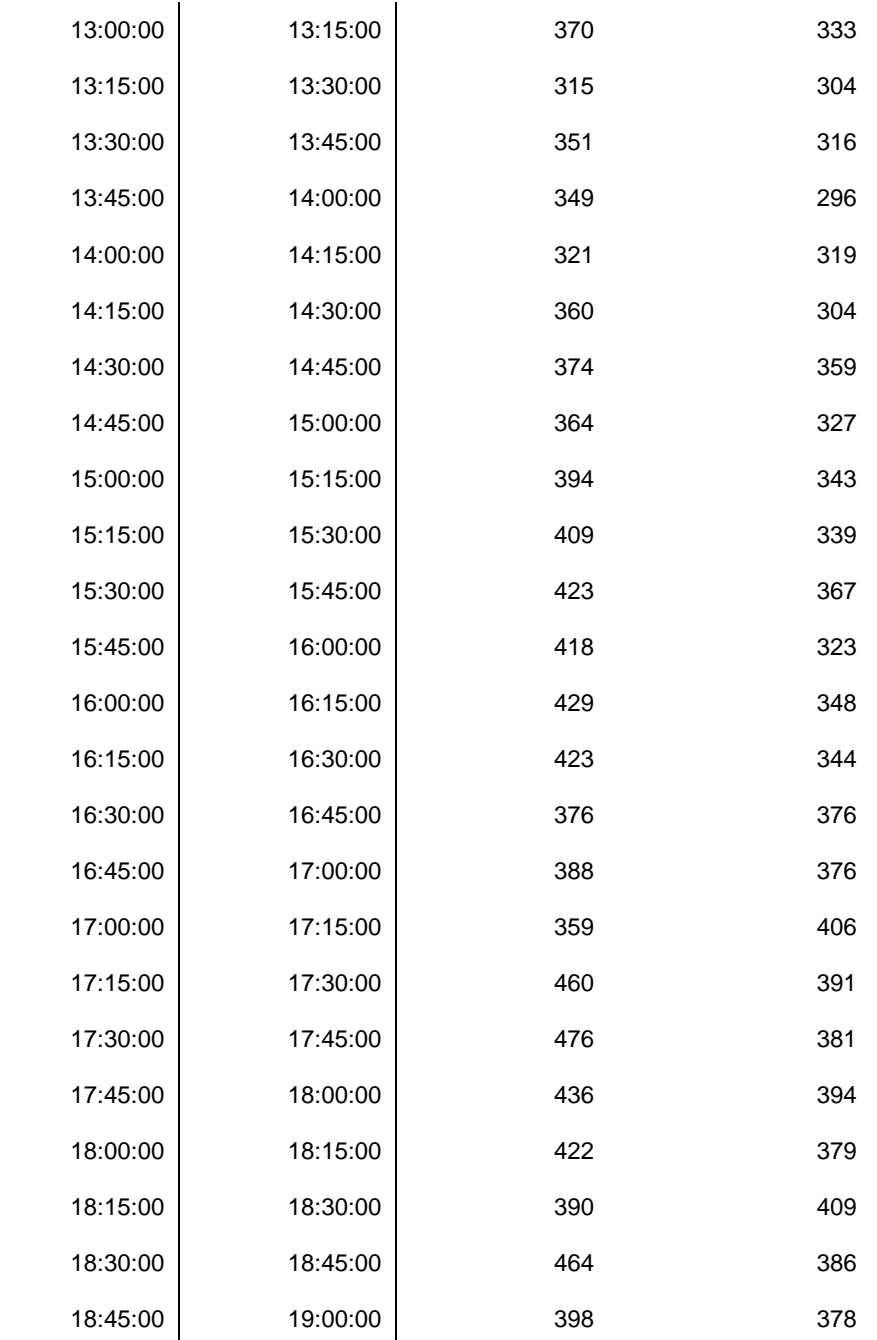

# ➢ Vía Pajonal

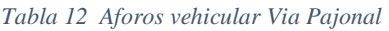

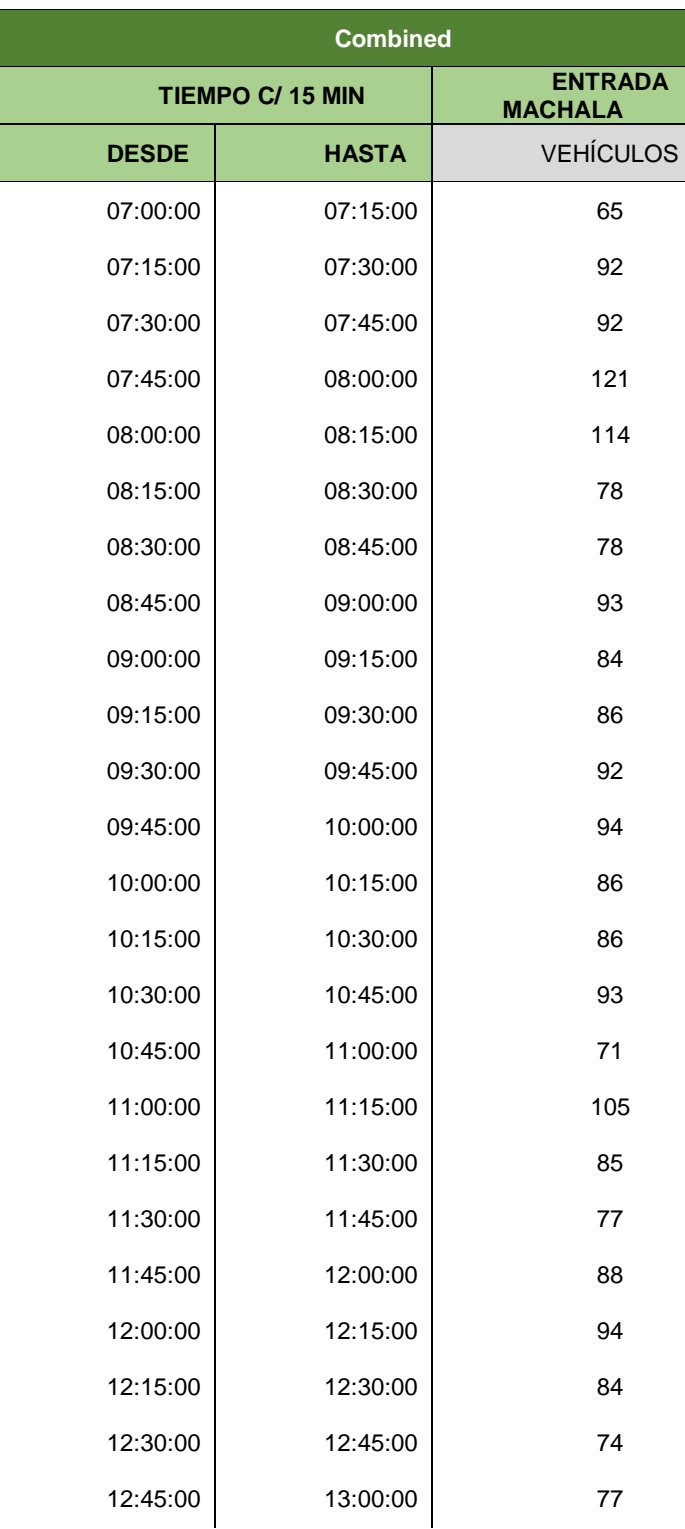

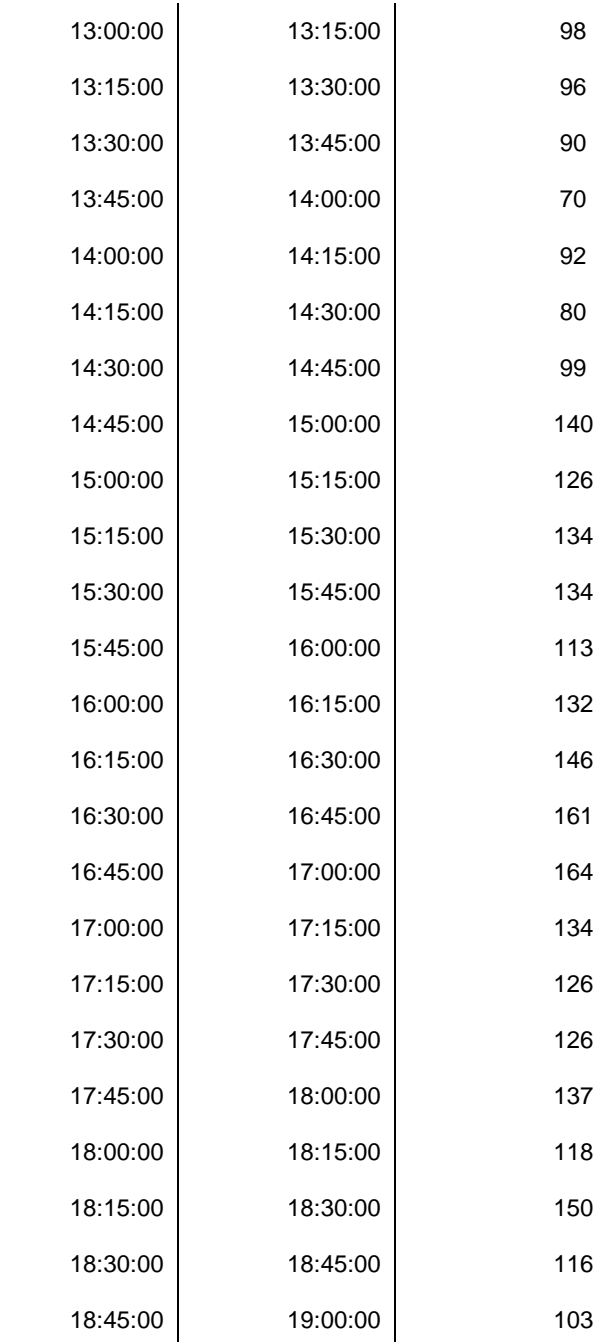

### ANEXO 2: CLASIFICACIÓN VEHICULAR

Ilustración 24 Clasificación vehicular Av. Colon Tinoco

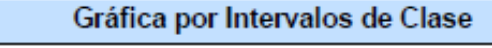

CasiClase-179 (Métrico) Sitio: VT4.1.1N<br>Descripción: COLON TINOCO ENTRADA MACHALA <50><br>Hora del Filtro: 13:55 jueves, 28 de octubre de 2021 => 15:04 jueves, 4 de noviembre de 2021<br>Filtro: Cls(1-13) Sentido(NESO) Vel.(10,16 Total=48962

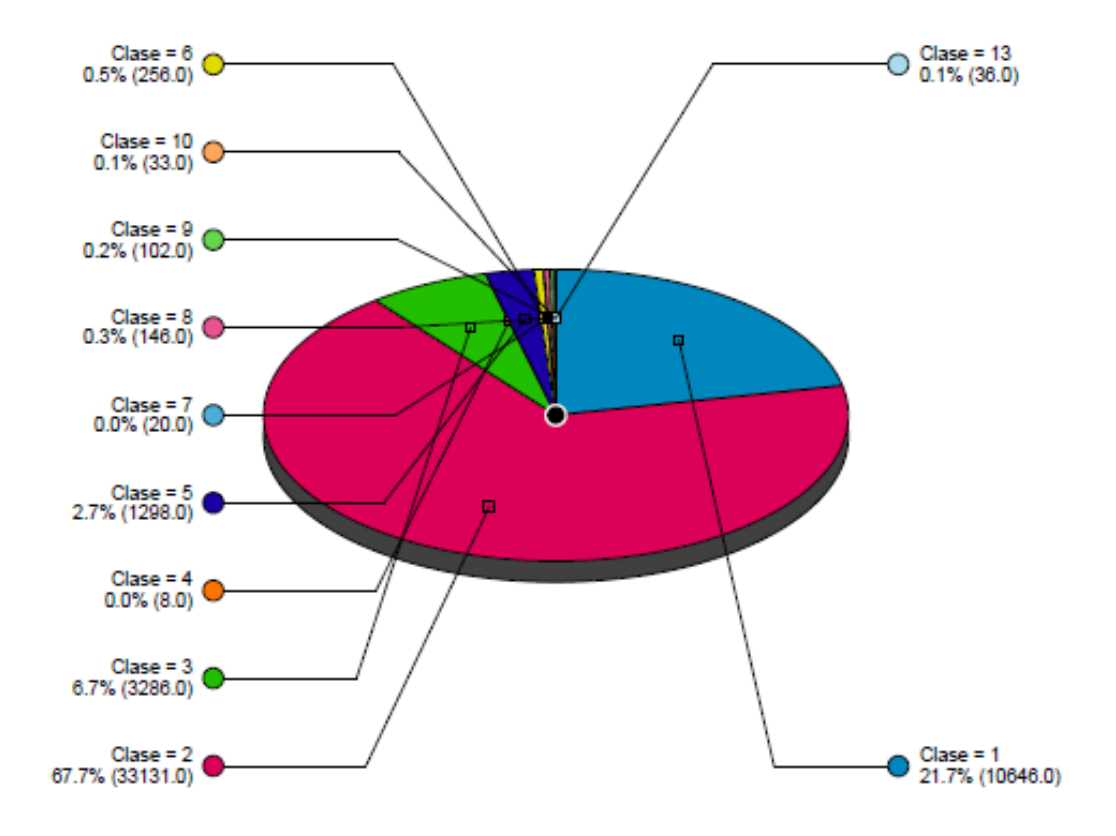

#### Ilustración 25 Clasificación vehicular Av. Colon Tinoco

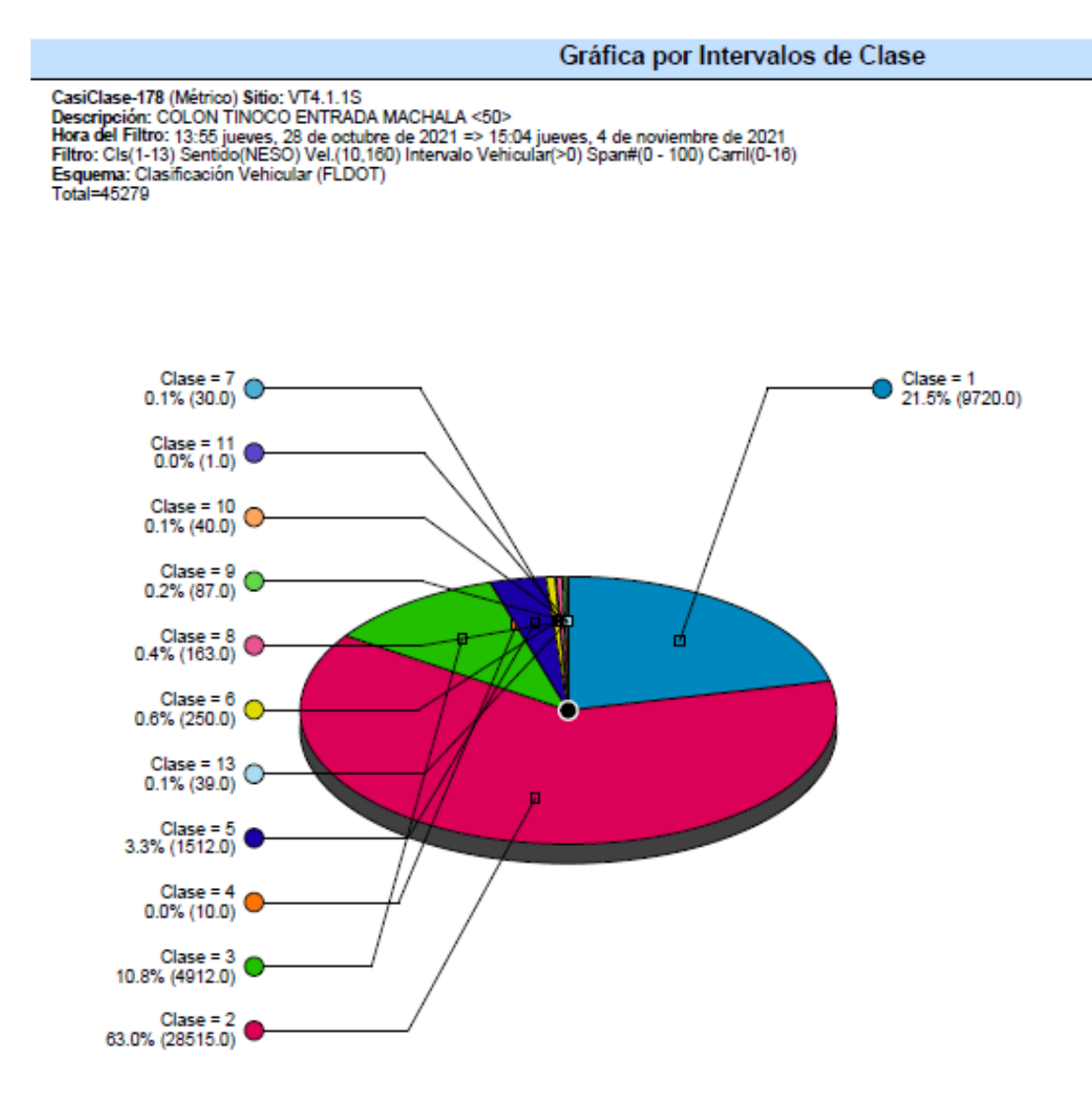

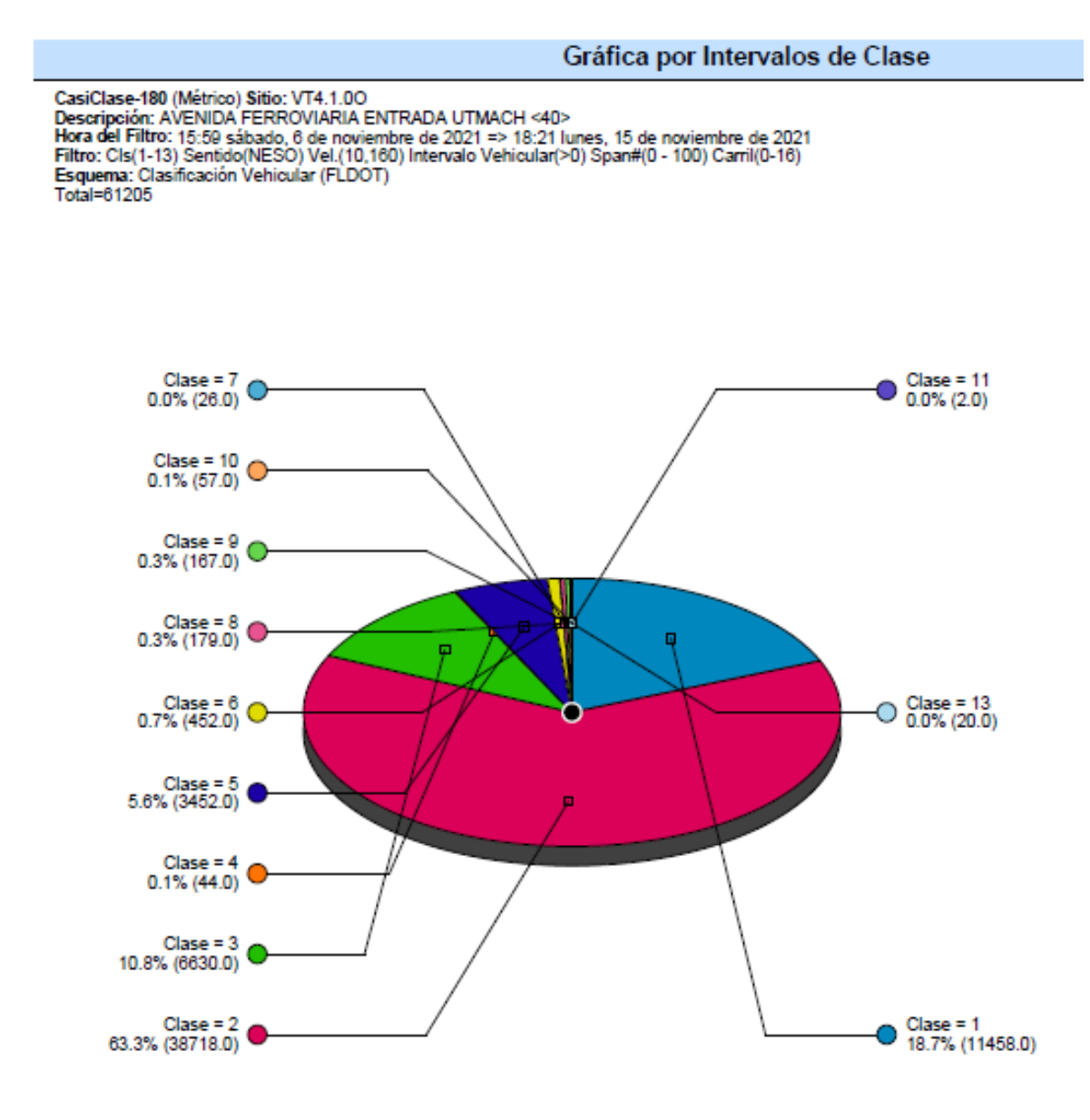

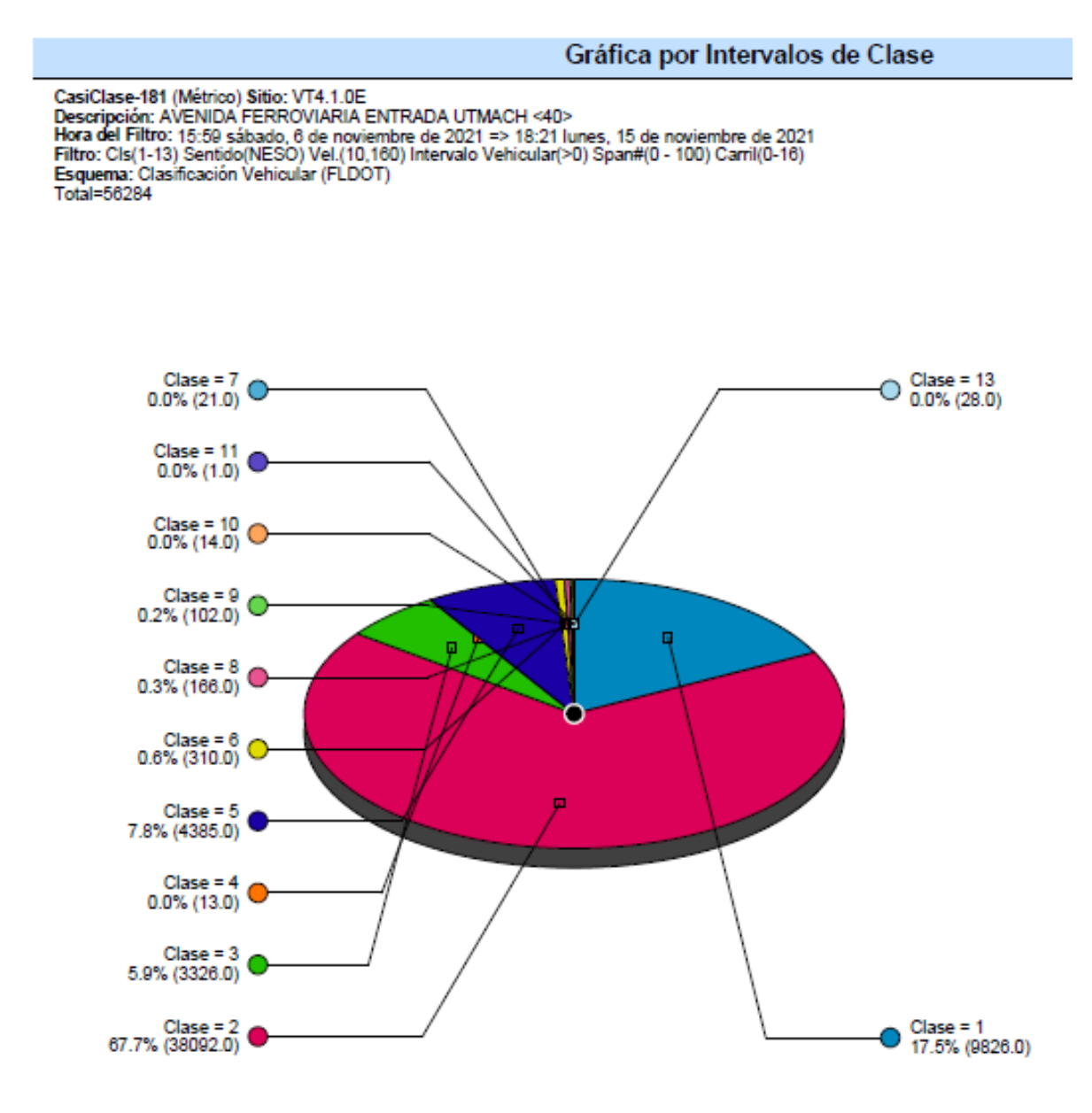

#### *Ilustración 28 Clasificación vehicular Vía la Primavera*

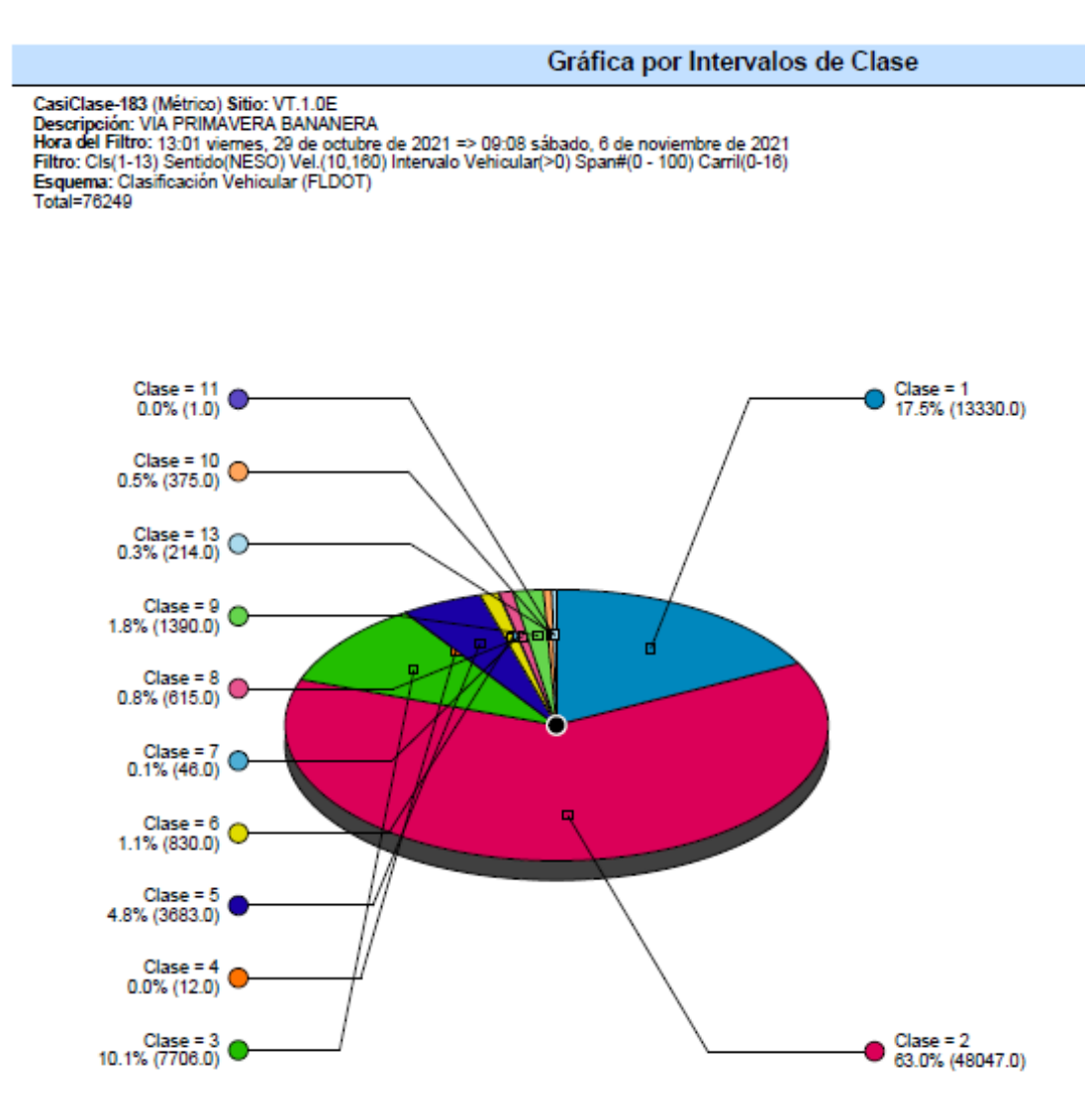

**Fuente**: Software MetroCount

#### *Ilustración 29 Clasificación vehicular Av. Bolívar Madero Vargas*

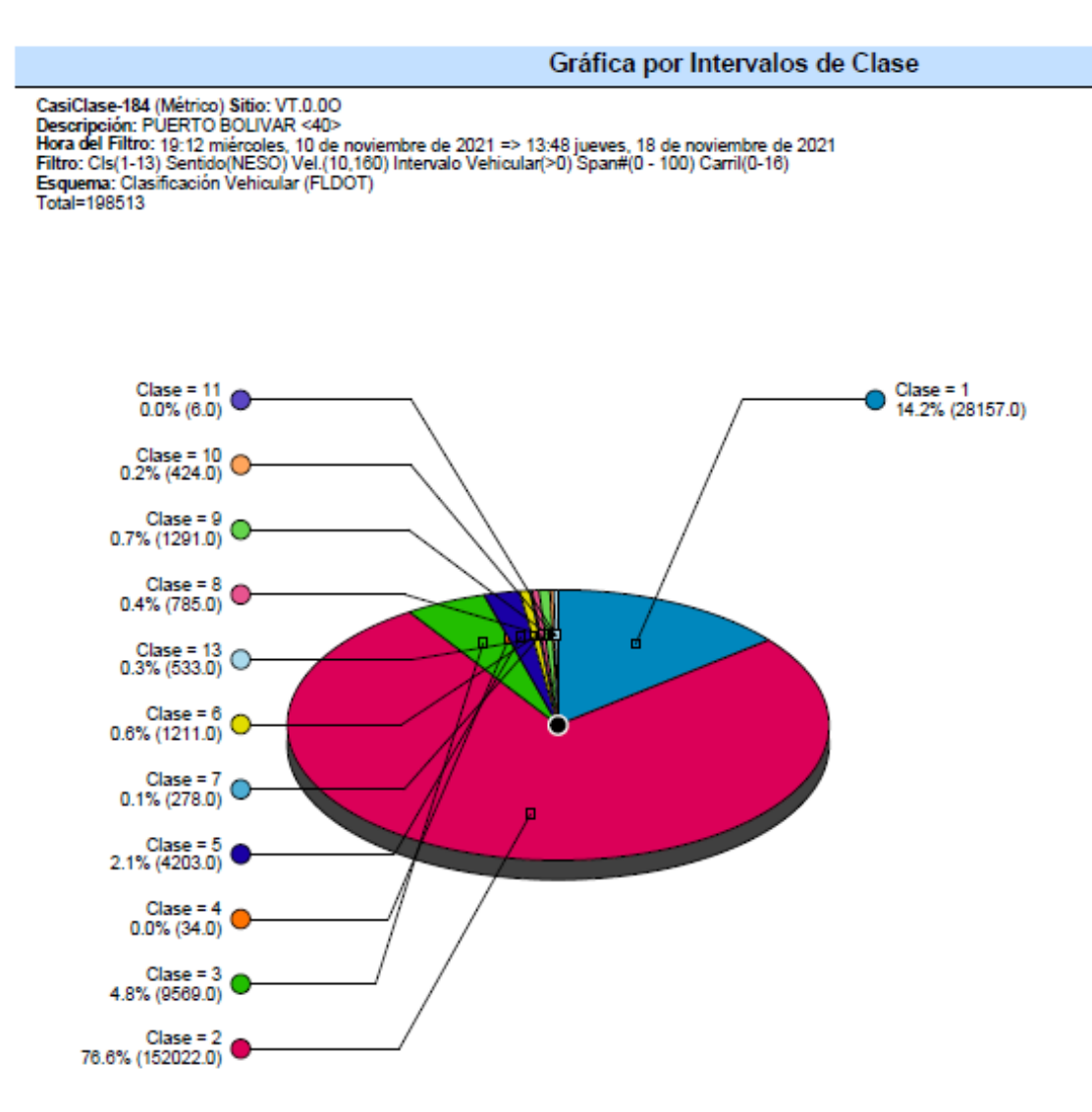

**Fuente**: Software MetroCount

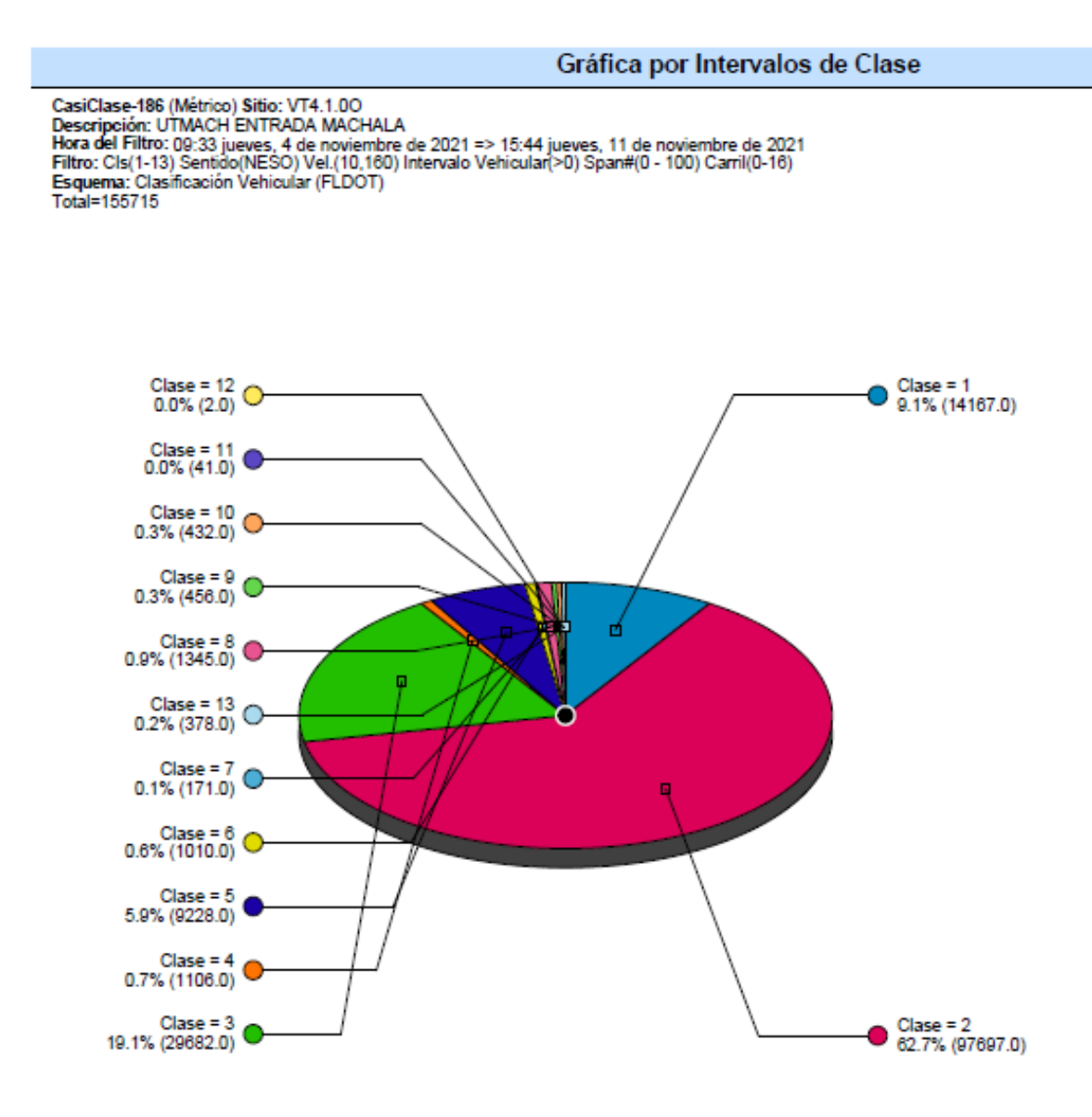

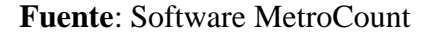

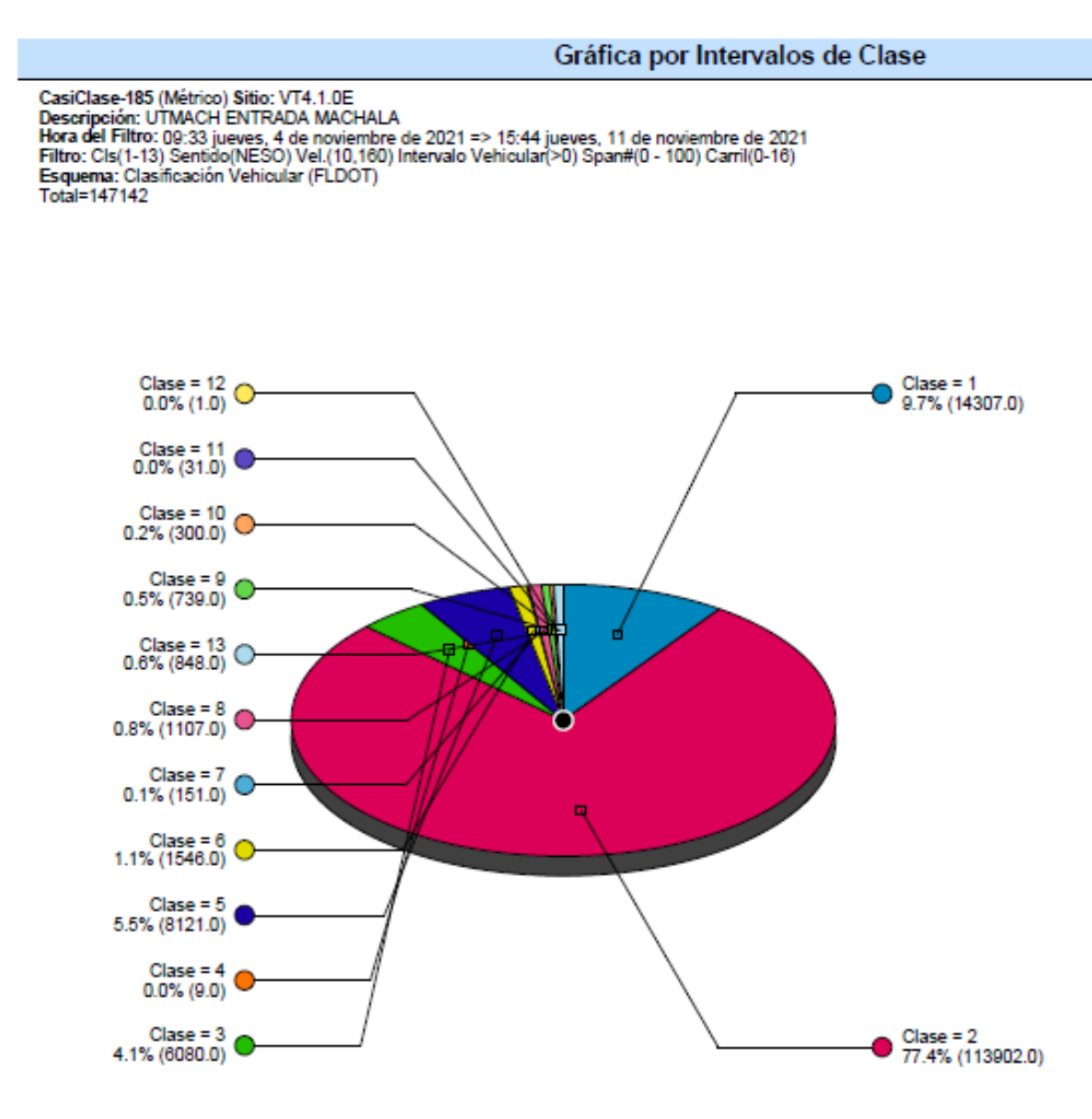

**Fuente**: Software MetroCount

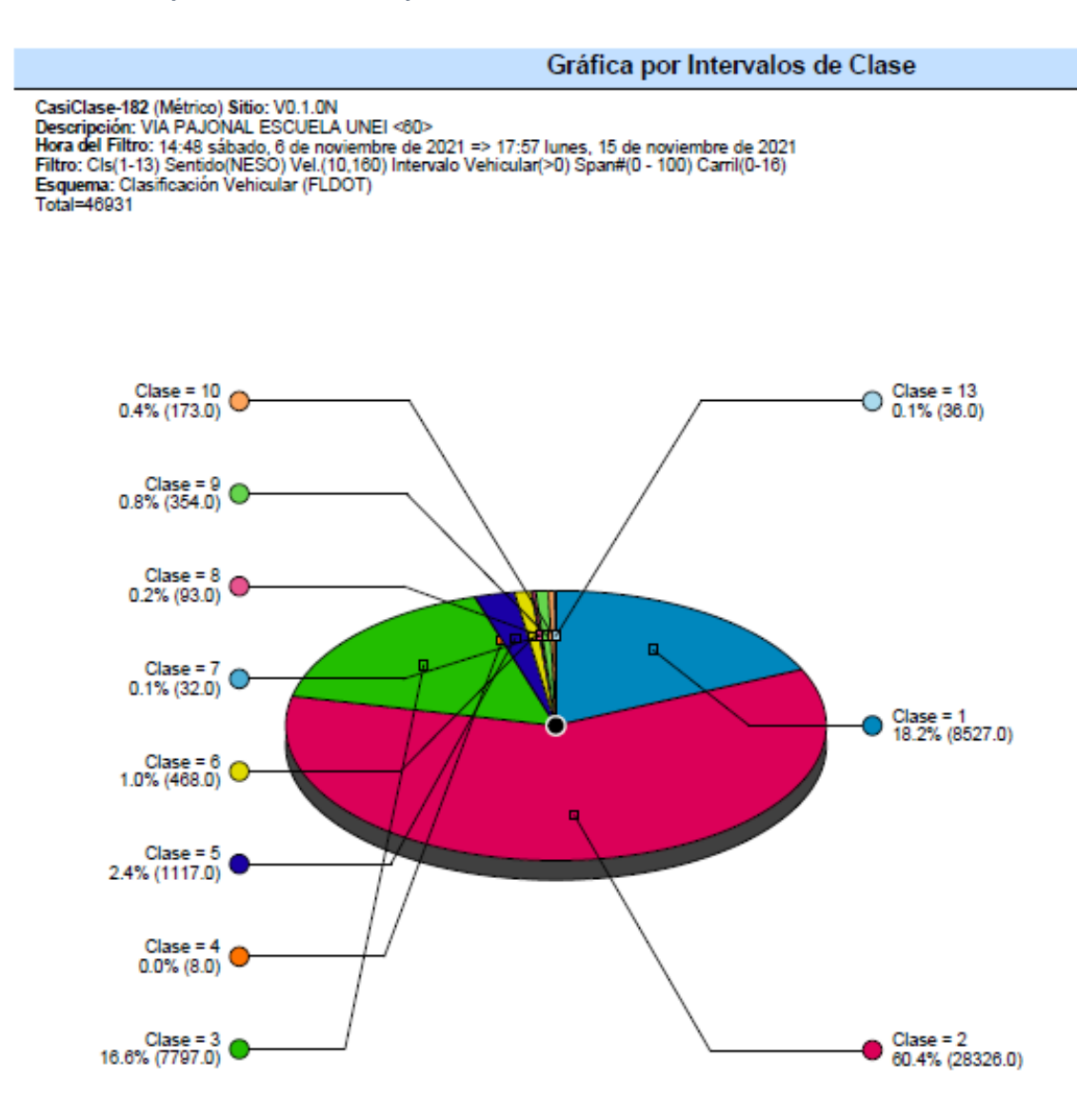

**Fuente: Software MetroCount** 

# *ANEXO 3: TABLAS DE AUTOMÓVILES EQUIVALENTES*

*Tabla 13 Automóviles equivalentes a vehículos pesados*

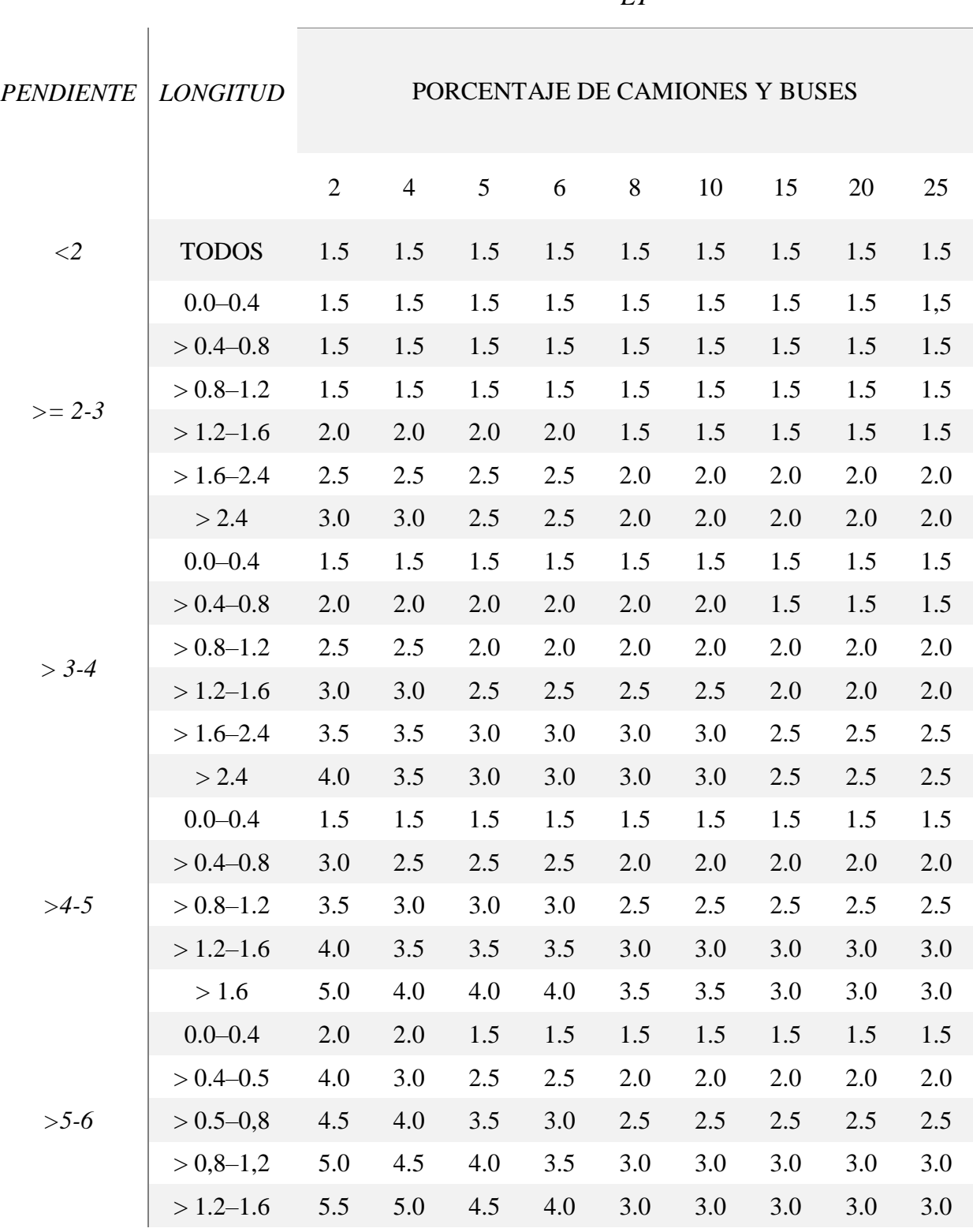

*ET*

88 | P á g i n a

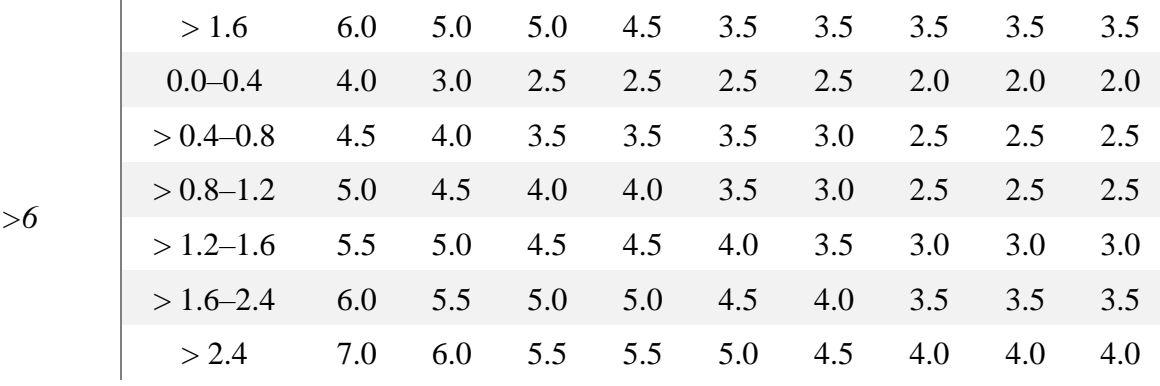

**Fuente:** Highway Capacity Manual (HCM 2000)

### **ANEXO 4: VELOCIDADES**

Ilustración 33 Histograma de velocidades Av. Colon Tinoco

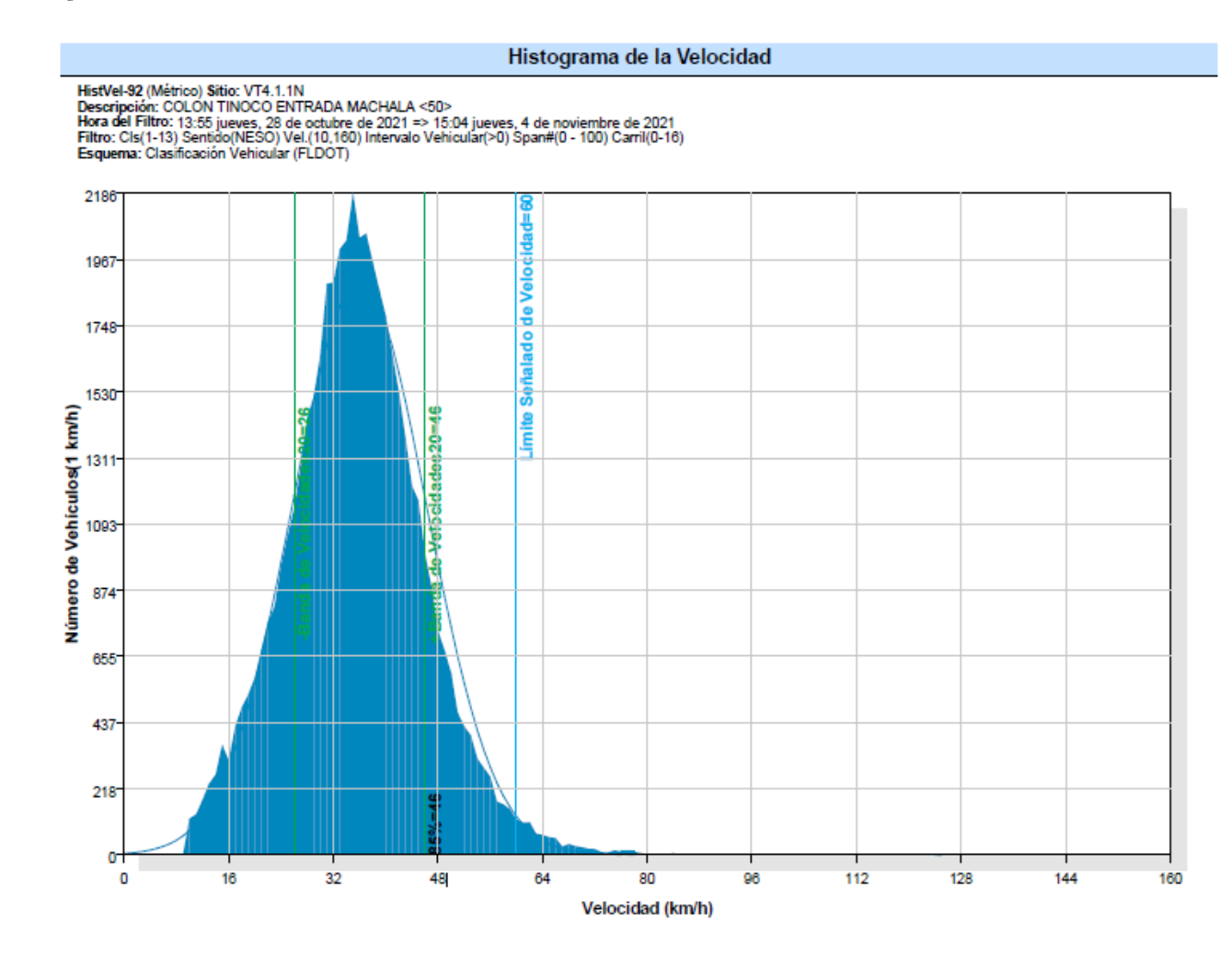

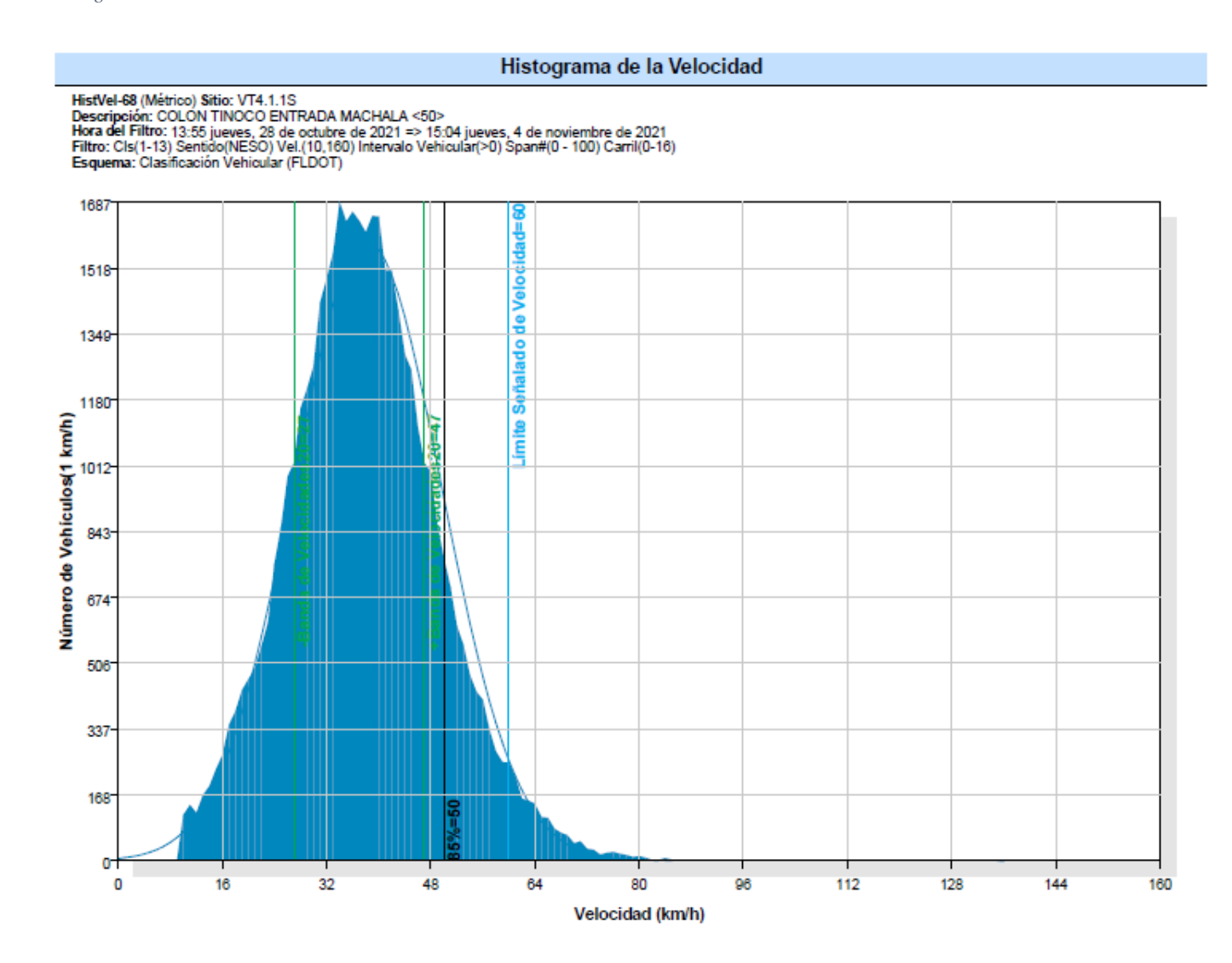

#### Ilustración 35 Histograma de velocidades Av. Ferroviaria

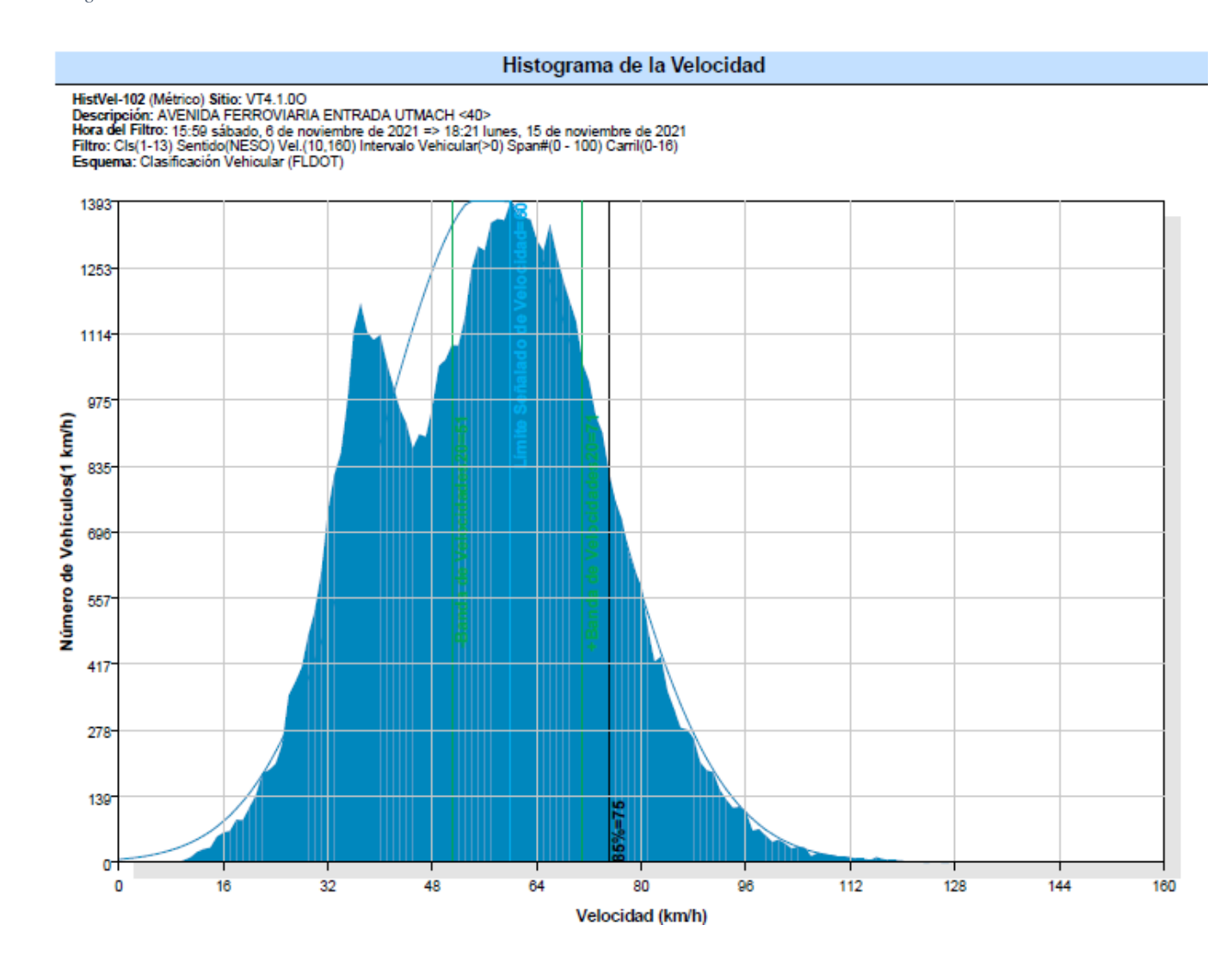
#### Ilustración 36 Histograma de velocidades Av. Ferroviaria

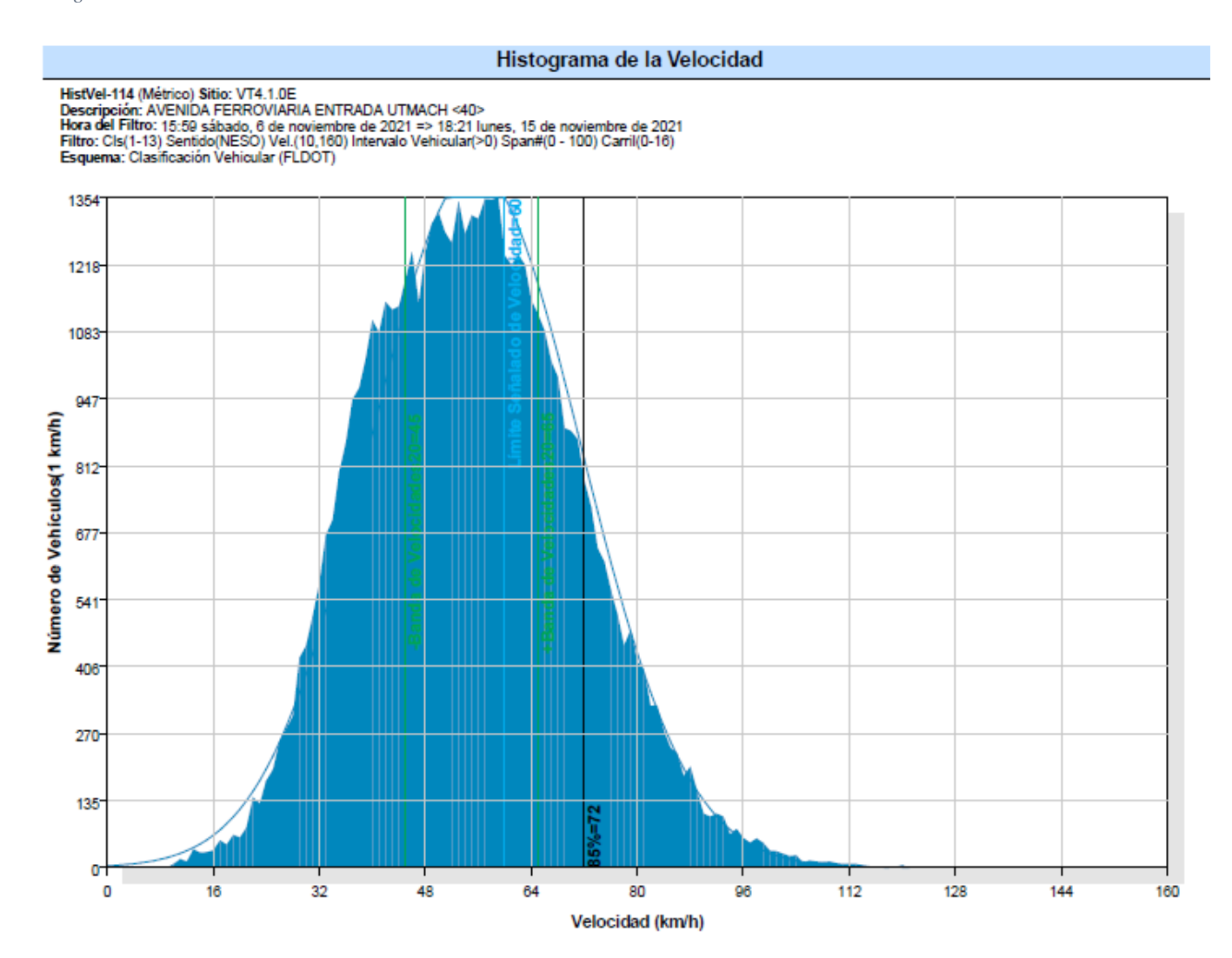

#### *Ilustración 37Histograma de velocidades Vía la Primavera*

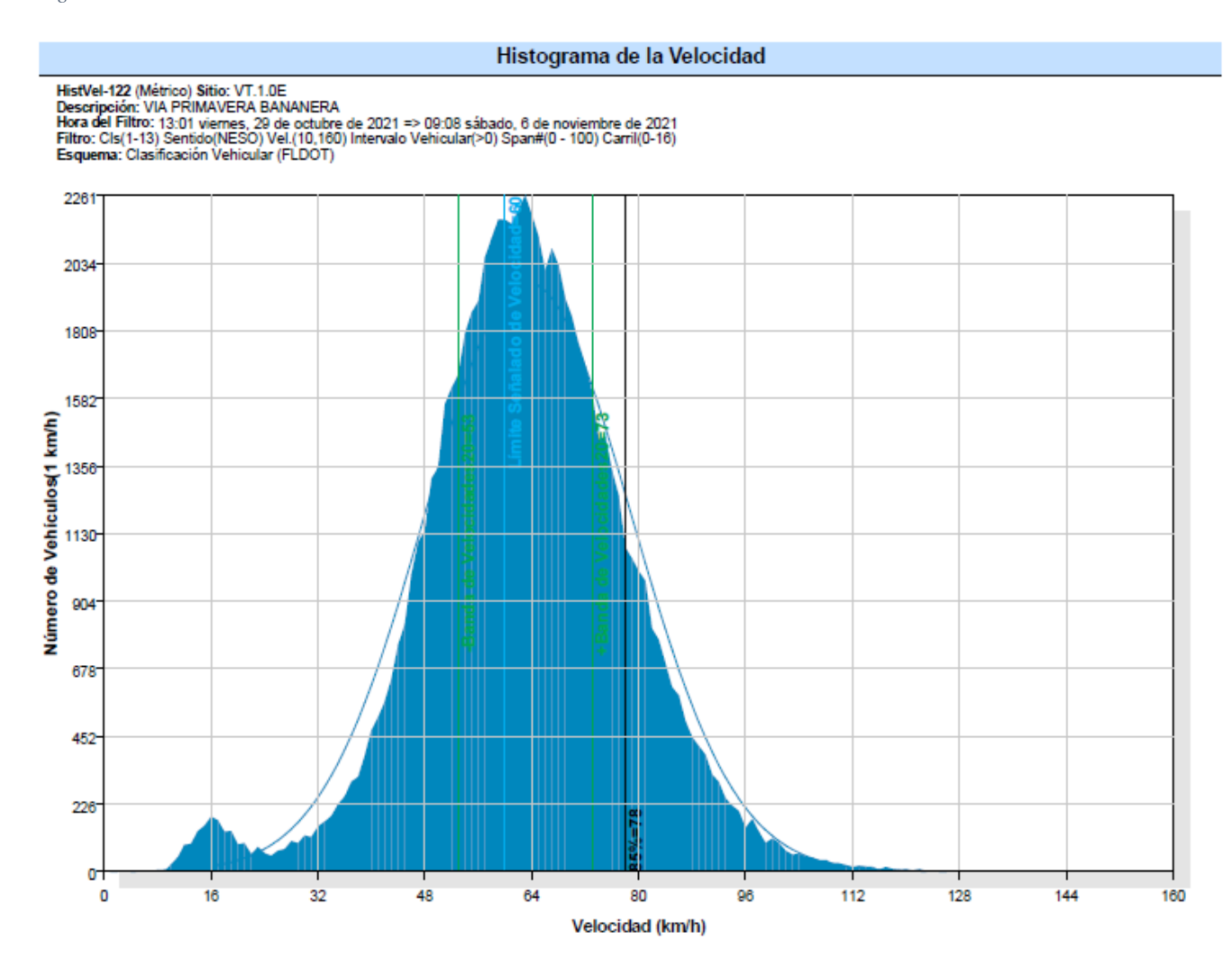

#### *Ilustración 38 Histograma de velocidades Av. Bolívar Madero Vargas*

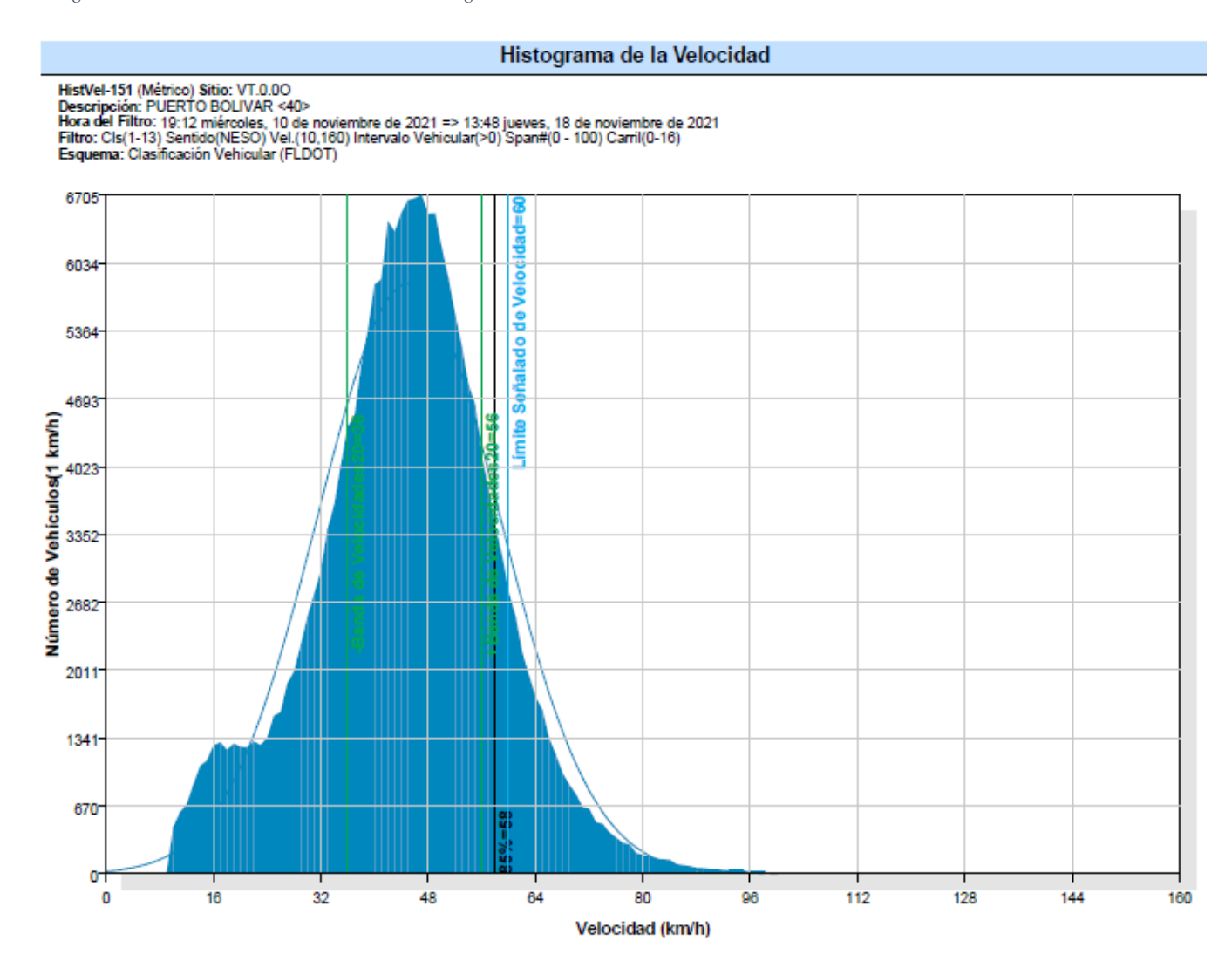

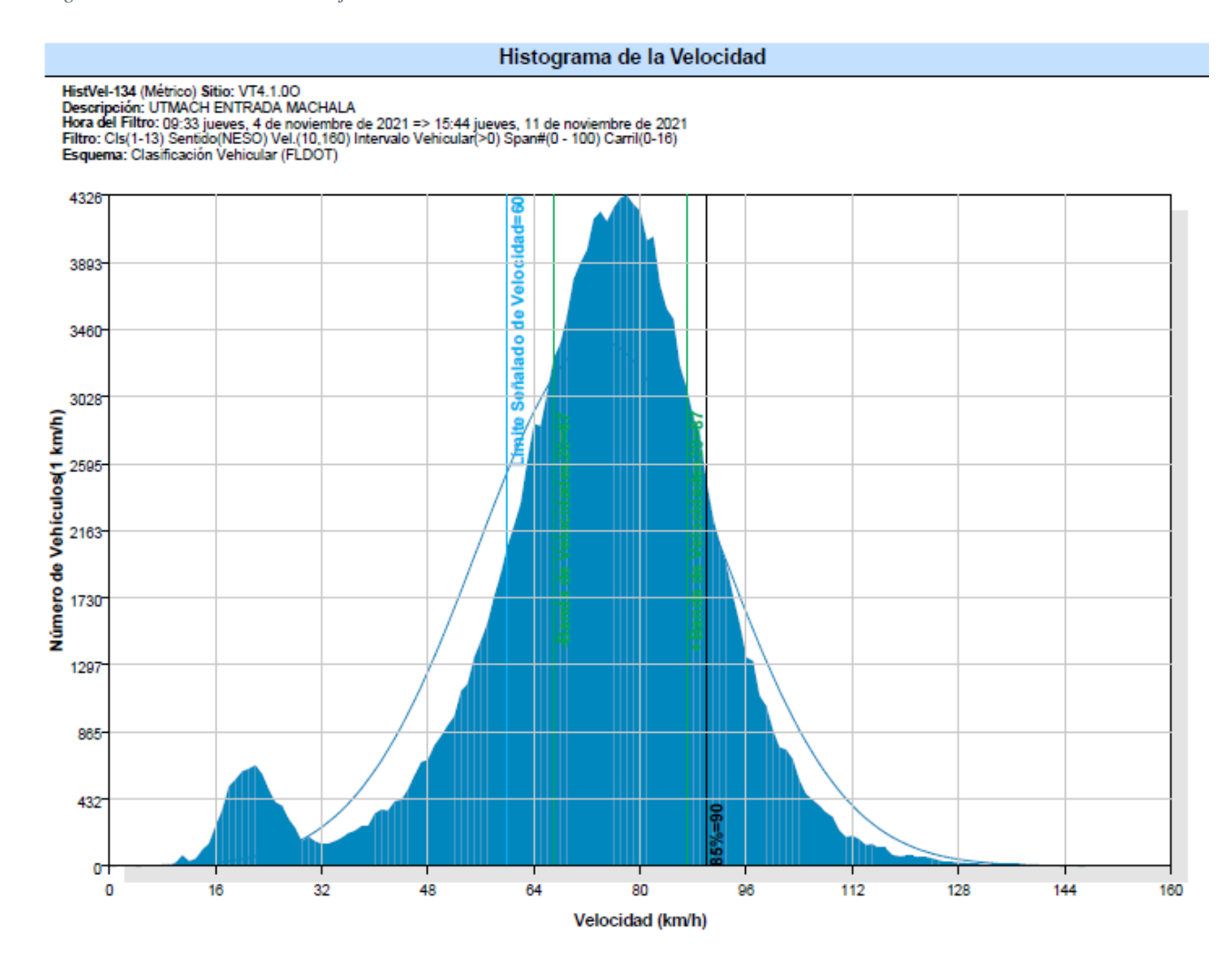

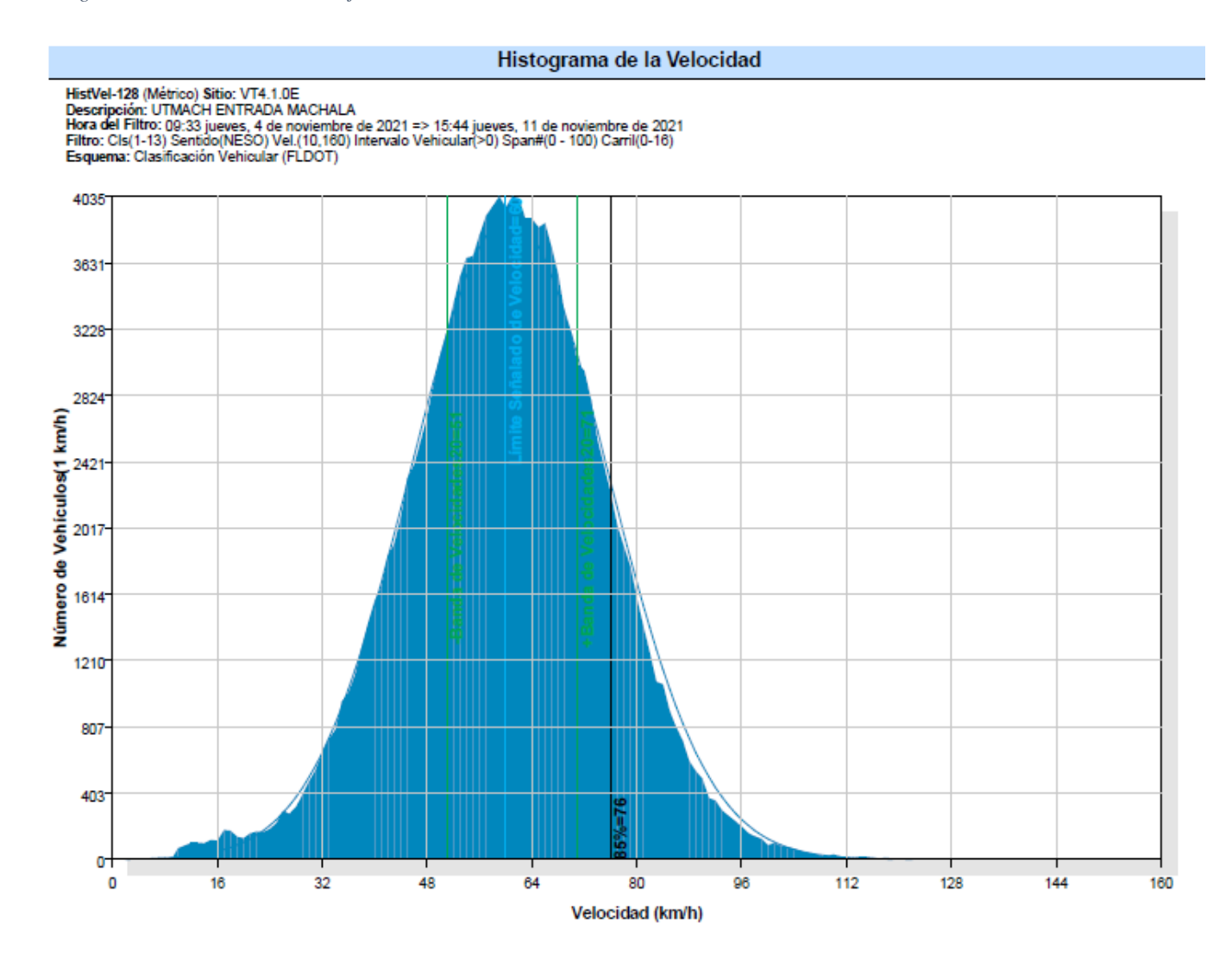

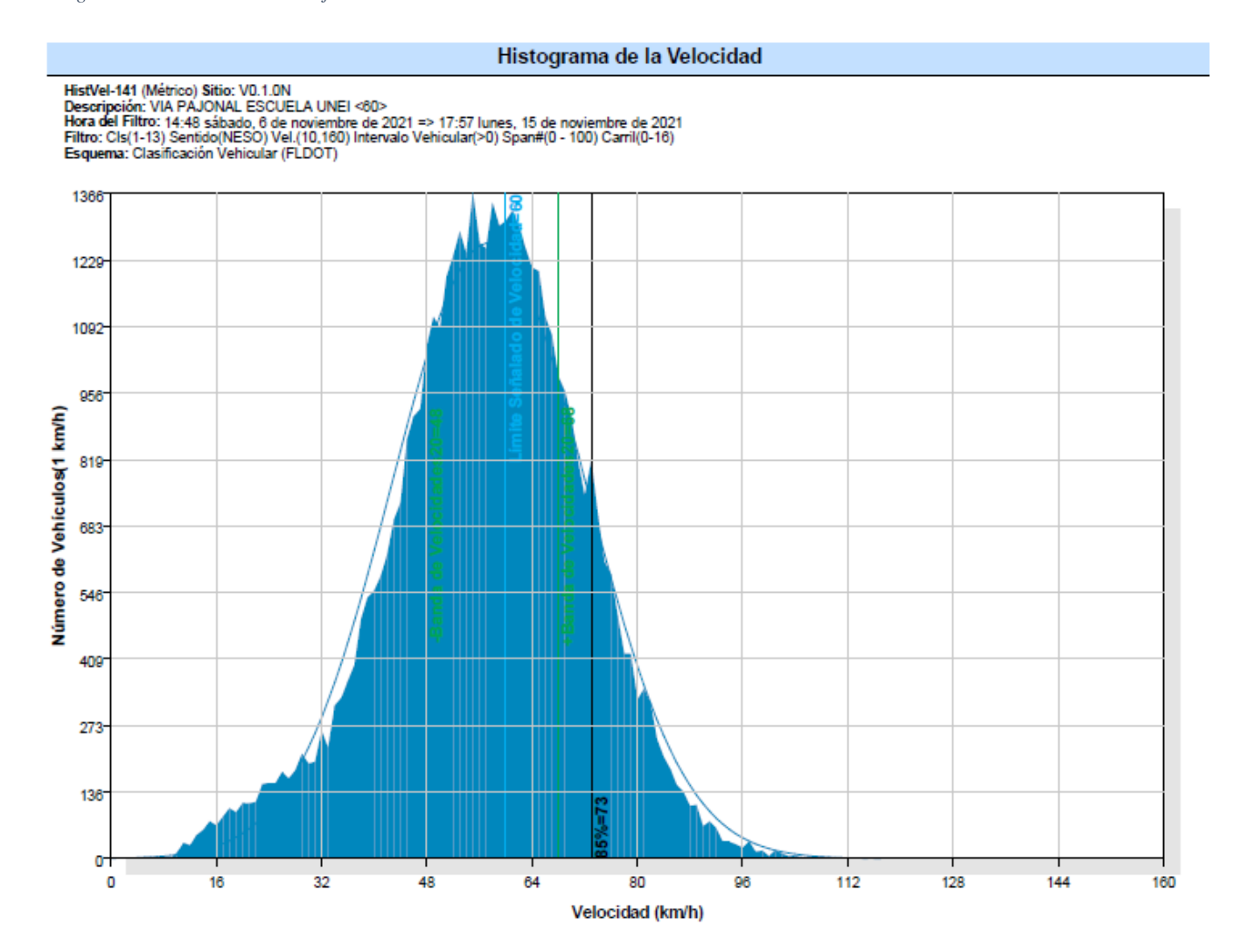

# *ANEXO 5: RECOLECCION DE INFORMACION*

## INSTALACION

Para la instalación es necesario tener una serie de herramientas para la facilitar su puesta en el campo

- ➢ Contador
- ➢ Taladro
- ➢ Mangueras neumáticas
- ➢ Pernos
- ➢ Taco Fisher
- ➢ Cadenas
- ➢ Flexómetro
- ➢ Choba
- ➢ Conos reflectivos

## CONFIGURACION DE CONTADORES

Para que los contadores inicien su conteo es necesario realizar una configuración con la información de acuerdo a donde será ubicado con el software proporcionado por Metrocount.

Para ello seguimos los siguientes pasos:

 $\triangleright$  Creamos un nuevo sitio

*Ilustración 42 Software de conteo*

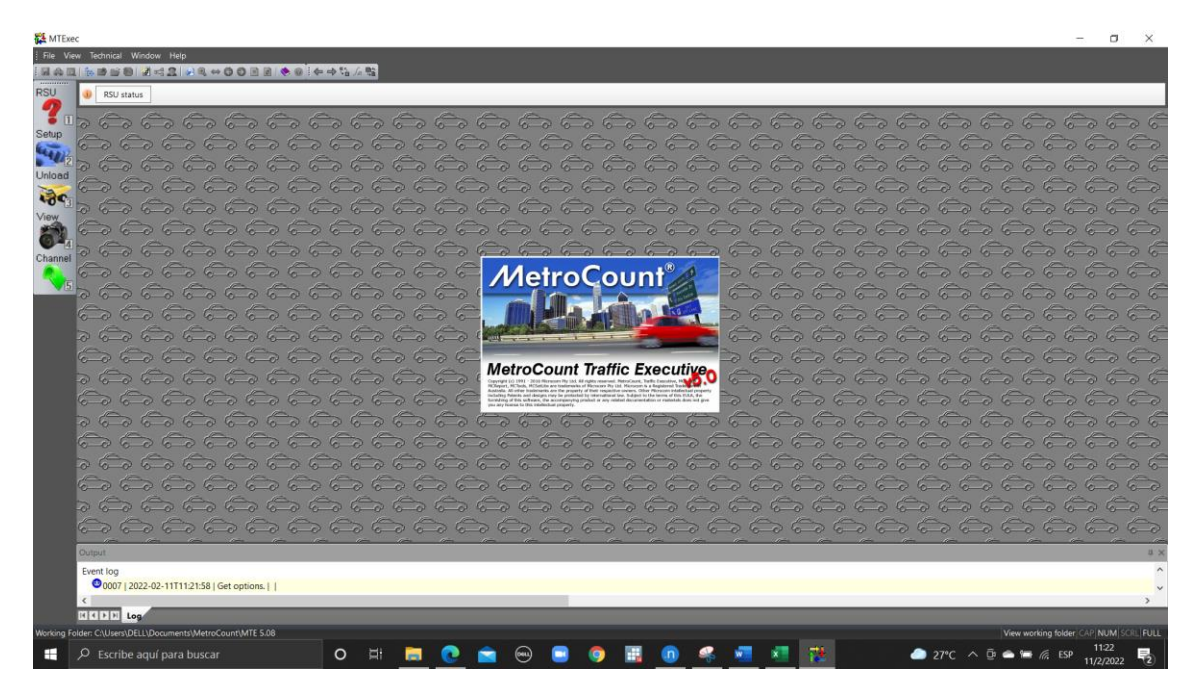

**Fuente**: Elaboración Propia

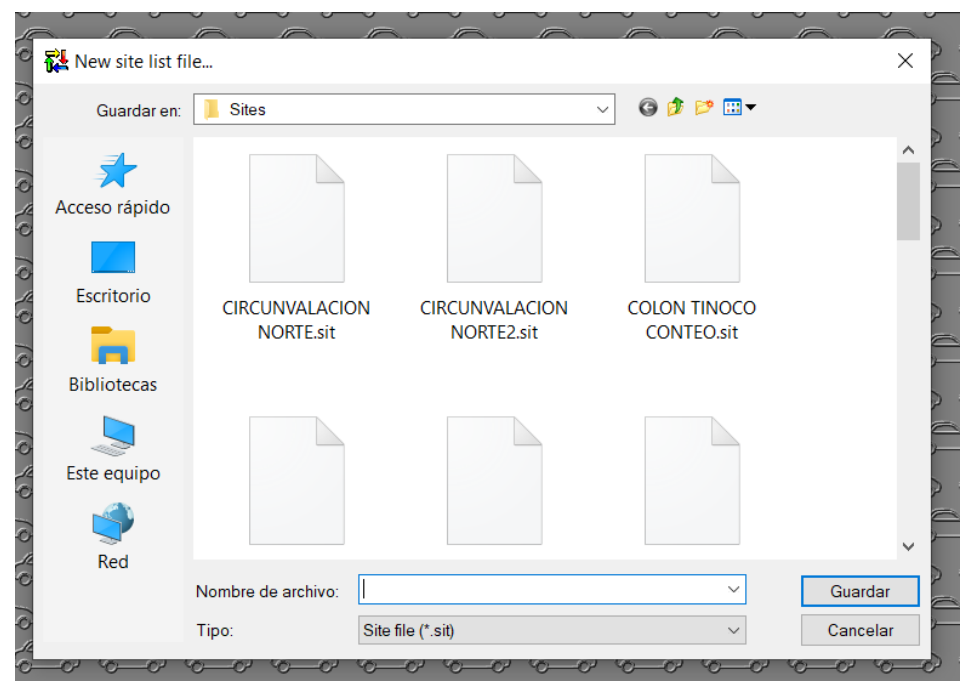

*Ilustración 43 Software de conteo*

➢ Dentro del sitio, creamos una configuración del lugar donde estaremos ubicados, aqui agregaremos el nombre del sitio, el tipo de contador que se usara y la dirección hacia donde se desea realizar el conteo.

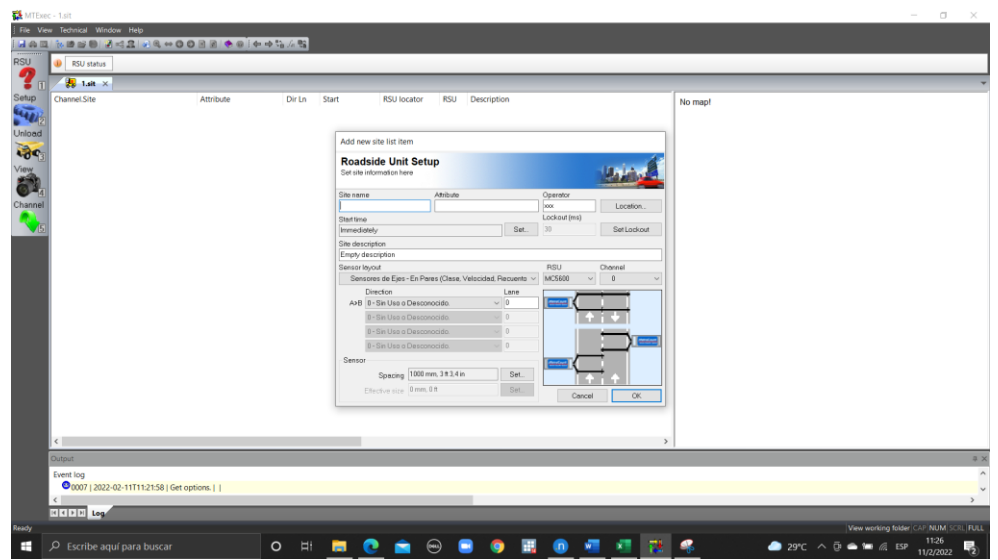

*Ilustración 44 Software de conteo*

**Fuente**: Elaboración Propia

➢ Una vez configurado se conecta el equipo para que reconozca el programa.

*Ilustración 45 Reconocimiento de equipo en el software*

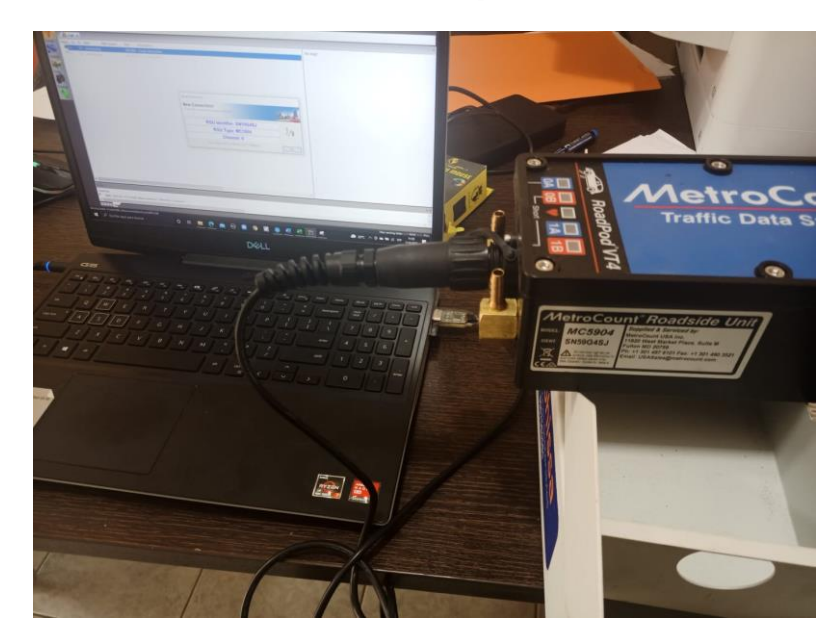

➢ Cargamos la configuración realizada anteriormente.

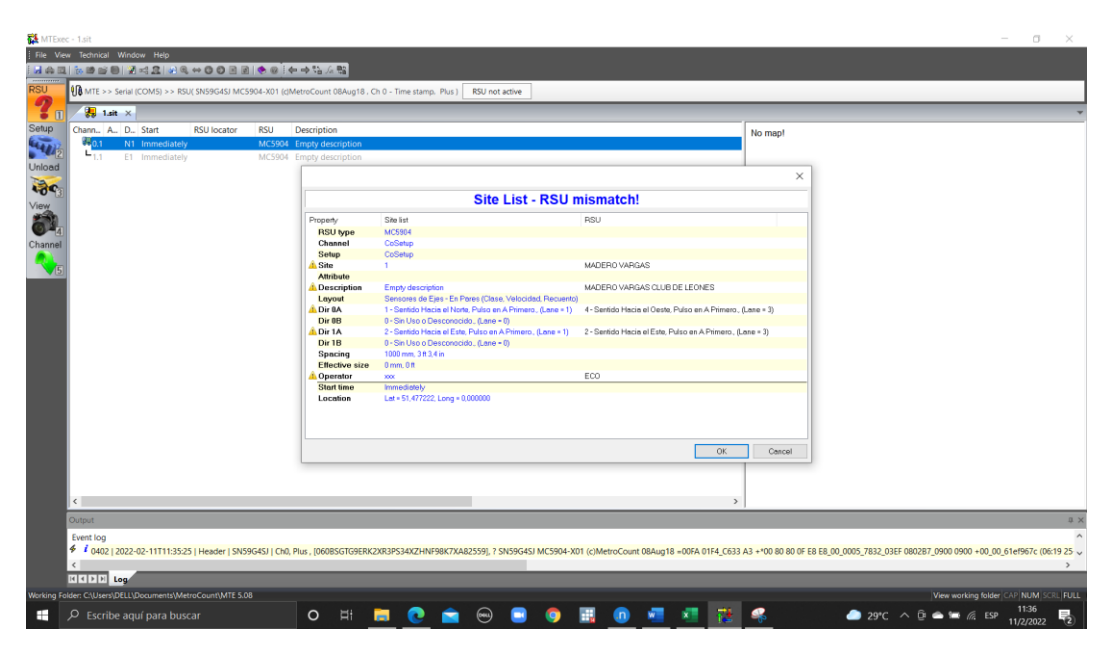

*Ilustración 46 Carga de datos de configuración*

Confirmamos que el equipo este "Running" que significa que está realizando el conteo.

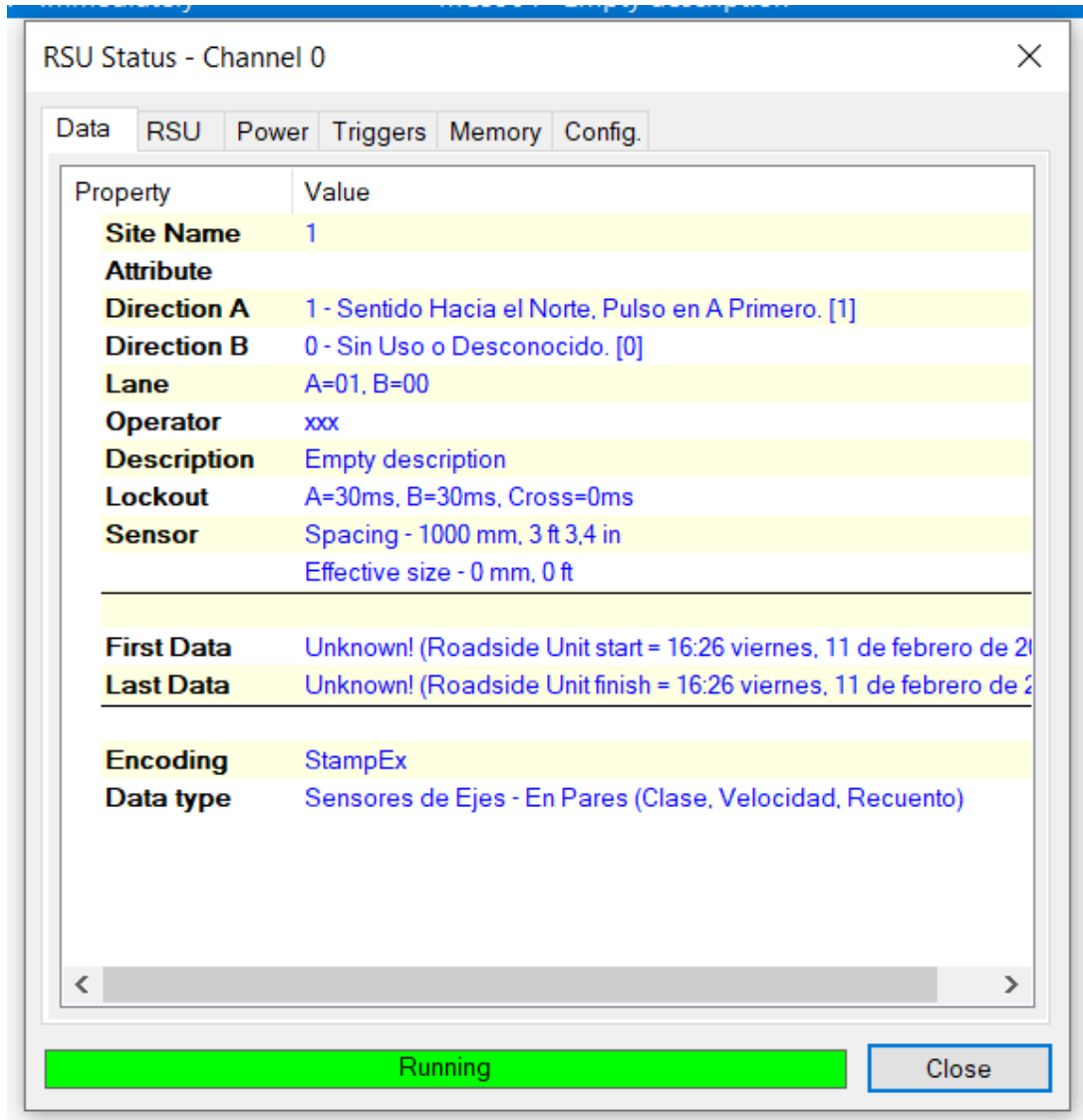

*Ilustración 47 Software de conteo*

# **Fuente**: Elaboración Propia

## DESCARGA DE DATOS

Para la descarga de datos se sigue el siguiente proceso:

➢ Abrimos el sitio el cual configuramos cuando se inició el conteo. Y conectamos el equipo.

*Ilustración 48 Software de conteo*

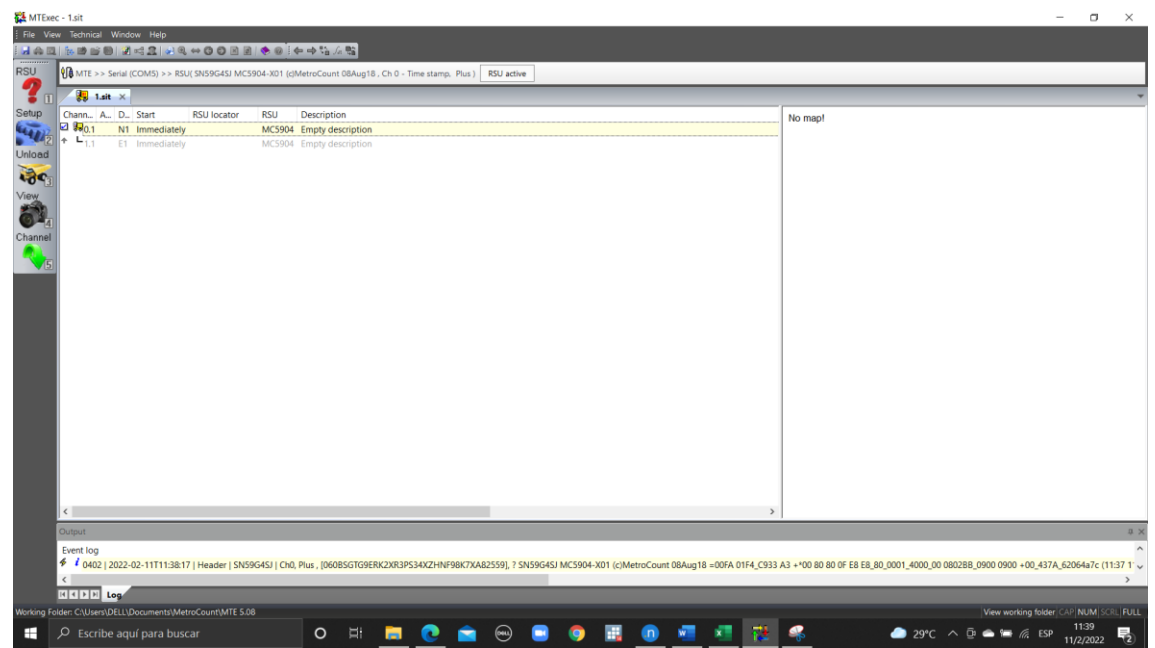

➢ Procedemos a dar Click en Unload para la descarga de datos y se guardara en una carpeta especifica.

### *Ilustración 49 Descarga de datos*

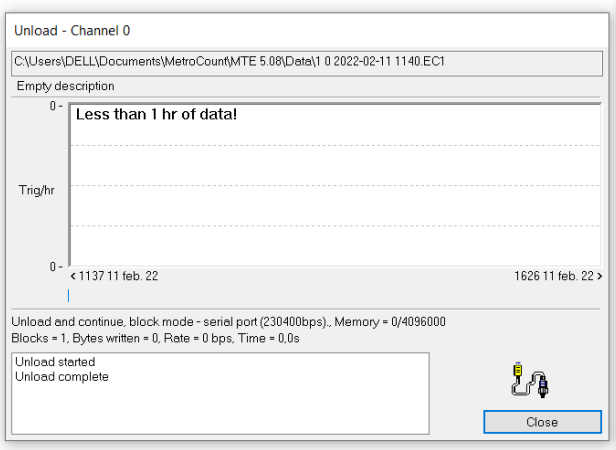

# ANALISIS DE DATOS

Para el análisis u obtención de datos se aplica el siguiente proceso:

➢ Será necesario crear un nuevo reporte en la ventana principal

*Ilustración 50 Software de conteo*

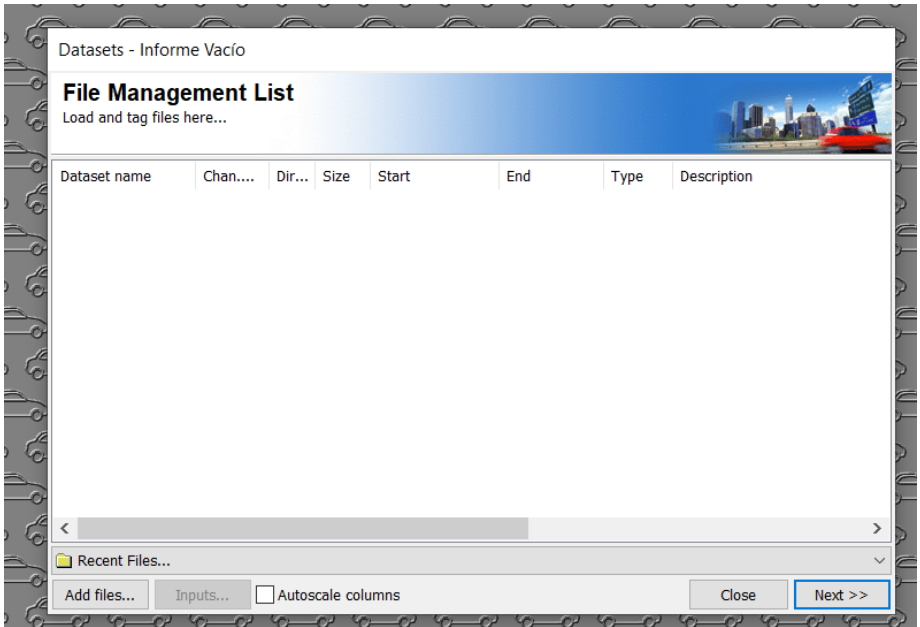

**Fuente**: Elaboración Propia

➢ Cargamos el archivo de datos que se descargó anteriormente

*Ilustración 51 Software de conteo*

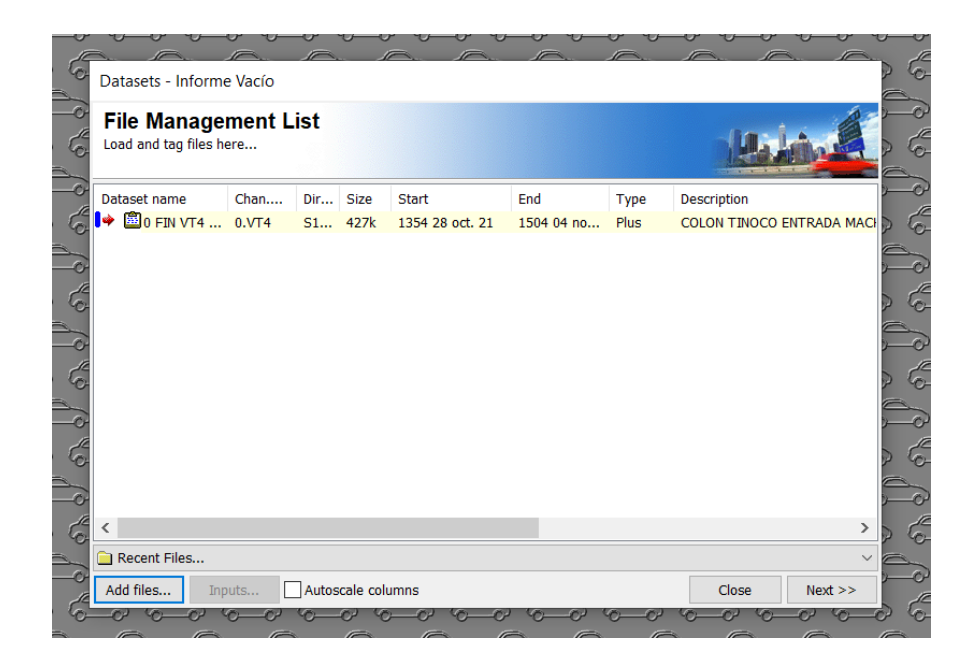

➢ Damos click en continuar, y seleccionamos el tipo de información que queremos que nos muestre, entre ellas pueden estar los aforos vehiculares cada 15 min, los conteos vehiculares totales, conteos en semana virtual, además nos brinda graficas de flujos, velocidades, porcentajes de clases de vehículos, entre otros.

*Ilustración 52 Software de conteo*

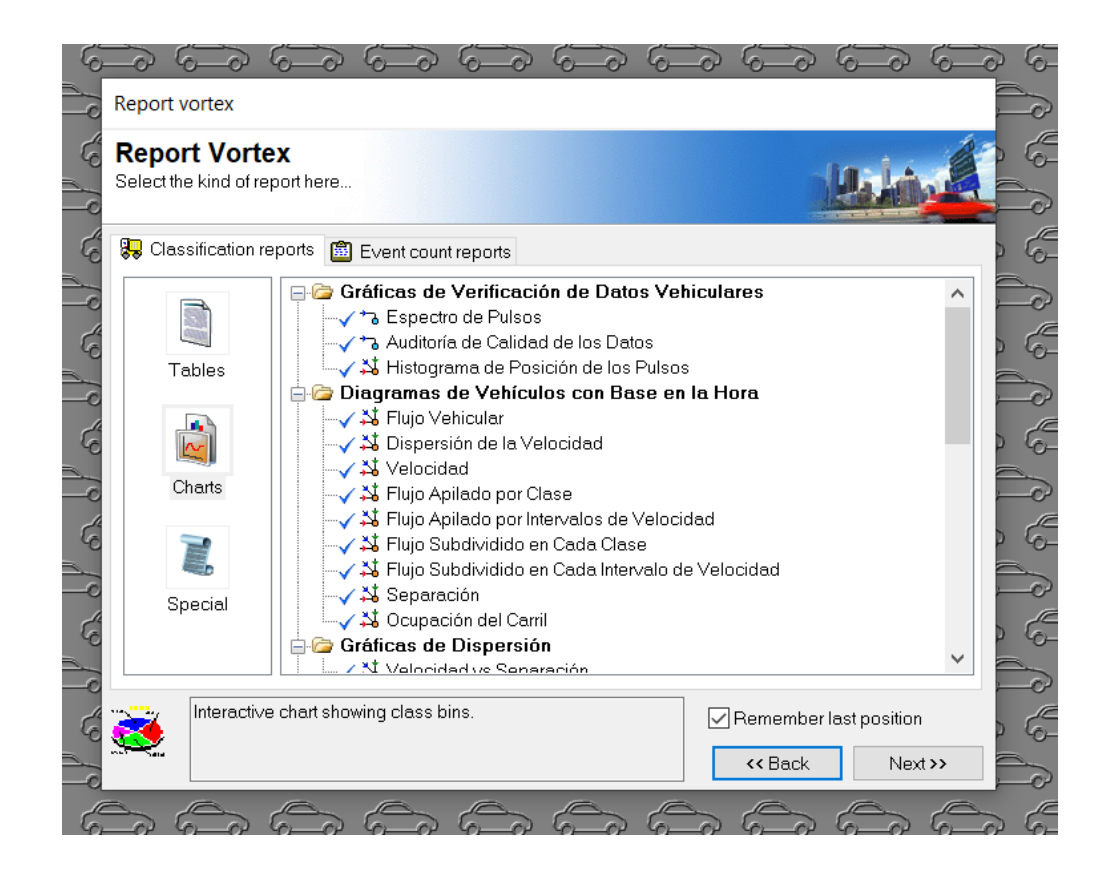

*Ilustración 53 Ejemplo Flujo apilado por clase*

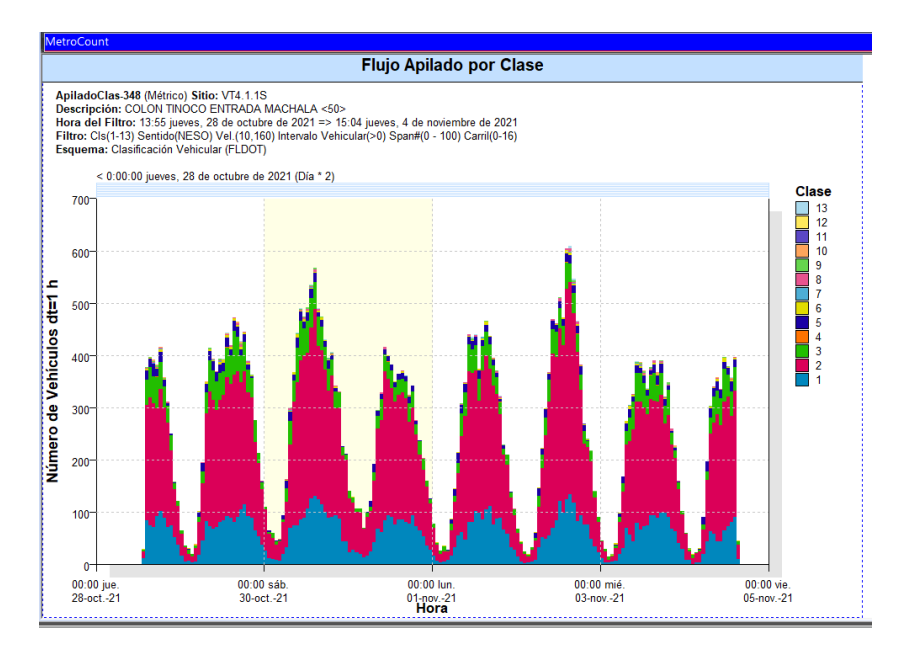

# *ANEXO 6: MEMORIA FOTOGRAFICA*

i I II

*Ilustración 54 Configuración del equipo en Av. Colon Tinoco*

*Ilustración 55 Equipo en funcionamiento Av. Colon Tinoco*

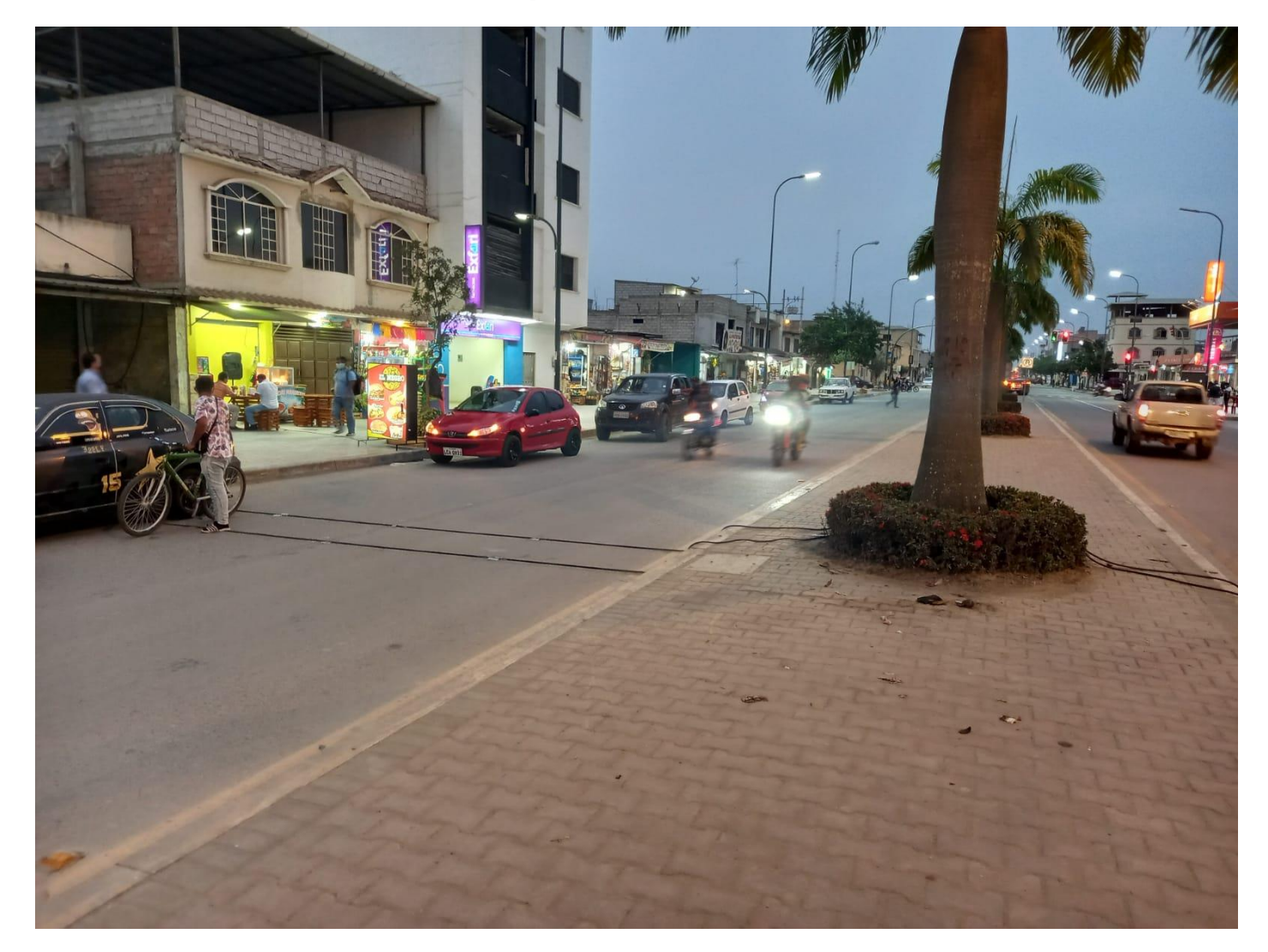

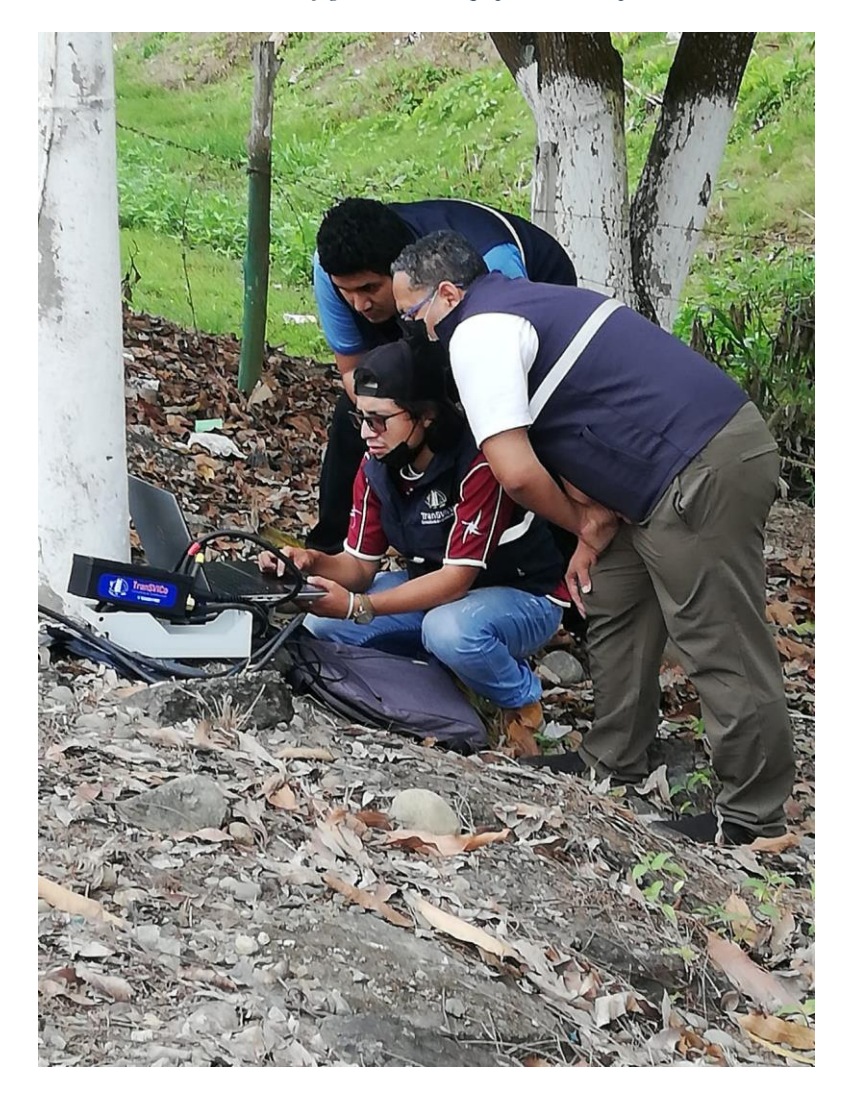

Ilustración 56 Configuración del equipo en Vía la primavera

Ilustración 57 Instalación de equipo en Vía la Primavera

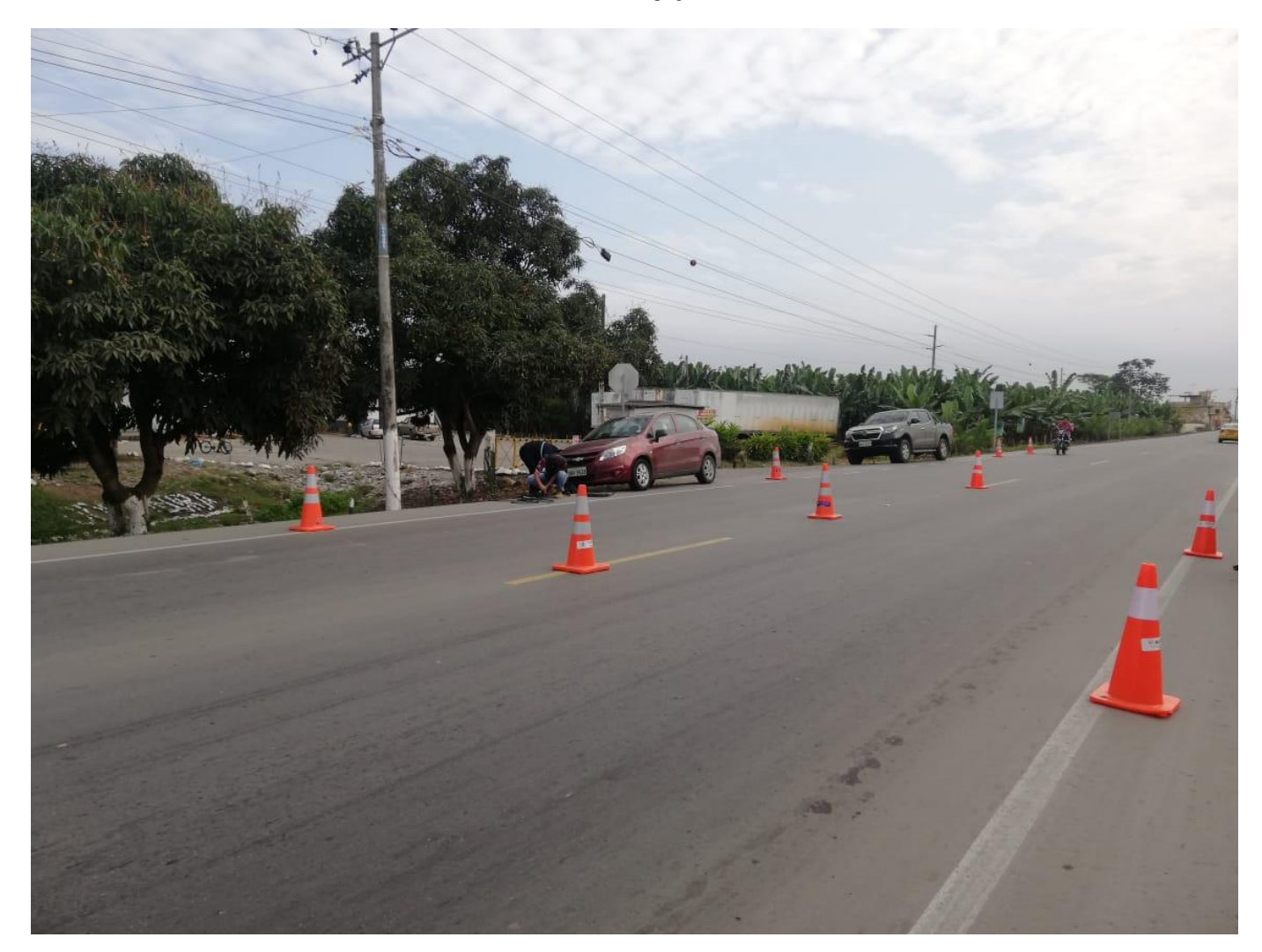

Ilustración 58 Equipo en funcionamiento Vía la primavera

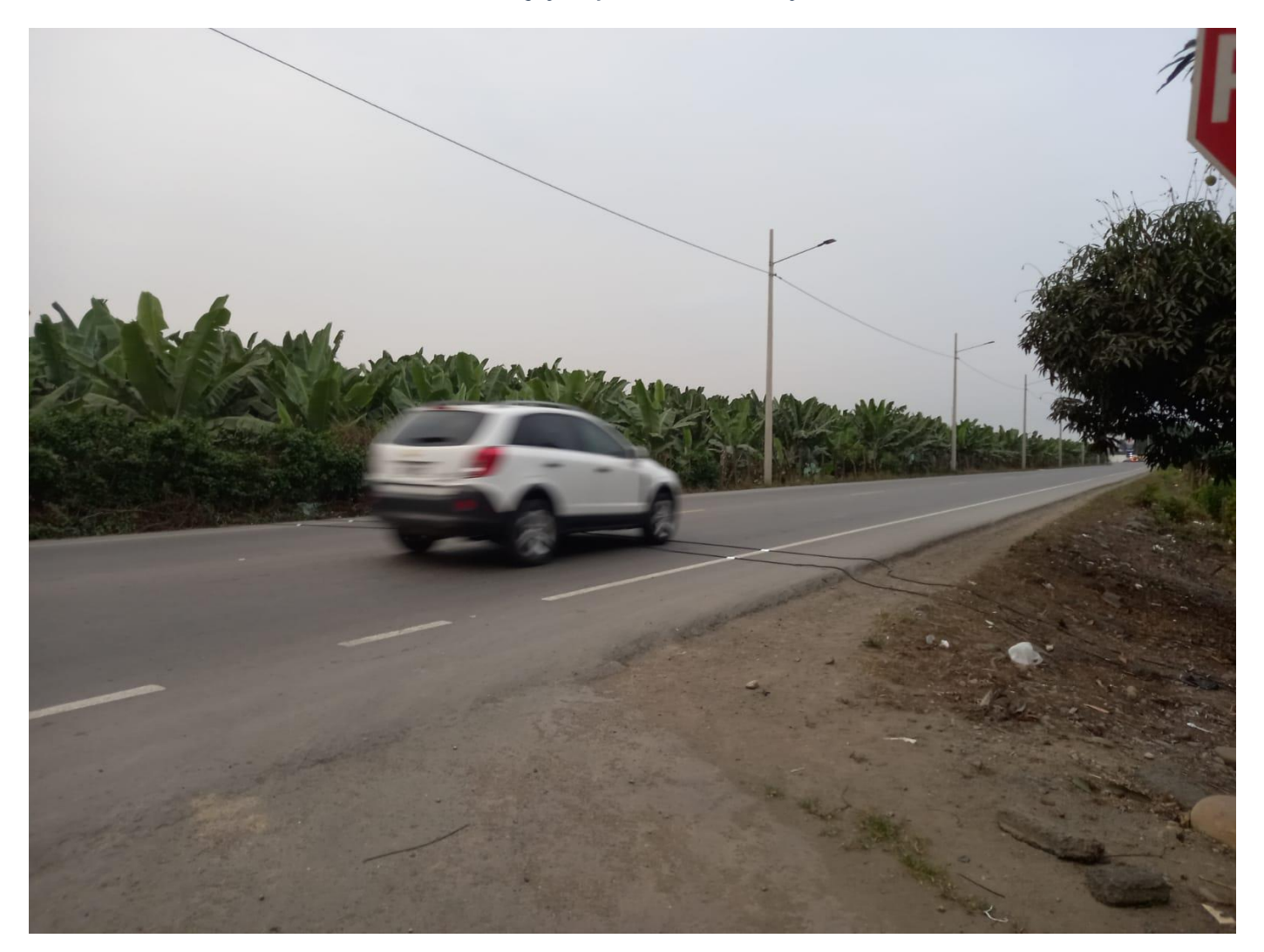

Ilustración 59 Equipo en funcionamiento Vía la primavera

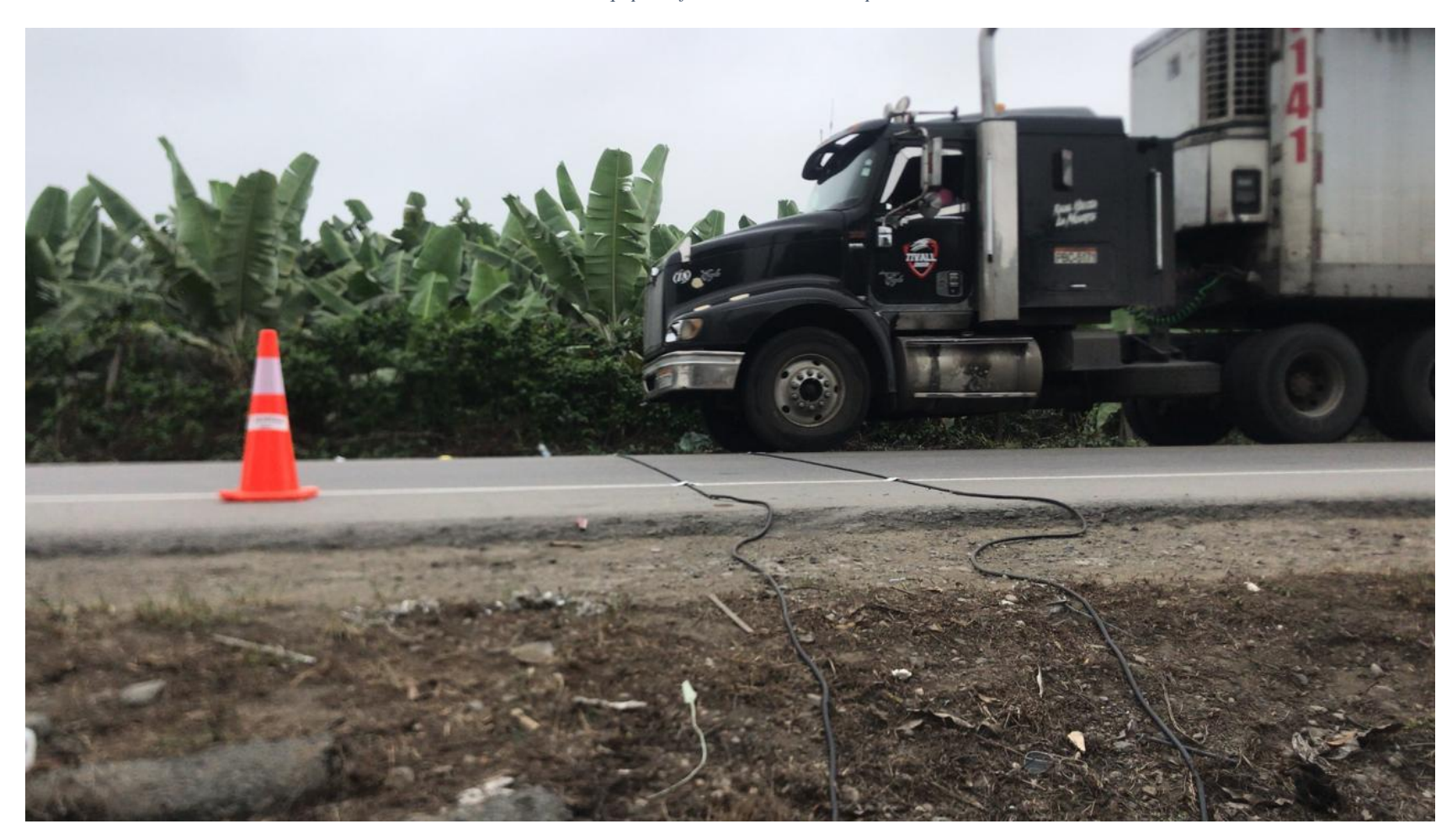

Ilustración 60 Configuración de equipo en Vía Pajonal

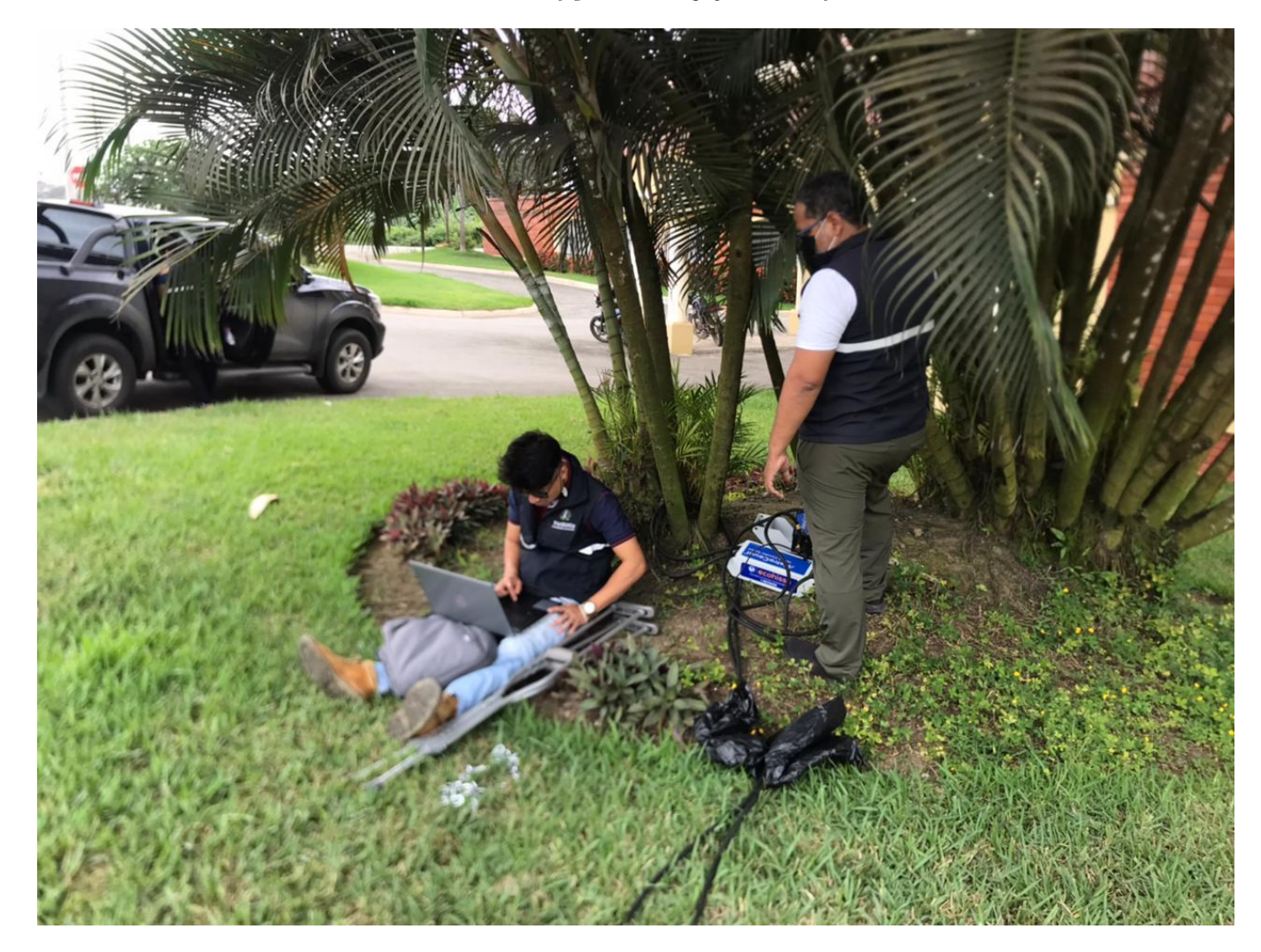

*Ilustración 61 Instalación de equipo en Av. Ferroviaria*

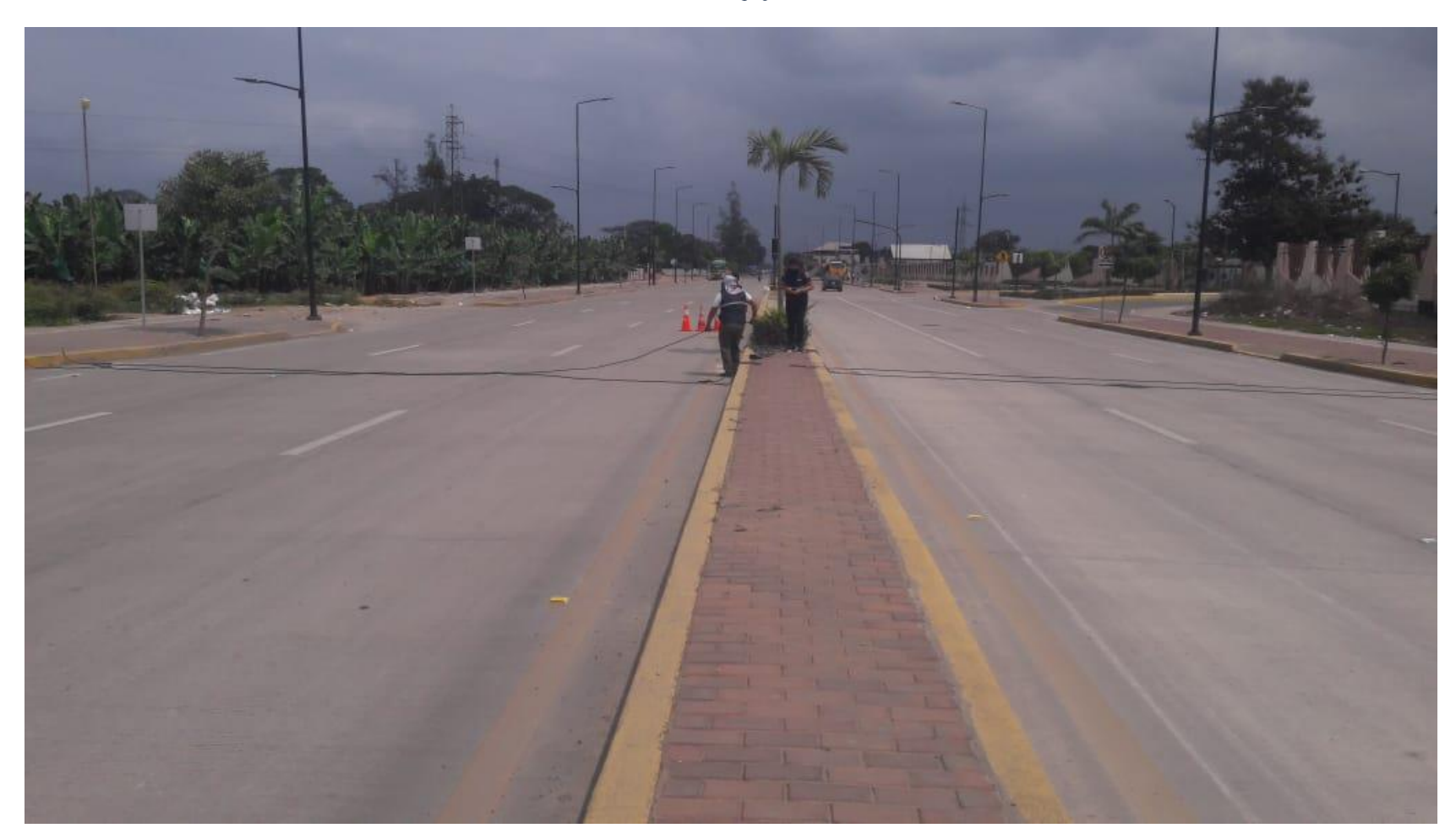

*Ilustración 62 Configuración de equipo en Av. Ferroviaria*

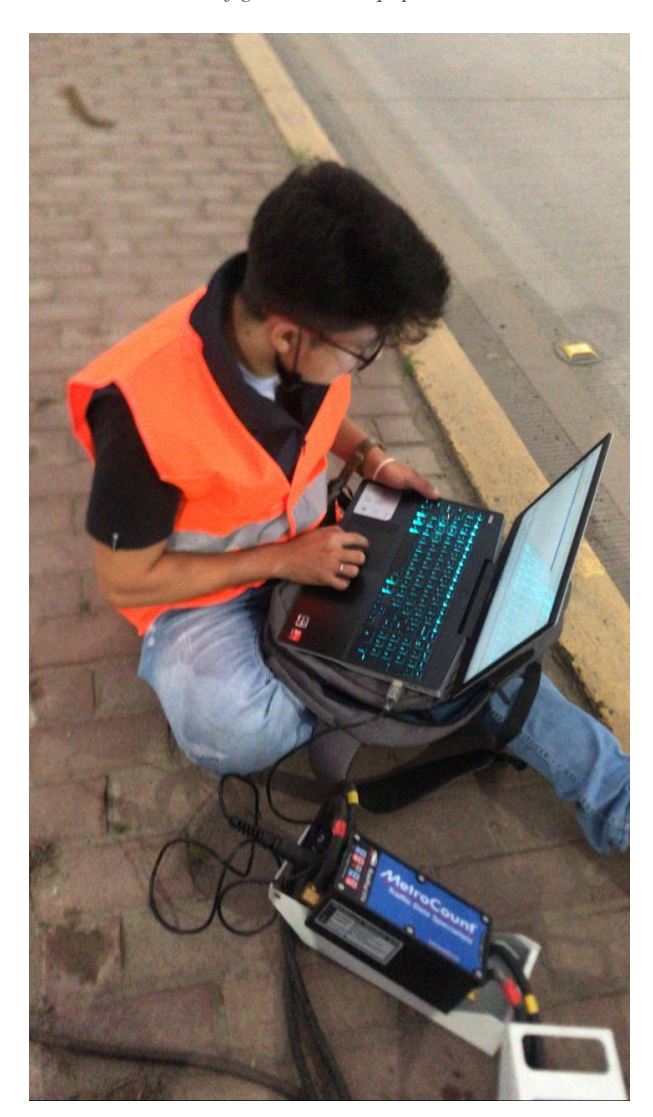

*Ilustración 63 Configuración de equipo en Av. 25 de junio*

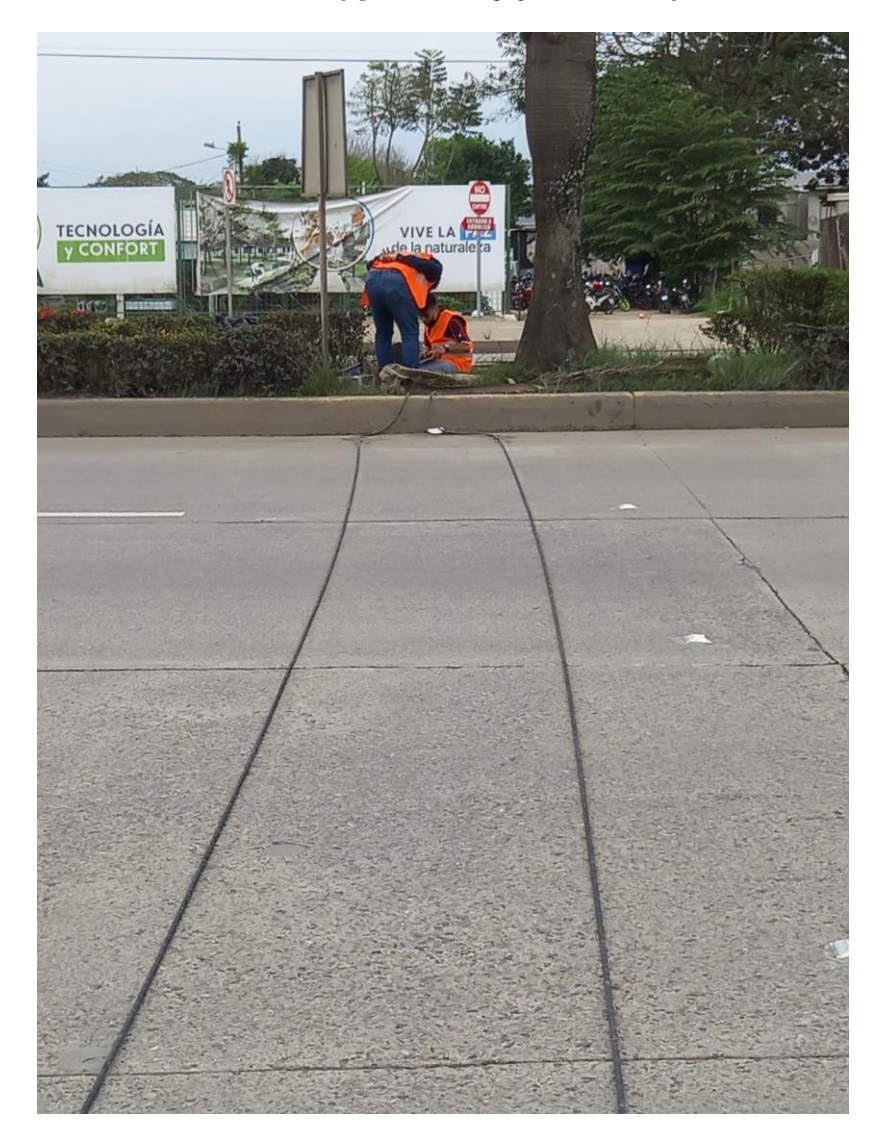

*Ilustración 64 Instalación de equipo en Av. 25 de junio*

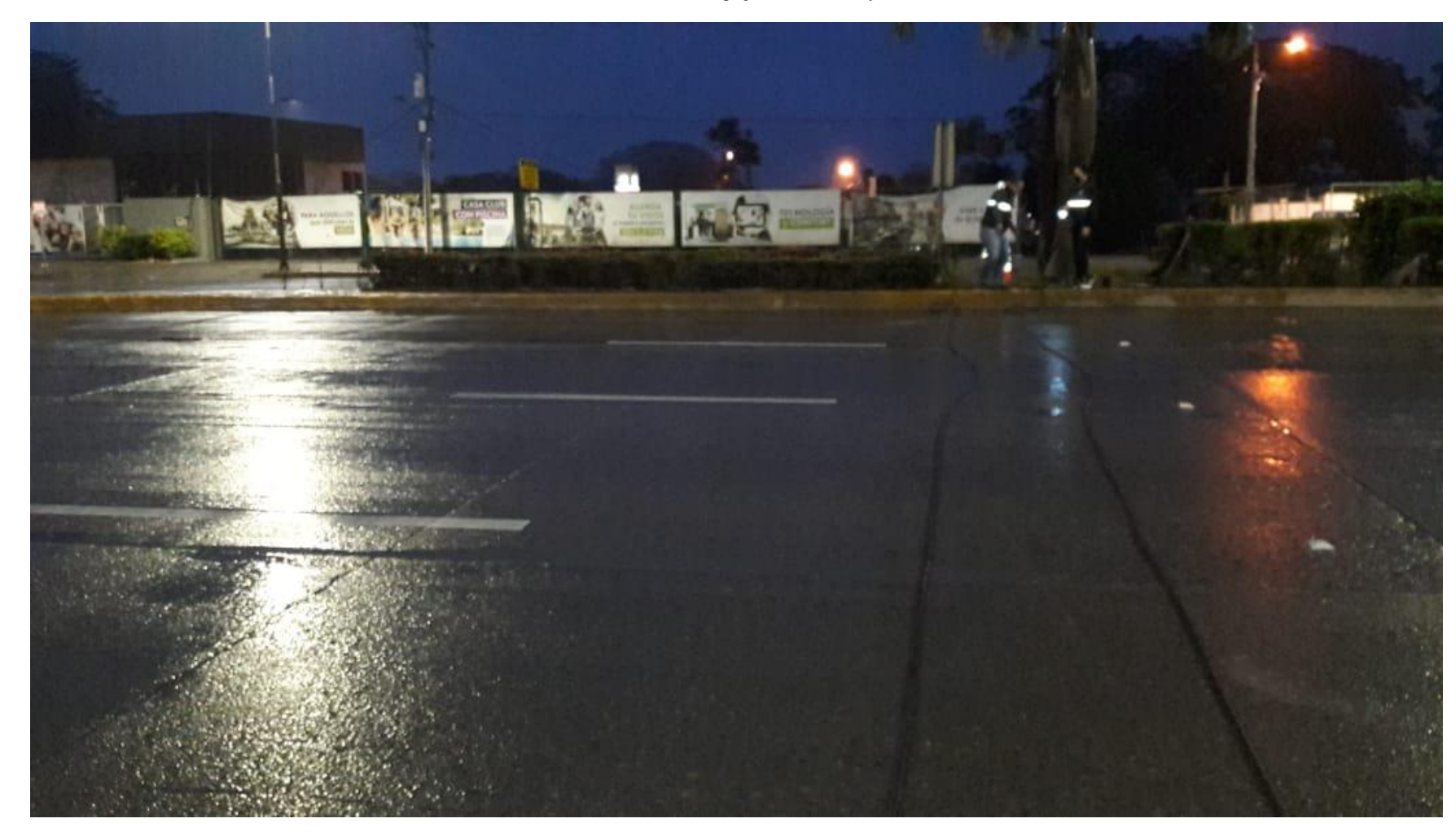

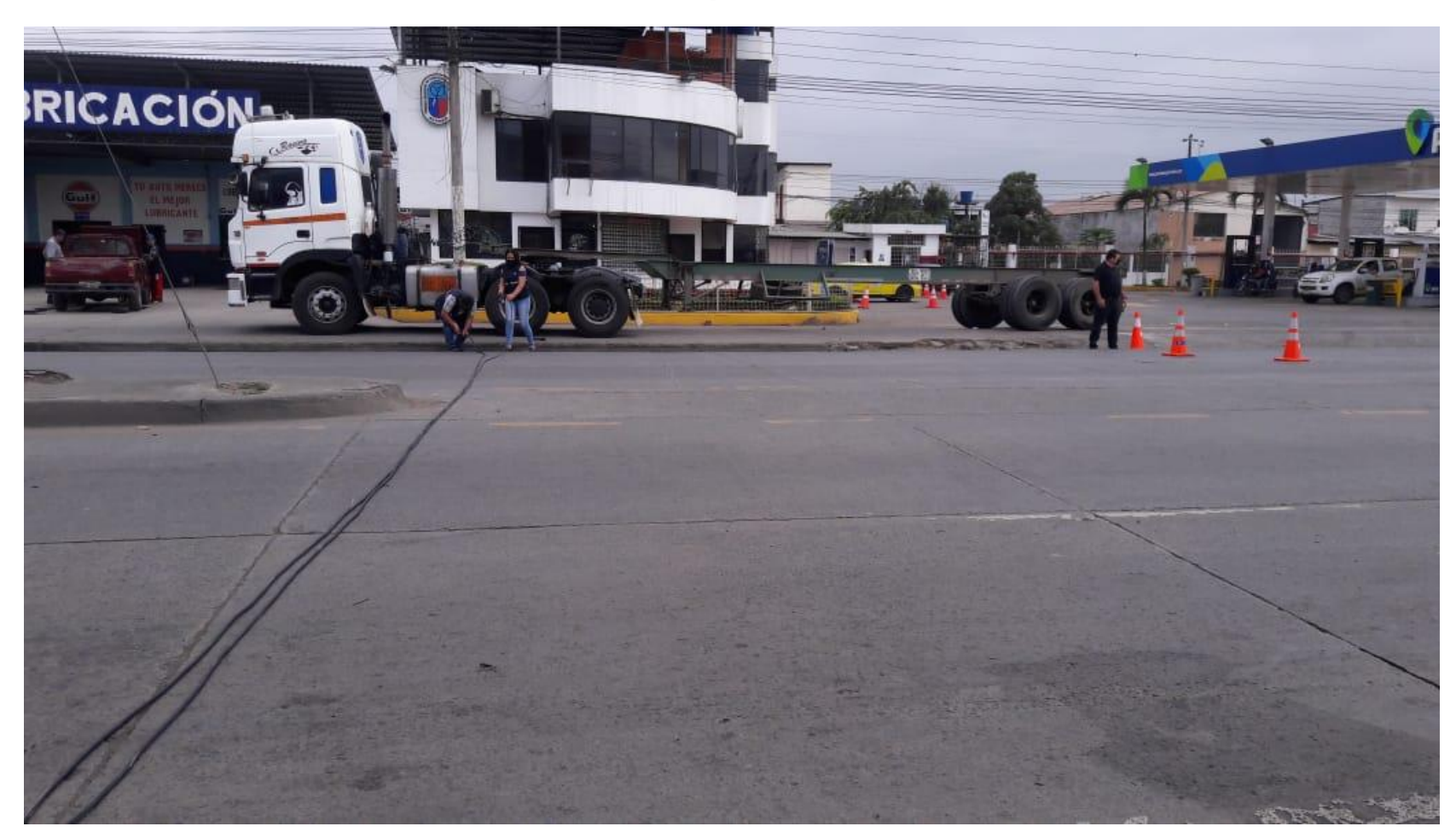

*Ilustración 65 Instalación de equipo Av. Bolívar Madero Vargas*